# **User Manual 3152 PRECISION PLL SYNTHESIZER**

### **Publication No. 980793**

### **RACAL INSTRUMENTS**

**Racal Instruments, Inc**. 4 Goodyear St., Irvine, CA 92618-2002 Tel: (800) RACAL-ATE, (800) 722-2528, (949) 859-8999; FAX: (949) 859-7139

**Racal Instruments, Ltd.** 480 Bath Road, Slough, Berkshire, SL1 6BE, United Kingdom Tel: +44 (0) 1628 604455; FAX: +44 (0) 1628 662017

> **Racal Systems Electronique S.A.** 18 Avenue Dutartre, 78150 LeChesnay, France Tel: +33 (1) 3923 2222; FAX: +33 (1) 3923 2225

**Racal Systems Elettronica s.r.l.** Strada 2-Palazzo C4, 20090 Milanofiori Assago, Milan, Italy Tel: +39 (0)2 5750 1796; FAX +39 (0)2 5750 1828

**Racal Elektronik System GmbH.** Technologiepark Bergisch Gladbach, Friedrich-Ebert-Strasse, D-51429 Bergisch Gladbach, Germany Tel.: +49 2204 8442 00; FAX: +49 2204 8442 19

> **Racal Australia Pty. Ltd.** 3 Powells Road, Brookvale, NSW 2100, Australia Tel: +612 9936 7000, FAX: +612 9936 7036

**Racal Electronics Pte. Ltd.** 26 Ayer Rajah Crescent, 04-06/07 Ayer Rajah Industrial Estate, Singapore 0513. Tel: +65 7792200, FAX: +65 7785400

**Racal Instruments, Ltd.** Unit 5, 25F., Mega Trade Center, No 1, Mei Wan Road, Tsuen Wan, Hong Kong, PRC Tel: +852 2405 5500, FAX: +852 2416 4335

**http://www.racalinstruments.com**

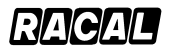

### **PUBLICATION DATE: July 25,2000**

Copyright 2000 by Racal Instruments, Inc. Printed in the United States of America. All rights reserved. This book or parts thereof may not be reproduced in any form without written permission of the publisher.

### **WARRANTY STATEMENT**

All Racal Instruments, Inc. products are designed and manufactured to exacting standards and in full conformance to Racal's ISO 9001 procedures.

For the specific terms of your standard warranty, or optional extended warranty or service agreement, contact your Racal customer service advisor. Please have the following information available to facilitate service.

- 1. Product serial number
- 2. Product model number
- 3. Your company and contact information

You may contact your customer service advisor by:

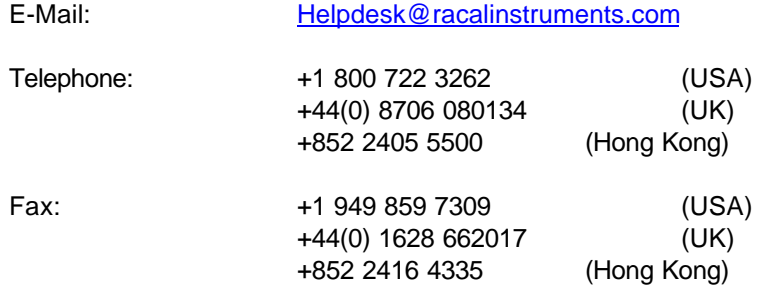

### **RETURN of PRODUCT**

Authorization is required from Racal Instruments before you send us your product for service or calibration. Call your nearest Racal Instruments support facility. A list is located on the last page of this manual. If you are unsure where to call, contact Racal Instruments, Inc. Customer Support Department in Irvine, California, USA at 1-800-722-3262 or 1-949-859-8999 or via fax at 1-949-859-7139. We can be reached at: helpdesk@racalinstruments.com.

### **PROPRIETARY NOTICE**

This document and the technical data herein disclosed, are proprietary to Racal Instruments, and shall not, without express written permission of Racal Instruments, be used, in whole or in part to solicit quotations from a competitive source or used for manufacture by anyone other than Racal Instruments. The information herein has been developed at private expense, and may only be used for operation and maintenance reference purposes or for purposes of engineering evaluation and incorporation into technical specifications and other documents which specify procurement of products from Racal Instruments.

# **FOR YOUR SAFETY**

Before undertaking any troubleshooting, maintenance or exploratory procedure, read carefully the **WARNINGS** and **CAUTION** notices.

This equipment contains voltage hazardous to human life and safety, and is capable of inflicting personal injury.

If this instrument is to be powered from the AC line (mains) through an autotransformer, ensure the common connector is connected to the neutral (earth pole) of the power supply.

Before operating the unit, ensure the conductor (green wire) is connected to the ground (earth) conductor of the power outlet. Do not use a two-conductor extension cord or a three-prong/two-prong adapter. This will defeat the protective feature of the third conductor in the power cord.

Maintenance and calibration procedures sometimes call for operation of the unit with power applied and protective covers removed. Read the procedures and heed warnings to avoid "live" circuit points.

Before operating this instrument:

- 1. Ensure the instrument is configured to operate on the voltage at the power source. See Installation Section.
- 2. Ensure the proper fuse is in place for the power source to operate.
- 3. Ensure all other devices connected to or in proximity to this instrument are properly grounded or connected to the protective third-wire earth ground.

If the instrument:

- fails to operate satisfactorily
- shows visible damage
- has been stored under unfavorable conditions
- has sustained stress

Do not operate until performance is checked by qualified personnel.

# **TABLE OF CONTENTS**

# **MODEL 3152 PRECISION PLL SYNTHESIZER**

# **Getting Started**

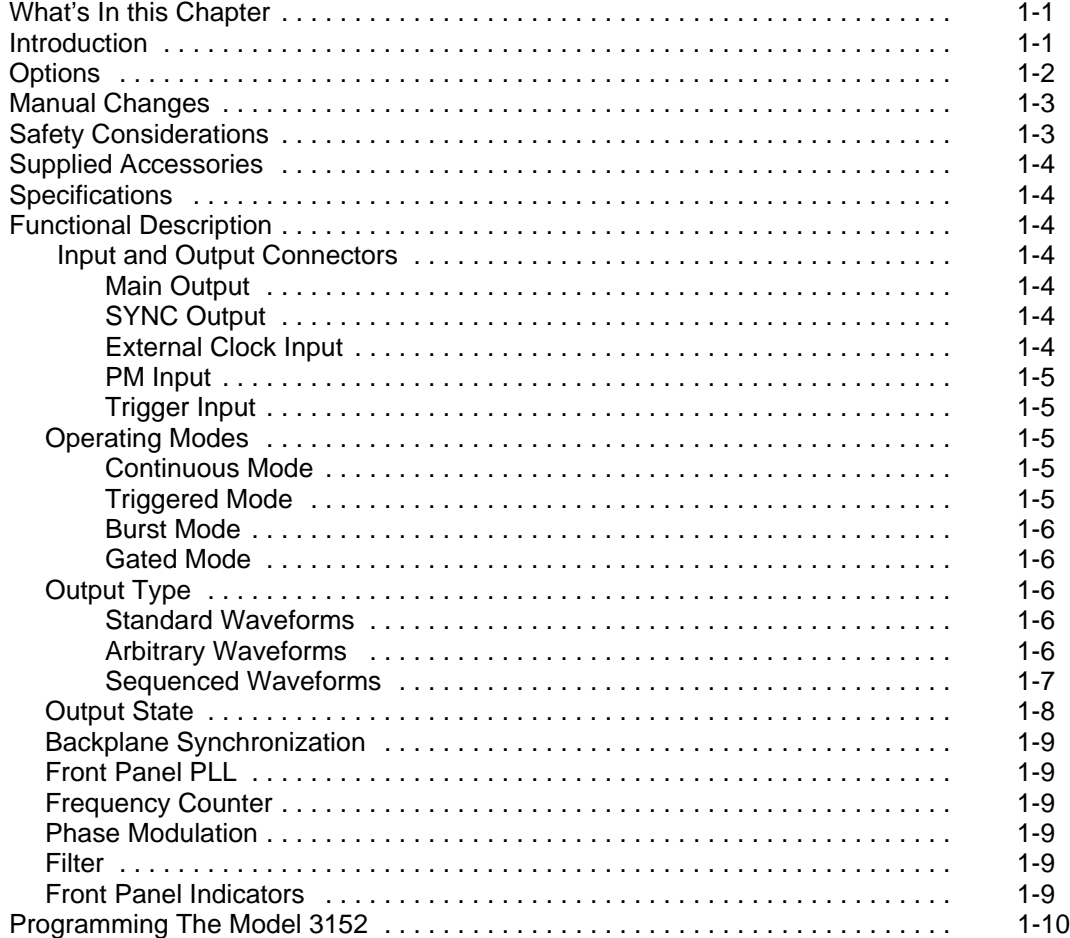

# **Configuring The Instrument**

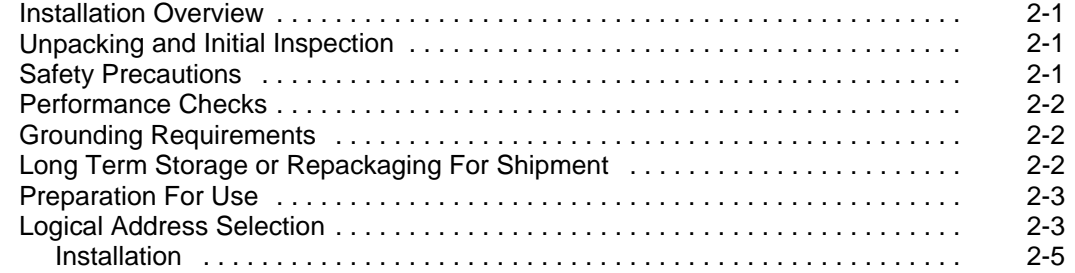

# **Using The Instrument**

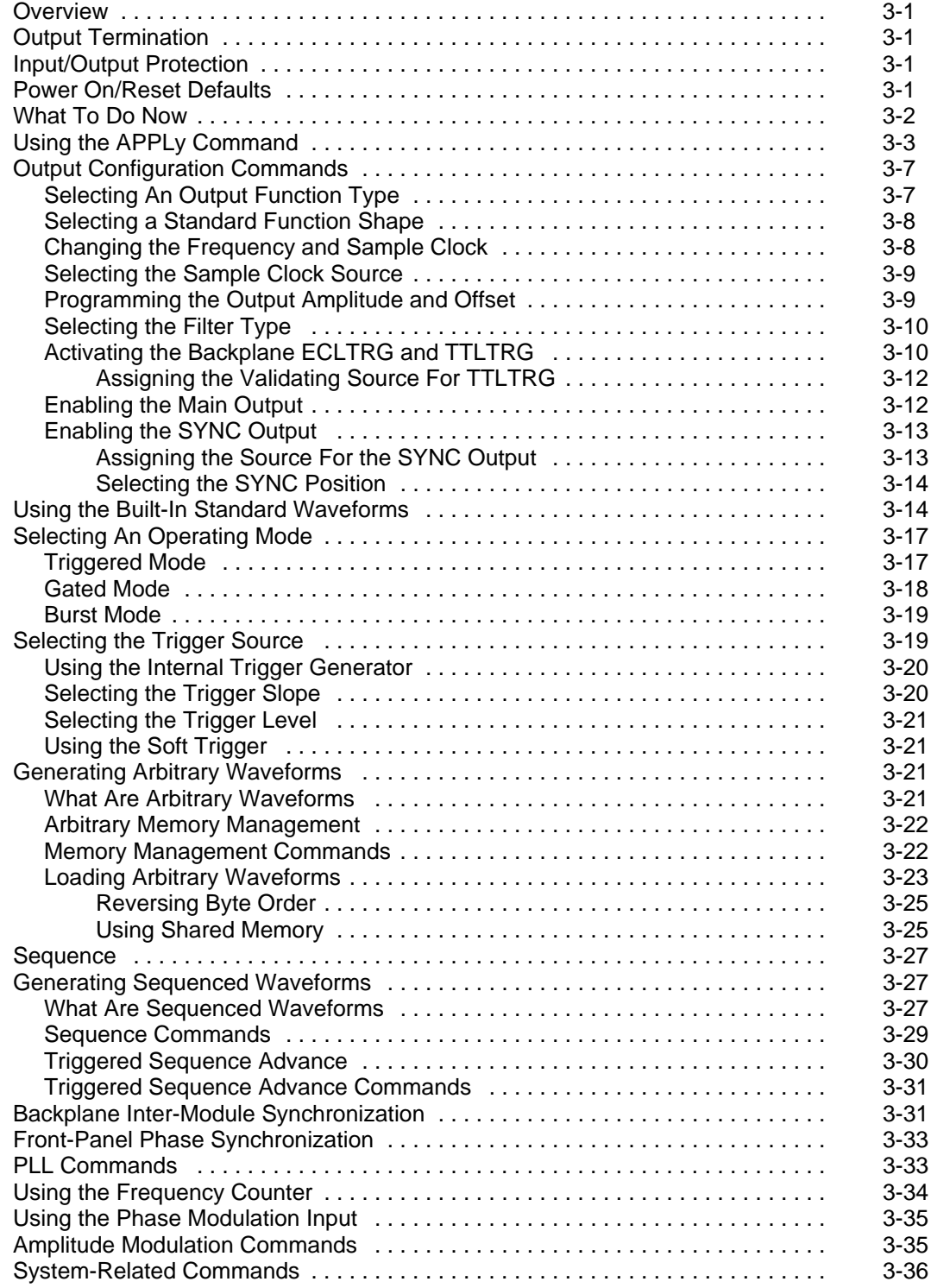

# **SCPI Command Reference**

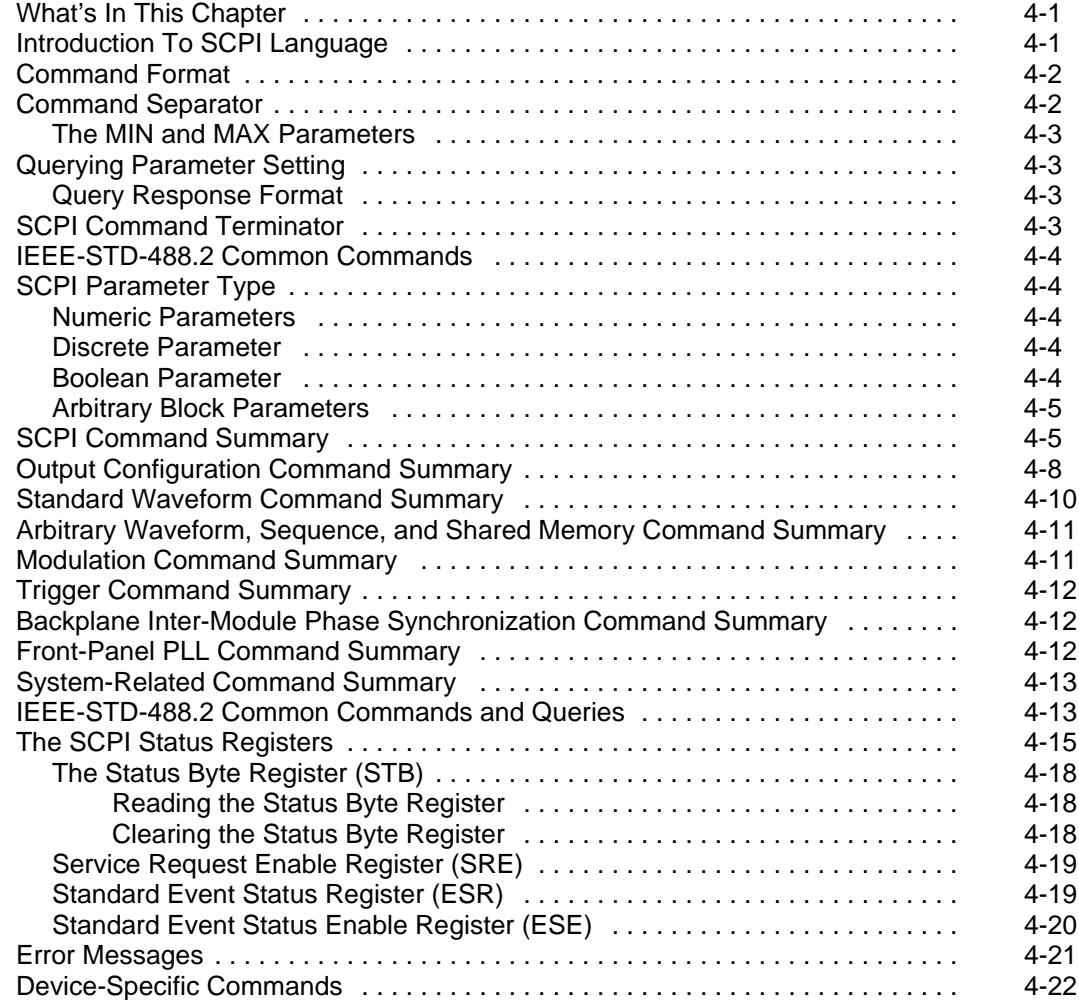

# **Maintenance and Performance Checks**

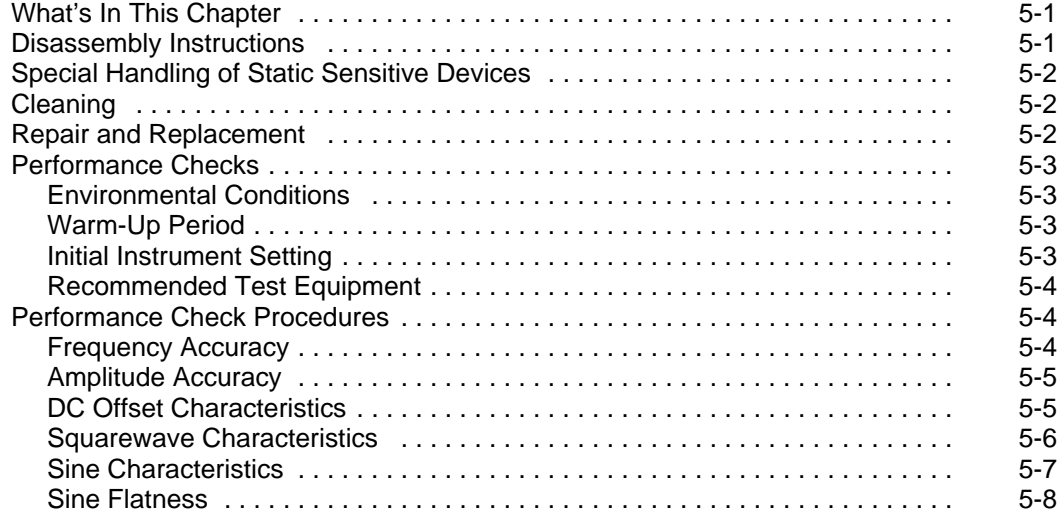

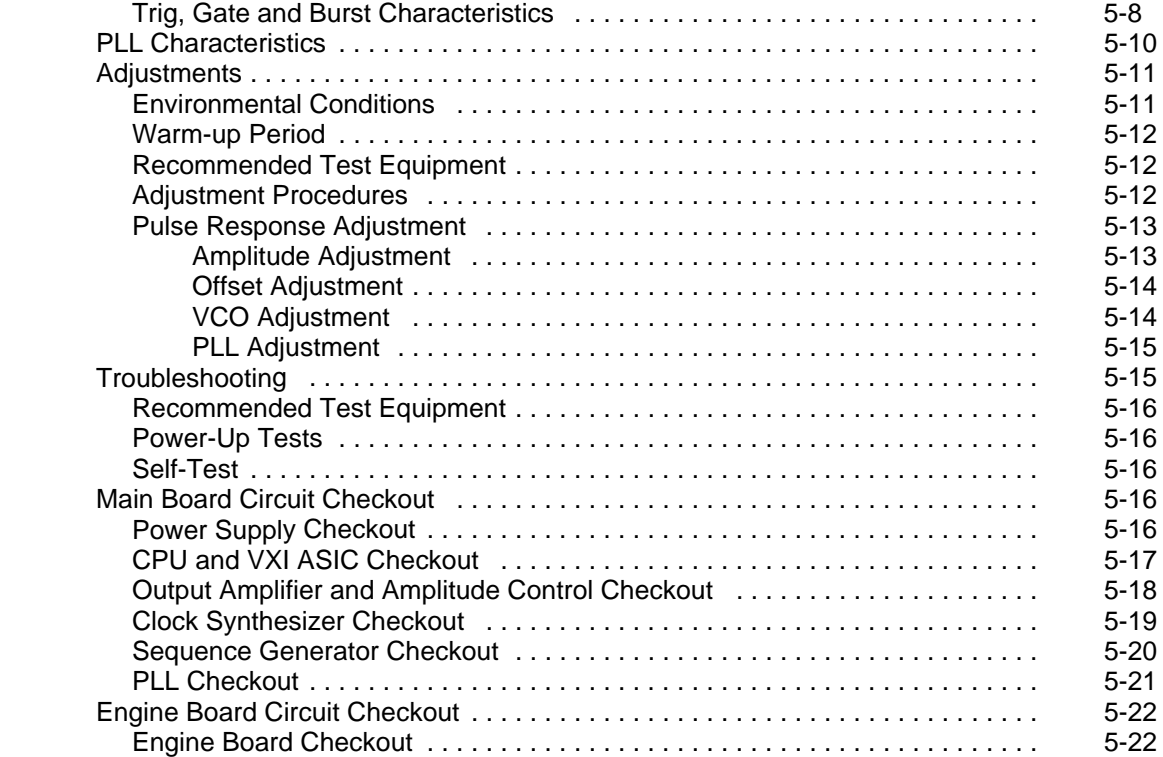

## **APPENDIX A**

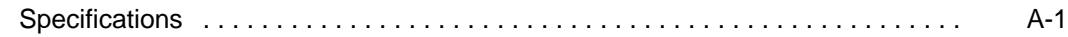

## **FIGURES**

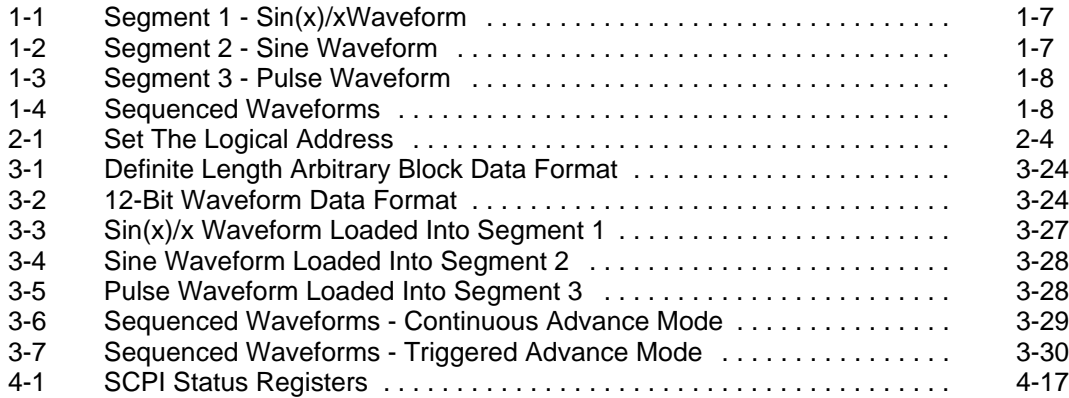

## **TABLES**

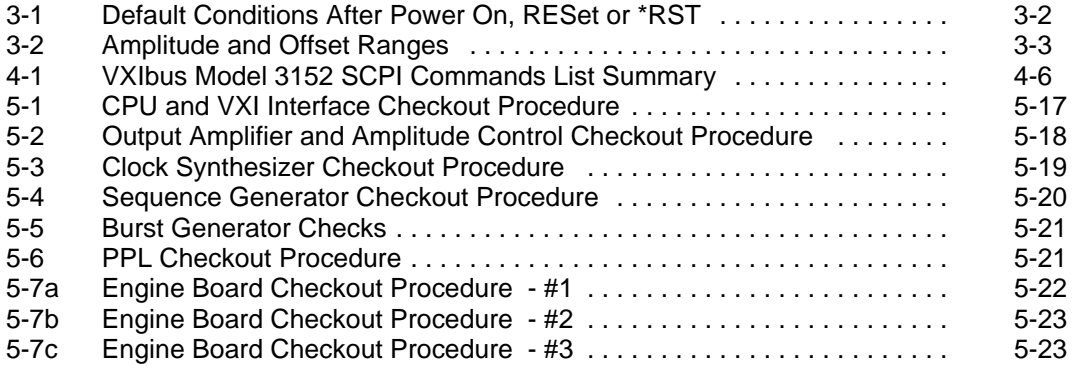

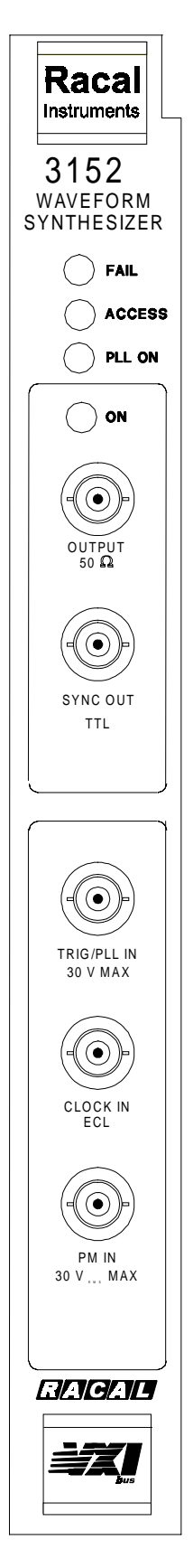

3152 Front Panel

# **Getting Started**

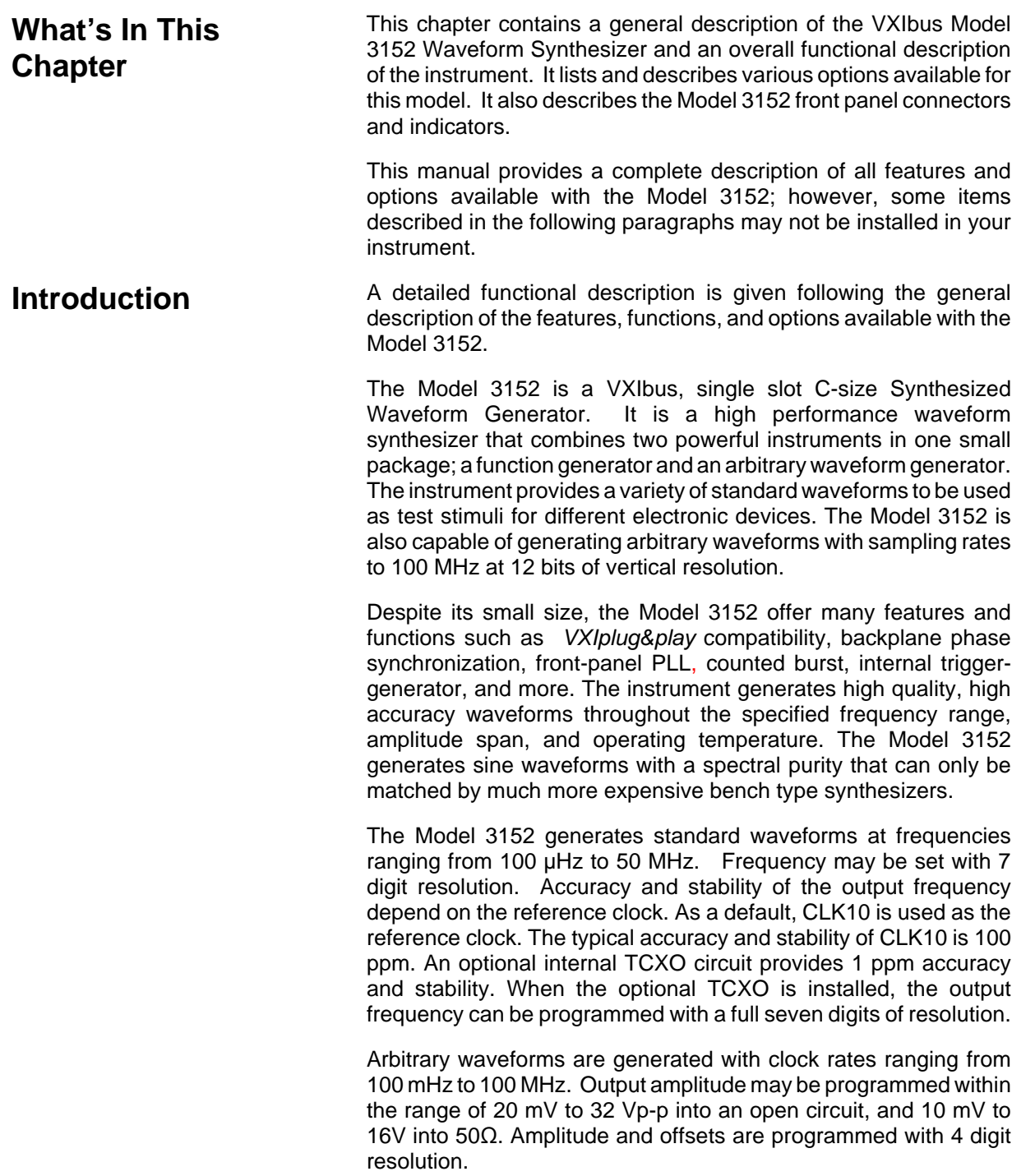

Besides its normal continuous mode, the Model 3152 offers a variety of interrupted modes. The output waveform may be gated, triggered, or may generate a counted burst of waveforms. A built-in trigger generator with a programmable period can replace an external trigger.

The Model 3152 generates arbitrary waveforms with 12 bits of resolution. There are nine standard waveforms which are memoryresident. Other waveforms may be generated, either manually or downloaded from the controller to the instrument using shared memory or standard data bus transfer. Waveforms may also be generated using the WaveCAD program.

The Model 3152 waveform synthesizer is a digital instrument. Besides its standard waveforms, any waveform it generates must first be loaded into the arbitrary waveform memory. The arbitrary waveform memory is a bank of 8-bit words. Each word represents a point on the waveform. Each word has a horizontal address that can range from 0 to 64536 (optionally 523288) and a vertical address that can range from -2047 to +2048 (12 bits). Using a high speed clocking circuit, the digital contents of the arbitrary waveform memory are extracted and routed to the D/A converter. The D/A converts the digital data to an analog signal, and the output amplifier completes the task by amplifying or attenuating the signal at the output connector.

The Model 3152 is fully programmable using SCPI commands and syntax. There are two ways to program the Model 3152, the first being low level programming of each individual parameter. The second alternative is to use the *VXIplug&play* soft front panel for high level programming. The *VXIplug&play* soft front panel simulates a mechanical front panel with the necessary push buttons, displays and dials to operate the Model 3152 as a benchtop instrument. The Model 3152 will not operate without being programmed. Therefore, it is recommended that the user become familiar with its basic features, functions and programming concepts as described in this and the following chapters.

**Options** A number of options are offered with the Model 3152. Compare the option number with the number that is printed on the instrument to verify which of the options is installed in your instrument. Note that all Model 3152 options are installed in the factory. Contact your nearest Racal representative if the number printed on the case does not reflect the correct version ordered. The list of available Model 3152 options is given below:

- 1. 407510-001 Model 3152 100MS/s Waveform Synthesizer, w/64K RAM
- 2. 407510-002 Model 3152 100MS/s Waveform Synthesizer, w/256K RAM
- 3. 407510-011 Model 3152 100MS/s Waveform Synthesizer, w/512K RAM
- 4. 407510-021 Model 3152 100MS/s Waveform Synthesizer, w/64K RAM, 1PPM

**Getting Started 1-2**

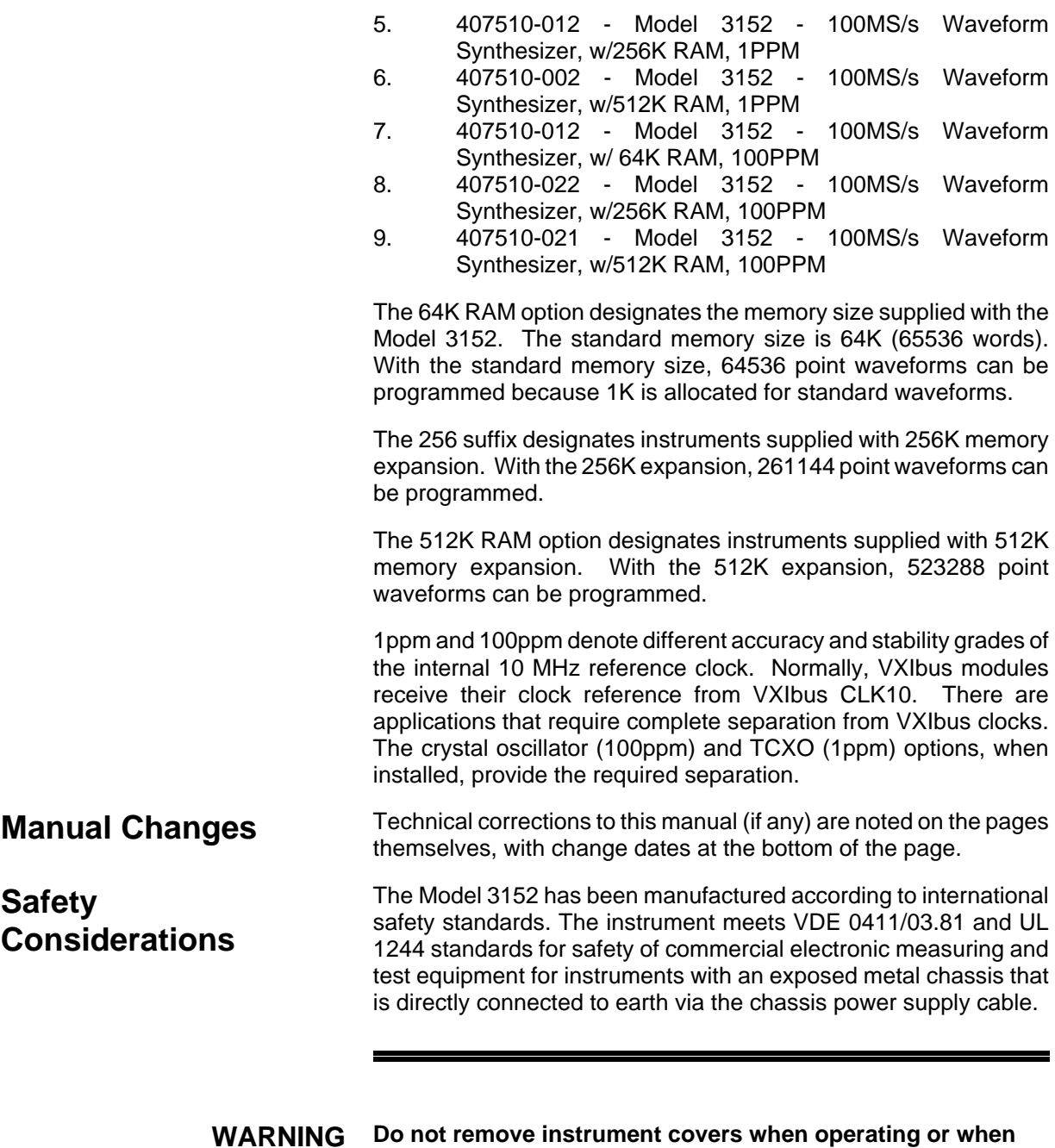

Any adjustment, maintenance and repair of an opened, powered-on instrument should be avoided as much as possible, but when necessary, should be carried out only by a skilled person who is aware of the hazard involved.

**the chassis power cord is connected to the mains.**

**Revised 4/18/00**

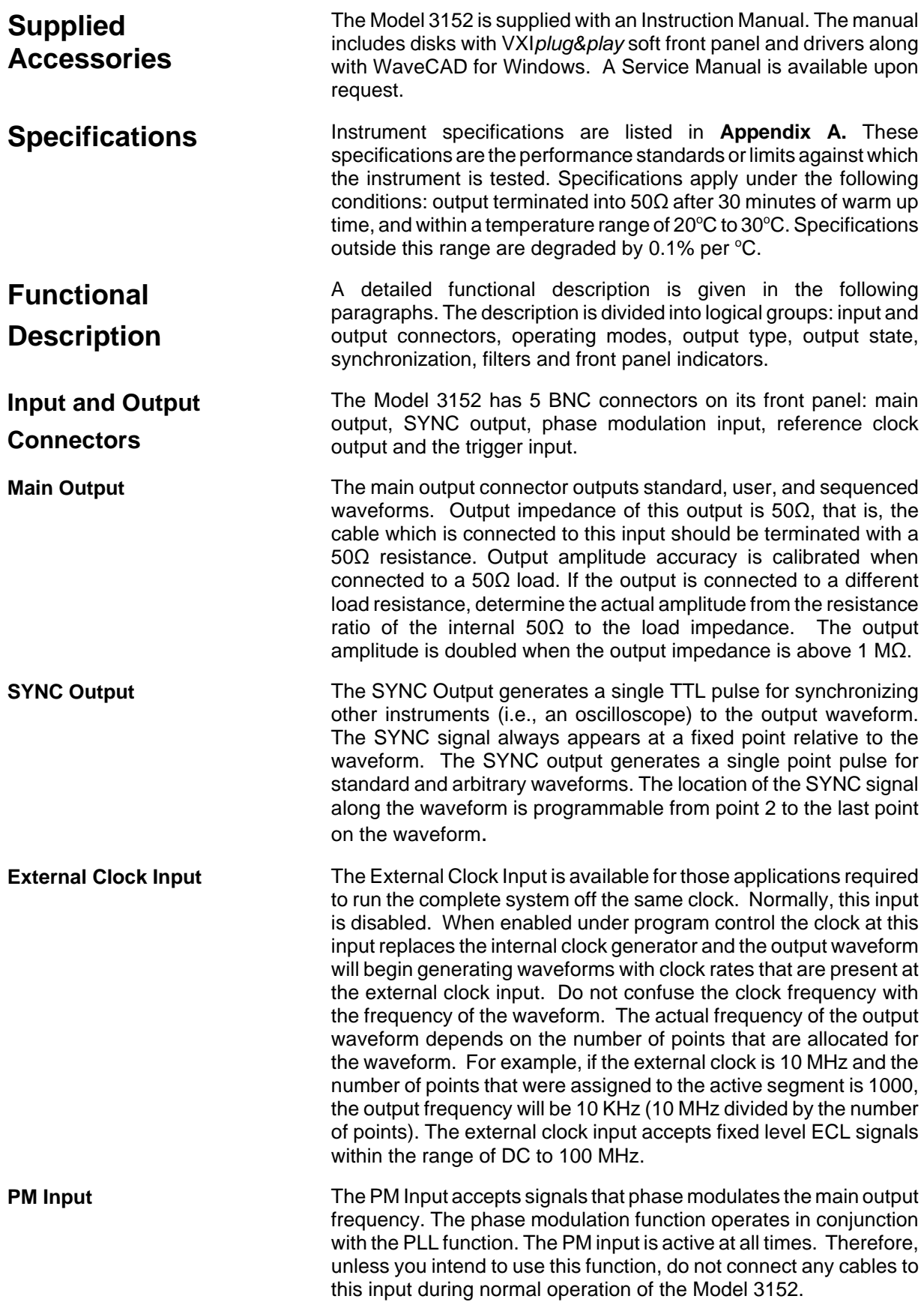

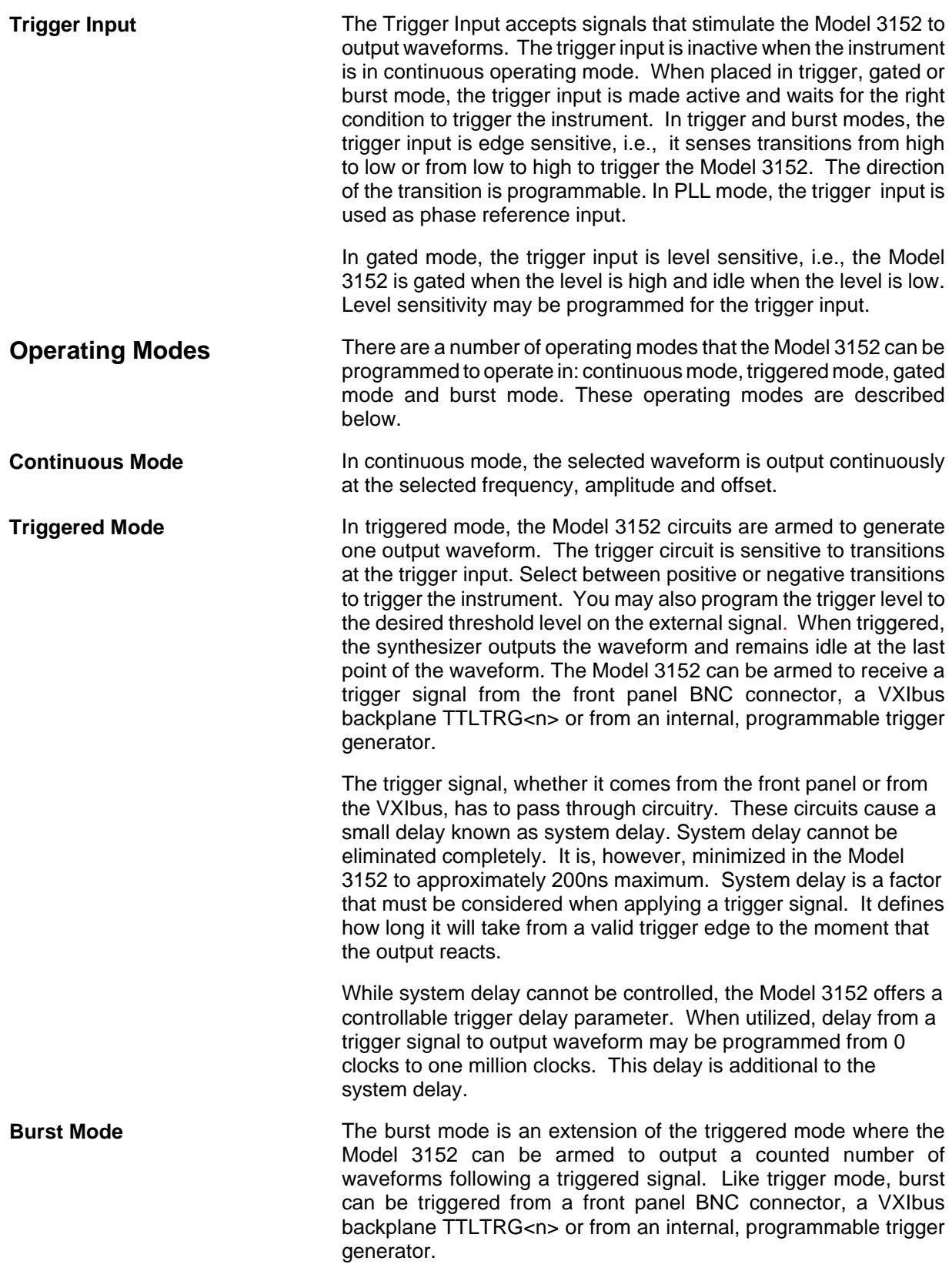

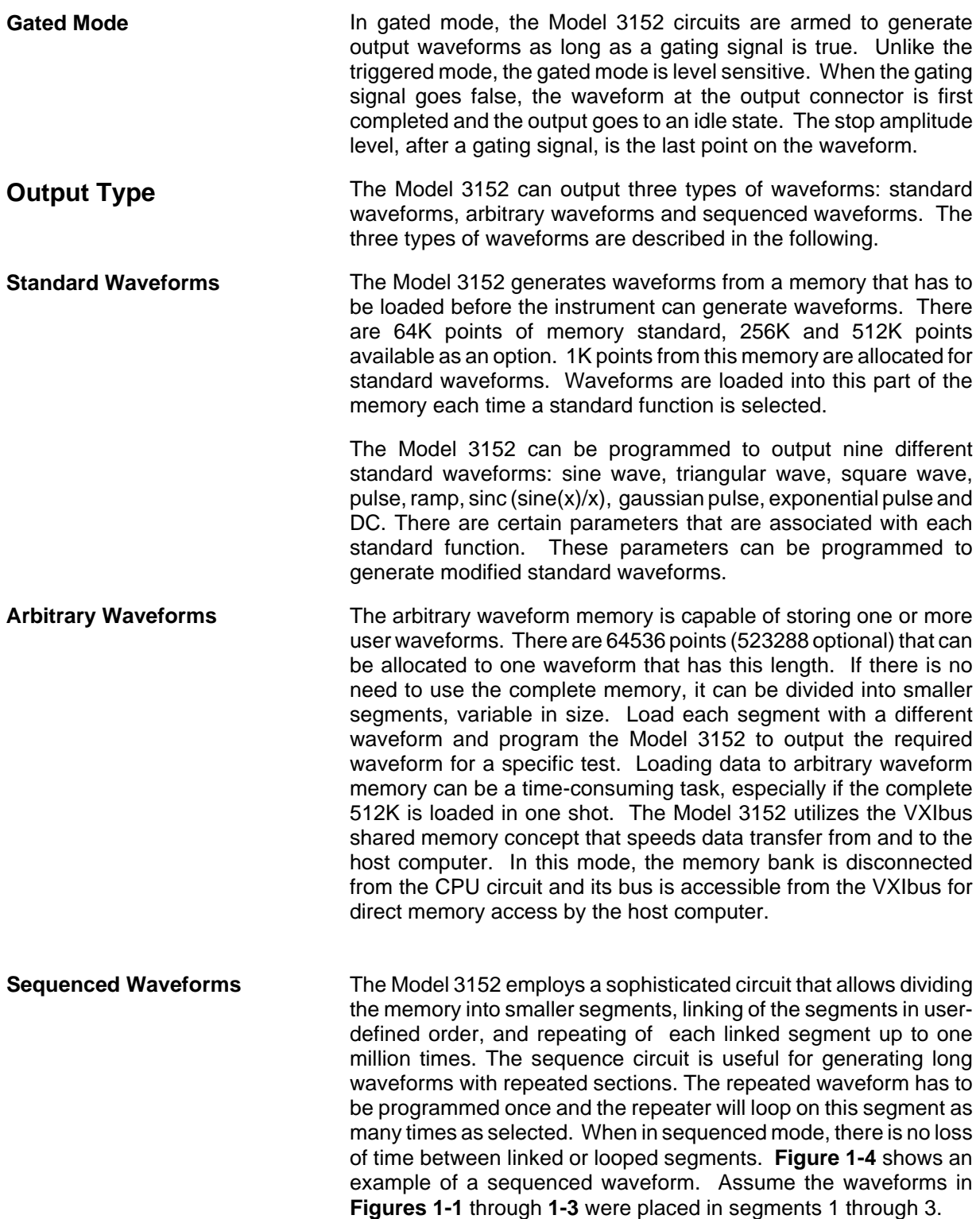

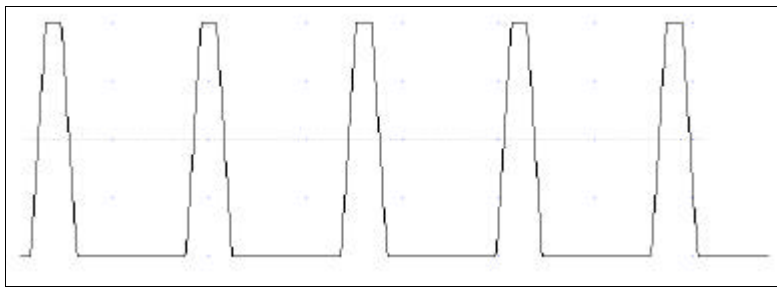

A Av W

**Figure 1-1 Segment 1 - Sin(x)/x Waveform**

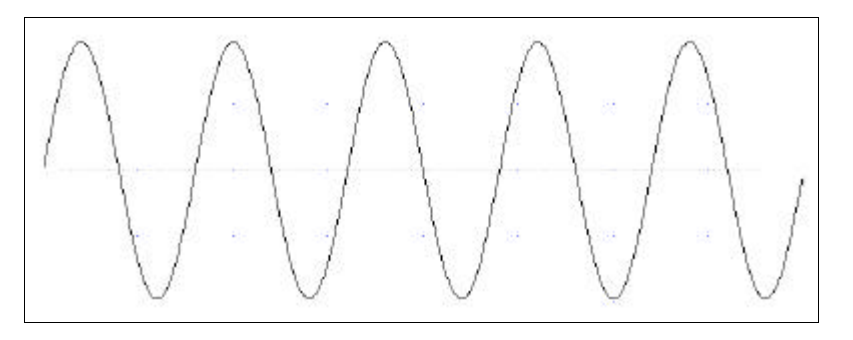

**Figure 1-2 Segment 2 - Sine Waveform**

**Segment 3 - Pulse Waveform**

The following sequence was made of segment 2 repeated twice, segment 1 repeated four times and segment 3 repeated twice.

### **Figure 1-4 Sequenced Waveforms**

**Output State** The main output can be turned on or off. The internal circuit is disconnected from the output BNC connector by a mechanical switch under program control (relay). This feature is useful for connecting the Model 3152 main output, along with other instruments, to an analog bus. For safety reasons, after power on, the main output is always off.

**Figure** 

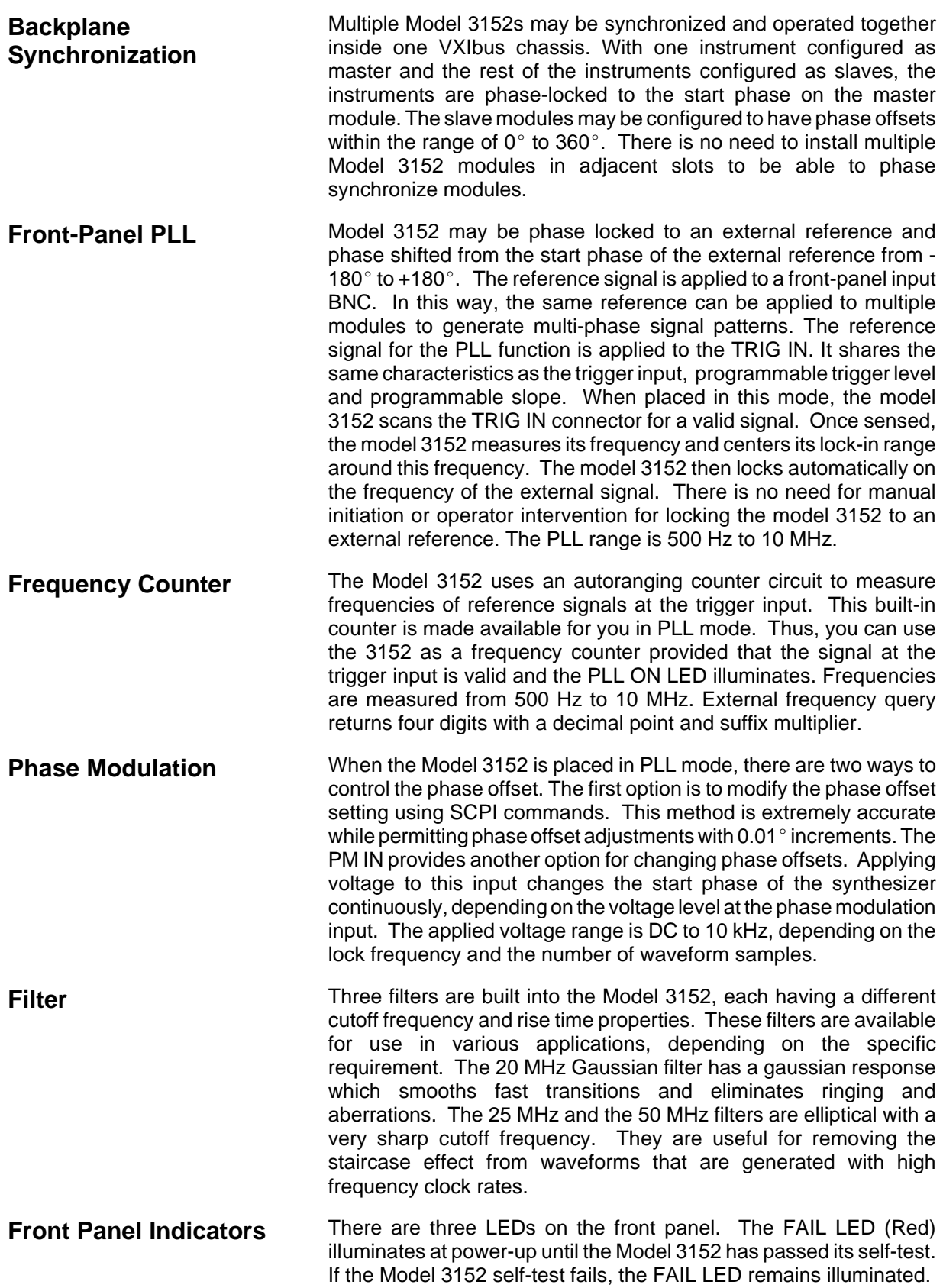

The FAIL LED may be illuminated during normal operation if the Model 3152 stops communication.

The ACCESS LED (Amber) illuminates each time a command has been received by the Model 3152. This light remains on during shared memory data transfer.

The PLL ON LED is off during normal operation. In PLL mode, the PLL ON illuminates when a valid signal is available at the trigger input and lock frequency is available at the main output connector.

When the output state is on, the OUTPUT LED (Green) light illuminates. It goes off when the output state is changed to off.

**Programming The Model 3152** The Model 3152 has no controls on the front panel. Instrument functions, parameters, and modes can only be accessed through VXIbus commands. There are a number of ways to "talk" to the instrument. They all require that an appropriate software driver be installed in the Resource Manager (slot 0). The rest is a matter of practice and knowledge of the language in use. There are other system considerations like address selection that have to be settled before programming the instrument. These topics are discussed in later chapters.

> Low level programming of the Model 3152 is done using SCPI (Standard Commands for Programmable Instruments) language via VXIbus Word Serial Protocol. Programming aspects are covered in **Chapters 3 and 4.**

> High level drivers like VXI*plug&play* and WaveCAD are beyond the scope of this manual. Contact your Racal representative for more information about high level drivers for the Model 3152.

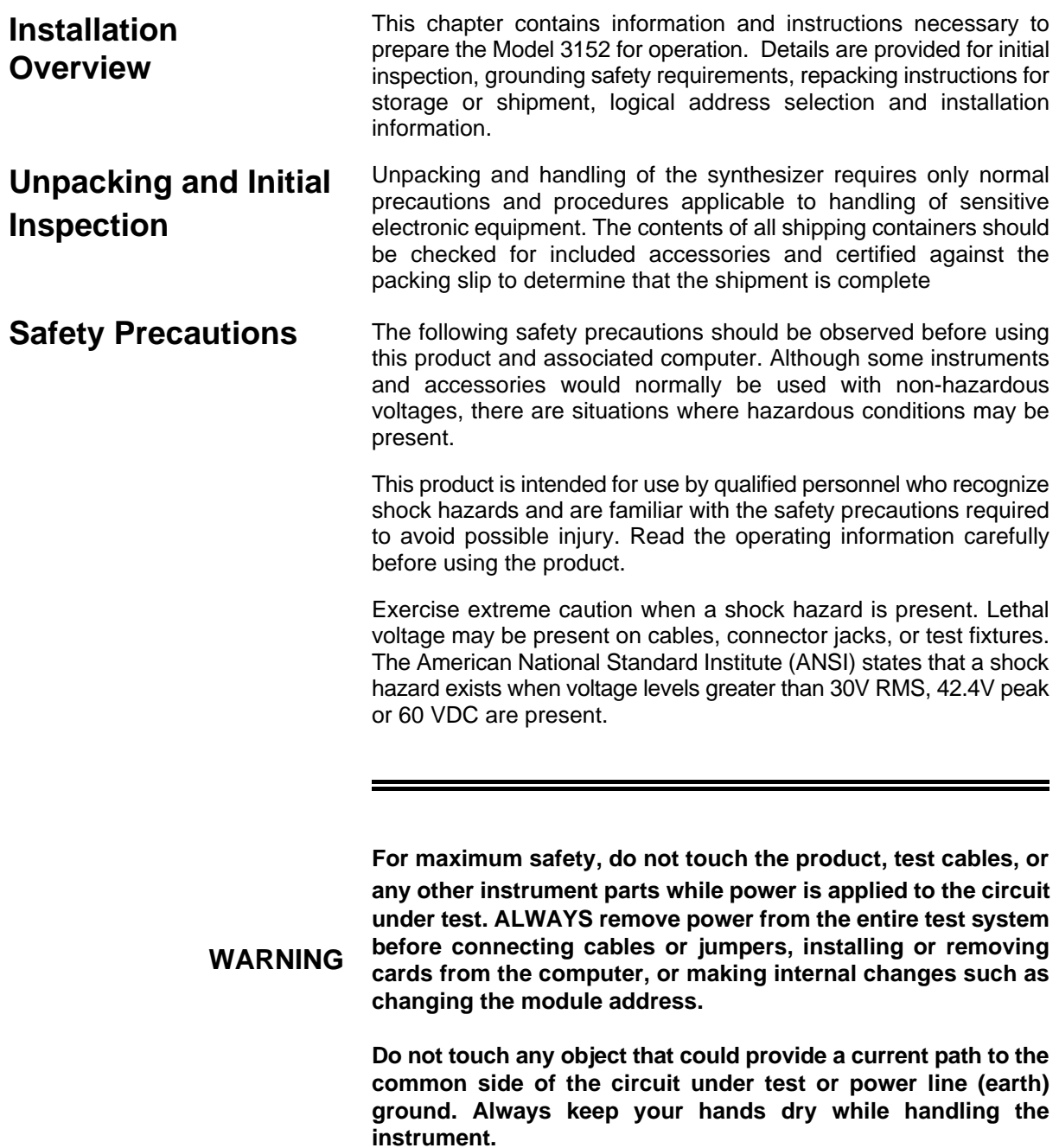

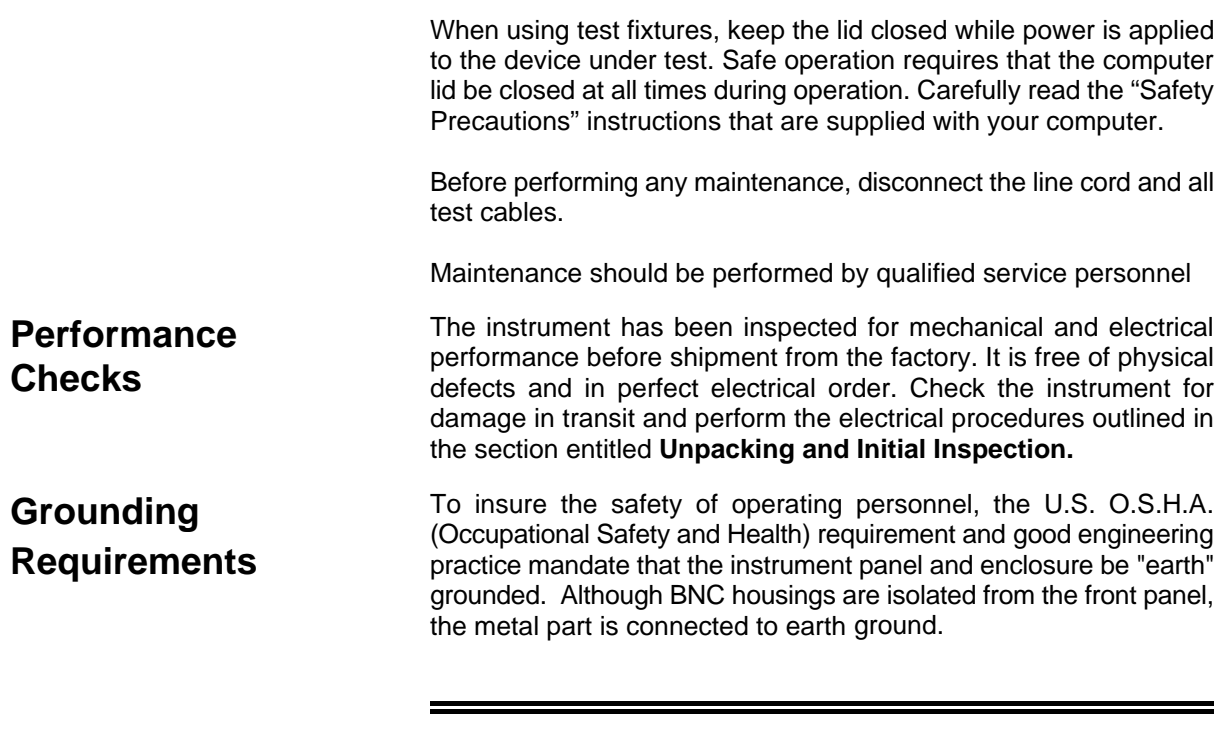

### **WARNING Do not make an attempt to float the output from ground as it may damage the Model 3152 and your equipment.**

**Long Term Storage or Repackaging For Shipment**

If the instrument is to be stored for a long period of time or shipped immediately, proceed as directed below. If you have any questions, contact your local Racal Instruments Representative or the Racal Instruments Customer Service Department.

- 1. Repack the instrument using the wrappings, packing material and accessories originally shipped with the unit. If the original container is not available, purchase replacement materials.
- 2. Be sure the carton is well-sealed with strong tape or metal straps.
- 3. Mark the carton with the model and serial number. If it is to be shipped, show sending and return address on two sides of the box.

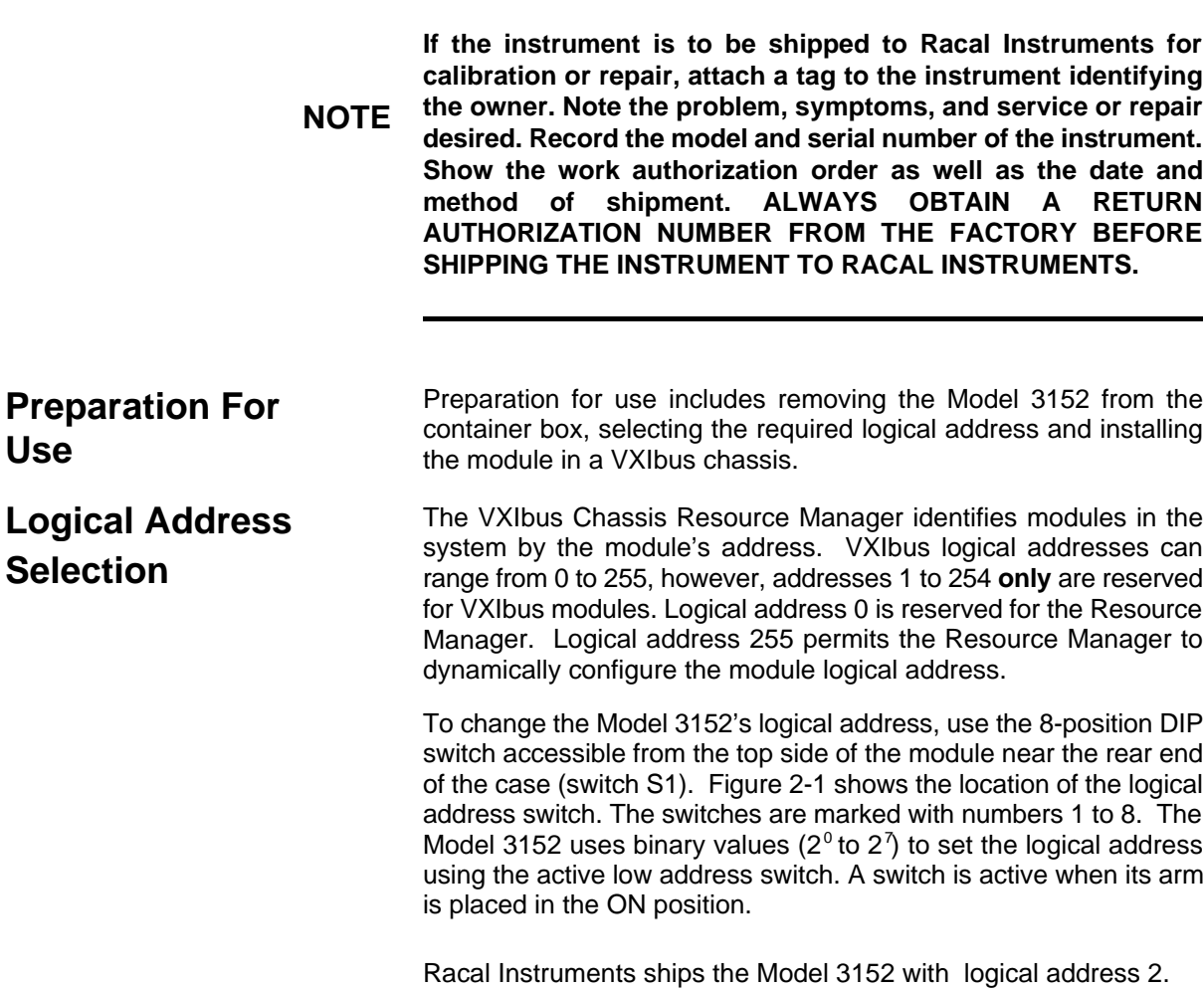

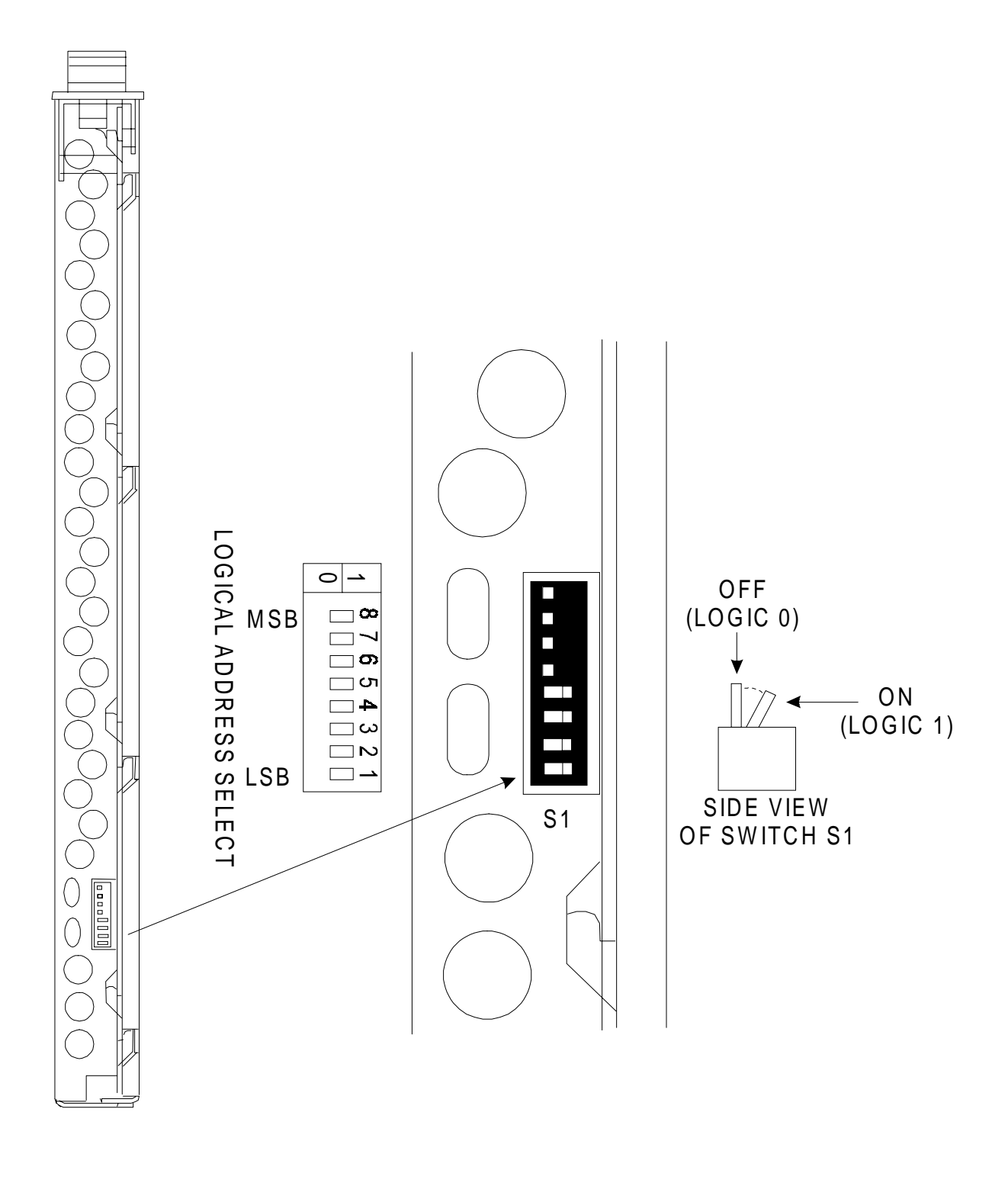

**Figure 2-1 Set The Logical Address**

**Installation** The instrument can be installed in any slot except slot 0 in a VXIbus mainframe. When inserting the instrument into the mainframe, it should be gently rocked back and forth to seat the connectors into the backplane receptacle. The ejectors will be at right angles to the front panel when the instrument is properly seated into the backplane. Use two captive screws above and below the ejectors to secure the instrument into the chassis.

> After installation, perform an initial checkout and operational verification.

This page was intentionally left blank

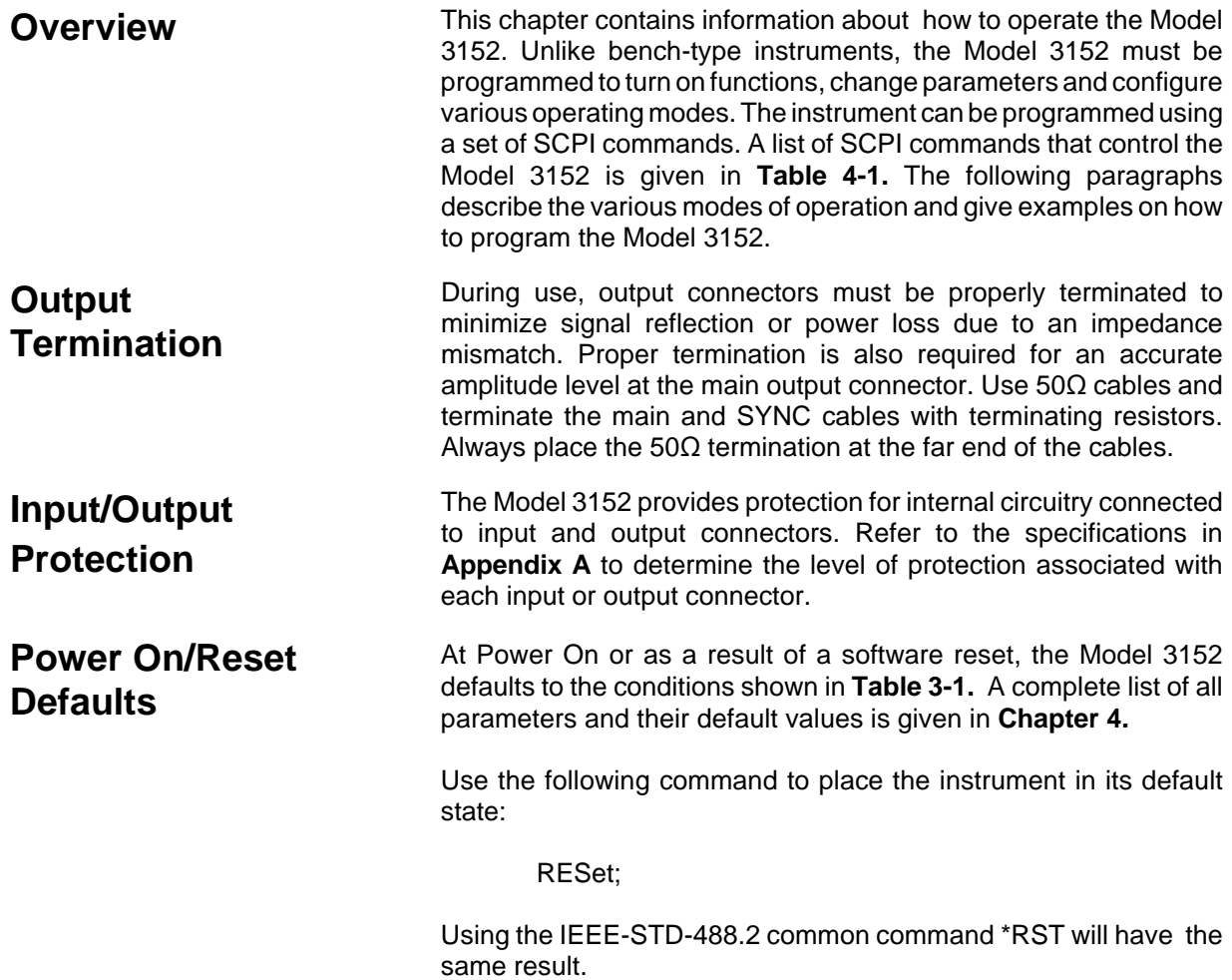

### **Table 3-1 Default Conditions After Power On, RESet or \*RST**

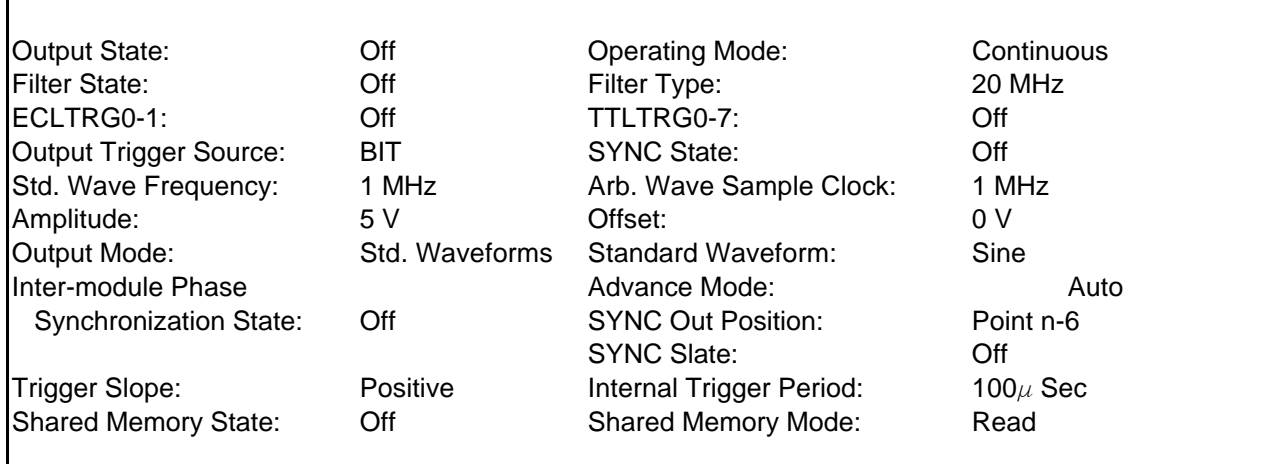

**What To Do Now** When writing low level code to operate the Model 3152, follow the instructions in this chapter to understand the meaning and response that each command generates. Examples contained in the following paragraphs show basic techniques on how to program output waveforms.

### **Example 1**

The following example programs the Model 3152 to turn on the main output, generate a square waveform, program the frequency to 2 MHz, program the amplitude to 5 V and offset to 2.5 V.

/\* Reset the Model 3152 to its default condition as listed in **Table 3- 1.**\*/

:RESet;

/\* Change the output waveform to square. Note that there is no need to use the FUNC:MODE command as the default value after RESet is FIXed.\*/

:FUNCtion:SHAPe SQUare;

/\* Change the frequency to 2 MHz.\*/

:FREQuency 2e6;

/\*Change the amplitude to 5 V and the offset to 2.5 V.\*/

:VOLTage 5; :VOLTage: OFFSet 2.5;

There are three offset windows  $(\pm 8 \text{ V}, \pm 800 \text{ mV}, \pm 80 \text{ mV})$ ; the window selected is a function of the amplitude setting. **Table 3.2** shows the maximum offset available within each window.

| <b>Amplitude</b> | Window    | <b>Maximum Offset</b> |
|------------------|-----------|-----------------------|
| $>1.6$ V         | ±8 V      | 0 to $\pm$ 7.19 V     |
| $\geq$ 160 mV    | $±800$ mV | 0 to $719$ mV         |
| $\geq$ 10 mV     | $±80$ mV  | 0 to $75 \text{ mV}$  |

**Table 3-2 Amplitude and Offset Ranges**

To calculate the maximum offset available for a particular amplitude setting, use the following inequality:

 $\frac{\mathsf{V}}{\mathsf{amplitude}}$  +  $\mid$   $\mathsf{V}$  <sub>offset</sub>  $\mid$   $\leq$   $\mid$  8  $\mathsf{V}$   $\mid$  800 mV  $\mid$  80 mV 2

**Tip:** If the desired amplitude/Offset setting cannot be obtained using Standard Waveforms, try generating it as an Arbitrary Waveform using WaveCAD.

/\* Turn the main output on.\*/

:OUTPut ON;

/\*Turn the SYNC output on, if required.\*/

:OUTPut:SYNC ON;

If the above commands are executed correctly, a square waveform will be seen on your oscilloscope.

**Using the APPLy Command**

The APPLy command provides a high level method of programming the synthesizer. Selection can be made for function, frequency, amplitude, offset and other parameters which are associated with the selected function. For example, the following statement outputs a 2 Vp-p square wave at 1 MHz with a 0 V offset and 10% duty cycle using APPLy:

APPL:SQU 1E6, 2, 0, 10

It is not necessary to enter every parameter with the APPLy command. If only the frequency and offset need to be changed, omit the other parameters while keeping the commas. The other parameters will be set to the power-up default values:

APPL:SQU 10E6,,1

Alternatively, if just the first parameters need to be changed, omit the commas. The other parameters will be set to the power-up default values:

### APPL:SQU 4e6,2

Queries can also be made on all parameters associated with a standard function using the APPL: <function\_shape>? query. For example, if the synthesizer was programmed using the above APPLy:SQU command, query the square wave parameters using the following query:

### APPL:SQU?

The synthesizer returns a string that contains all the parameters associated with the square function similar to the following string: "1.000000e+6,2.000,0.000,50"

The command:

APPLy:SINusoid {<frequency>,<amplitude>,<offset>, <phase>,<power>}

programs the synthesizer to output a sine waveform with frequency, amplitude, offset, start phase and power parameters. Parameters are not optional if the above APPLy command is used. Include all other parameters in the command. The default settings for these functions are: 1 MHz, 5 Vp-p, 0 V, 0 and 1.

The command:

APPLy:TRIangle {<frequency>,<amplitude>,<offset>, <phase>,<power>}

programs the synthesizer to output a triangle waveform with frequency, amplitude, offset, start phase, and power parameters. The default settings for these functions are: 1 MHz, 5 Vp-p, 0 V, 0 and 1.

The command:

APPLy:SQUare {<frequency>,<amplitude>,<offset>, <duty\_cycle>}

programs the synthesizer to output a square waveform with frequency, amplitude, offset and duty cycle parameters. The default settings for these functions are: 1 MHz, 5 Vp-p, 0 V, and 50%.

The command:

APPLy:PULSe{<frequency>,<amplitude>,<offset>, <delay>,<high\_time>,<rise\_time>,<fall\_time>}

programs the synthesizer to output a pulse waveform with frequency, amplitude, offset, delay, rise time, high time and fall time parameters. The default settings for these functions are: 1 MHz, 5 Vp-p, 0 V, 0%, 10%, 10% and 10%.

The command:

APPLy:RAMP {<frequency>,<amplitude>,<offset>, <delay>, <rise\_time>,<fall\_time>}

programs the synthesizer to output a ramp waveform with frequency, amplitude, offset, delay, rise time, and fall time parameters. The default settings for these functions are: 1 MHz, 5 Vp-p, 0 V, 0%, 10% and 10%.

The command:

APPLy:SINC {<frequency>,<amplitude>,<offset>, <number\_cycles>}

programs the synthesizer to output a  $sine(x)/x$  waveform with frequency, amplitude, offset, and number of cycles parameters. The default settings for these functions are: 1 MHz, 5 Vp-p, 0 V and 10.

The command:

APPLy:EXPonential <frequency>,<amplitude>,<offset>, <exponent>}

programs the synthesizer to output an exponential waveform with frequency, amplitude, offset, and exponent parameters. The default settings for these functions are: 1 MHz, 5 Vp-p, 0 V and -10.

The command:

APPLy:GAUSsian {<frequency>,<amplitude>,<offset>, <exponent>}

programs the synthesizer to output a gaussian waveform with frequency, amplitude, offset, and exponent parameters. The default settings for these functions are: 1 MHz, 5 Vp-p, 0 V and 10.

The command:

APPLy:DC {<percent\_amplitude>}

programs the synthesizer to output a DC level. The DC level is set as a percent of programmed amplitude. The default setting for this function is 100%.

The command:

APPLy:USER {<segment\_number>,<sampling\_clock>, <amplitude>,<offset>}

programs the synthesizer to output an arbitrary waveform. The specified segment number must be loaded with an arbitrary waveform before the synthesizer can execute this command successfully. This command lets you specify segment number, sampling clock rate, amplitude and offset. The default settings for these functions are: 1, 1 MHz, 5 Vp-p and 0 V.

The query:

APPLy:<function\_shape>?

queries parameters associated with the specified function shape. Returns a string of values depending on the parameters that are available for the selected function shape.

The query:

APPLy?

queries parameters associated with the currently selected function shape and returns a string of values depending on the parameters available for the selected function shape. For example, if the synthesizer is programmed to output a ramp waveform, the APPL? command returns: "1e+6, 5, 0 , 0, 10, 10, 10".

### **Example 2**

The following example programs the Model 3152 using the APPLy command. This example turns on the main output, generates a square waveform, programs frequency to 2 MHz, programs amplitude to 5 V and offset to 2.5 V. It also changes the square wave duty cycle parameter to 25%.

/\* Reset the Model 3152 to its default condition as listed in **Table 3- 1.**\*/

:RESet;

/\* Change the output waveform to square, frequency to 2 MHz, amplitude to 5 V, offset to 2.5 V and duty cycle to 25%. Note that there is no need to use the FUNC:MODE command because the default value after RESet is FIXed.\*/

:APPLy:SQUare 2e6,5,2.5,25

/\* Turn the main output on.\*/

:OUTPut ON /\*Turn the SYNC output on, if required. \*/

### :OUTPut:SYNC ON

If the above commands are executed correctly, a square waveform will be seen on your oscilloscope.

The output configuration commands control the output function, shape, frequency, amplitude, filter and state. Optional modes are omitted from these commands.

**Output Configuration Commands**

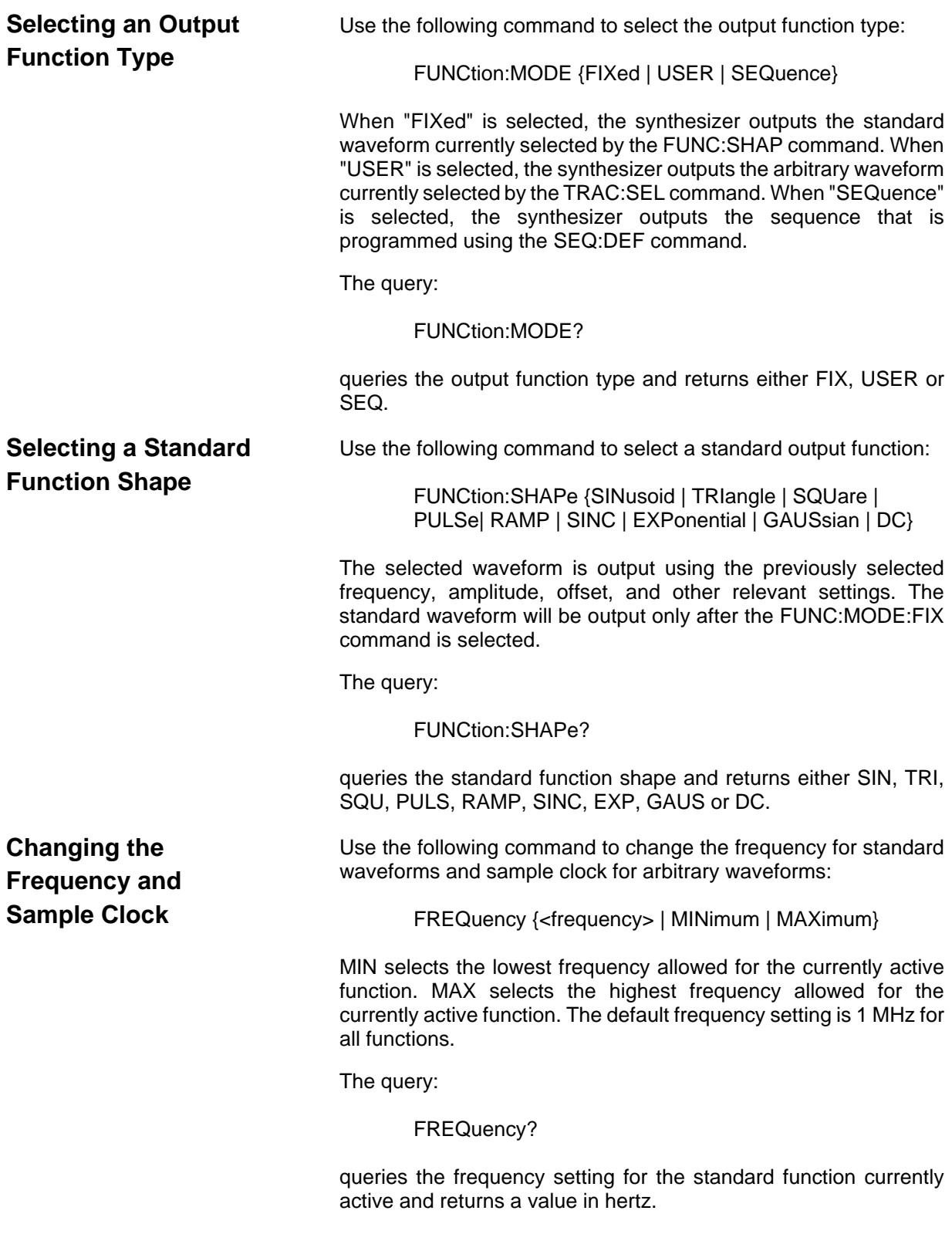

The command: FREQuency:RASTer {<frequency> | MINimum | MAXimum} sets the sample clock frequency for the user and sequenced functions. MIN selects the lowest frequency allowed for the currently active segment or sequence. MAX selects the highest frequency allowed for the currently active segment or sequence. The default sample clock frequency setting is 1 MHz for all functions. Note that the output frequency depends on the number of points specified in the waveform. The output frequency can be computed using the following formula: Output Frequency = Sample Clock / Number of points in the active segment. The query: FREQuency:RASTer? queries the sample clock frequency setting for the arbitrary segment or sequence currently active and returns a value in hertz. **Selecting the Sample Clock Source** Use the following command to select the source for the sample clock for the user and sequenced functions: FREQuency:RASTer:SOURce {EXT | INT | ECLTRG0} EXT selects an external clock source. The external source is applied to the front panel CLOCK IN connector. INT selects the internally synthesized clock synthesizer. ECLTRG0 selects a sample clock that is available on the backplane. Note that ECLTRG0 is always the active sample clock source when the Model 3152 is set to operate in phase synchronization mode. The query: FREQuency:RASTer:SOURce? queries the sample clock source setting and returns EXT, INT or ECLT. **Programming the Output Amplitude and Offset** Use the following command to program the peak-to-peak amplitude for the generated waveform. VOLTage {<amplitude>|MINimum|MAXimum} MIN selects the smallest amplitude. MAX selects the largest amplitude. The default amplitude is 5.00 V (into 50 $\Omega$ ). The query: VOLTage? queries the output amplitude for the currently selected function and returns a value in volts.

The command:

VOLTage:OFFSet <offset>

sets the offset for the currently active function. The default offset is 0 V.

The query:

VOLTage:OFFSet?

queries the output offset for the currently selected function and returns a value in volts.

**Selecting the Filter Type**

Before selecting the filter type, use the following command to activate the filter:

OUTPut:FILTer { OFF | ON}

ON enables the filter that has been selected with the OUTP:FILT:FREQ command. The default filter state setting is OFF.

The query:

OUTPut:FILTer?

queries the output filter state and returns "0" (OFF) or "1" (ON).

The command:

OUTPut:FILTer:FREQuency {<20MHz | 25MHz | 50MHz>}

sets the filter frequency for the currently active function. 20 MHz has a Gaussian response, and the 25 MHz and the 50 MHz filters have an Elliptical response. Note that the filters cannot be changed if the synthesizer is set to output sine waveform from its standard waveform library. The filters will be activated only after the OUTP:FILT ON command. The default filter setting is 20 MHz. Note also that 20 MHz, 25 MHz and 50 MHz designate filter types. These parameters should be programmed as switches, not as values. The filter type **cannot** be programmed using OUTP:FILT:FREQ 25e6 or OUTP:FILT:FREQ 50e6 Hz.

The query:

OUTPut:FILTer:FREQuency?

queries the currently selected filter setting and returns 20 MHz, 25 MHz or 50 MHz.

**Activating the Backplane ECLTRG and TTLTRG**

The Model 3152 can transmit and receive signals on the VXIbus ECLTRG and TTLTRG lines.

Use the following command to activate one of two backplane ECLTRG lines:

OUTPut:ECLTrg<n> { OFF | ON}

<n> designates the activated trigger line; 0 and 1 are available. ON enables the selected trigger line. The trigger source for this line can be selected with the TRIG:SOUR command. The default ECLTrg<n> state is OFF.

The query:

OUTPut:ECLTrg<n>?

queries the ECLTrg<n> state and returns "<n>,0" (OFF) or "<n>,1" (ON).

Turning on ECLTRG0 causes the module sample clock signal to be routed onto the VXI backplane. Other Model 3152s may be set up to receive this sample clock using the command FREQ:RAST:SOURCE ECLTRG0 (See **Selecting the Sample Clock Source**). ECLTRG1 should not be enabled onto the backplane. Note that ECLTRG0 and ECLTRG1 are both used for Inter-Module Synchronization.

The TTLTRG lines can be used to transmit and receive trigger signals between the Model 3152 and other VXIbus modules.

Use the following command to activate one of eight backplane TTLTRG lines:

OUTPut:TTLTrg<n> { OFF | ON}

<n> designates the activated trigger line and 0 through 7 are available. ON enables the selected trigger line. The trigger source for this line can be selected with the TRIG:SOUR command. The default TTLTrg<n> state setting is OFF.

The query:

### OUTPut:TTLTrg<n>?

queries the TTLTRG<n> state and returns "<n>,0" (OFF) or "<n>,1" (ON).

**Assigning the Validating Source For TTLTRG**

**Enabling the Main**

**Output**

The TTLTRG signals, when enabled and placed on the backplane, can be asserted with signals coming from a number of sources. Use the following command to assign the signal source for the active TTLTRG line:

> OUTPut:TRIGger:SOURce {BIT | LCOMplete | INTernal | EXTernal}

**BIT** Generates a trigger signal at any point in the waveform. The trigger position within the waveform can be programmed using the OUTPUT:SYNC:POS:POIN command. This command is used to set both the TRIGger point and the SYNC point.

**LCOMplete** Generates a trigger signal in SEQuence mode only once when the selected segment appears for the first time.

- **INTernal** Generates a trigger signal at intervals set by the internal trigger generator .
- **EXTernal** Generates a trigger signal every time a trigger is applied to the front panel TRIG IN connector.

The query:

### OUTPut:TRIGger:SOURce?

queries the validating signal source for the backplane TTLTRG<n> lines and returns BIT, LCOM, INT or EXT.

For safety reasons, the main output default setting is OFF. Disable or enable the main output using the following command:

### OUTPut {OFF | ON}

When the main output state is programmed to ON, the output connector is connected to the output amplifier through a  $50\Omega$ resistor. In the OFF position, the output connector is disconnected from the output amplifier by means of a mechanical relay. Ensure that voltage is **not** applied to the main output connector when the Model 3152 output state is programmed to ON.

The query:

### OUTPut?

queries the state of the main output and returns "0" (OFF) or "1" (ON).
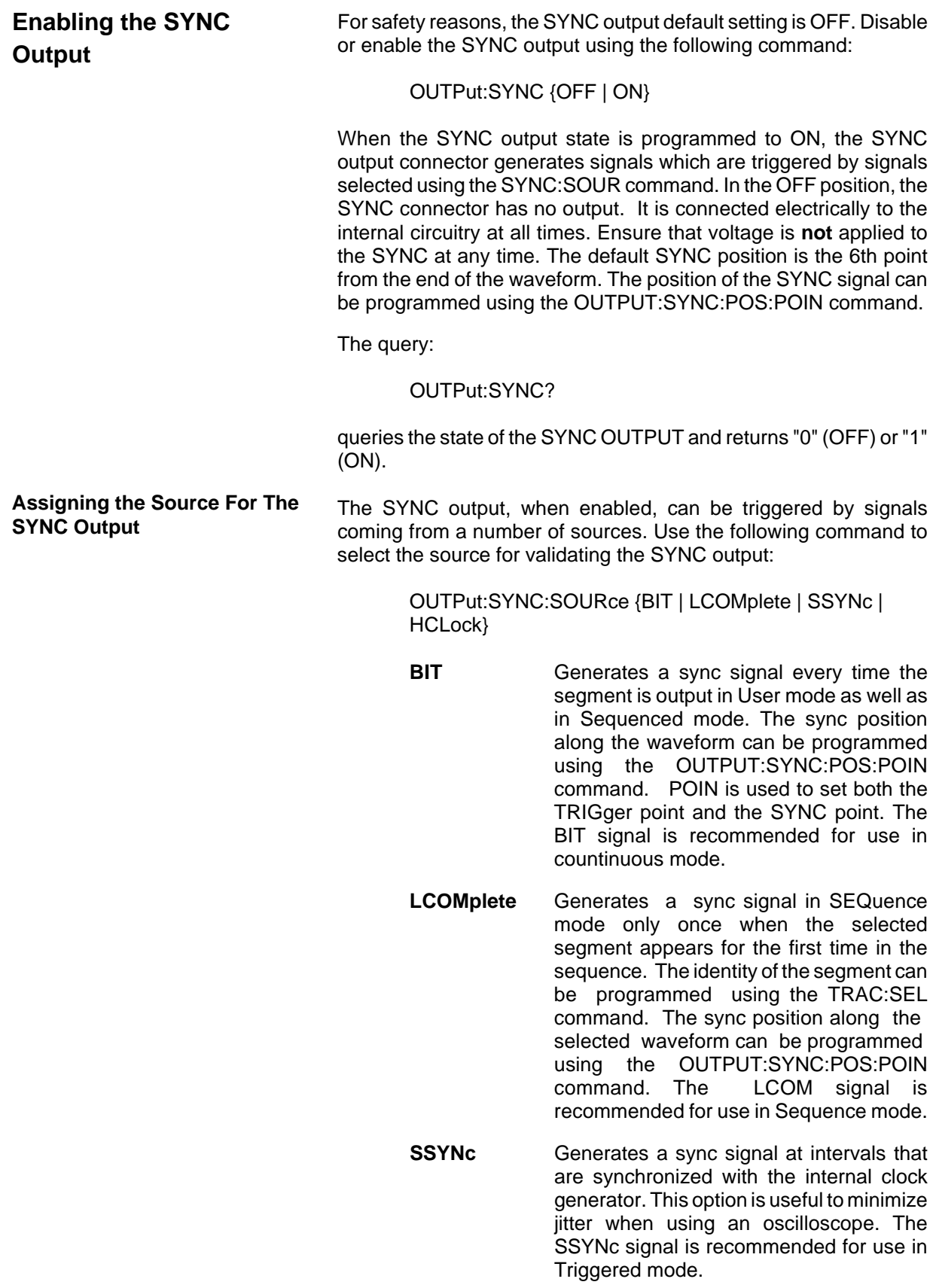

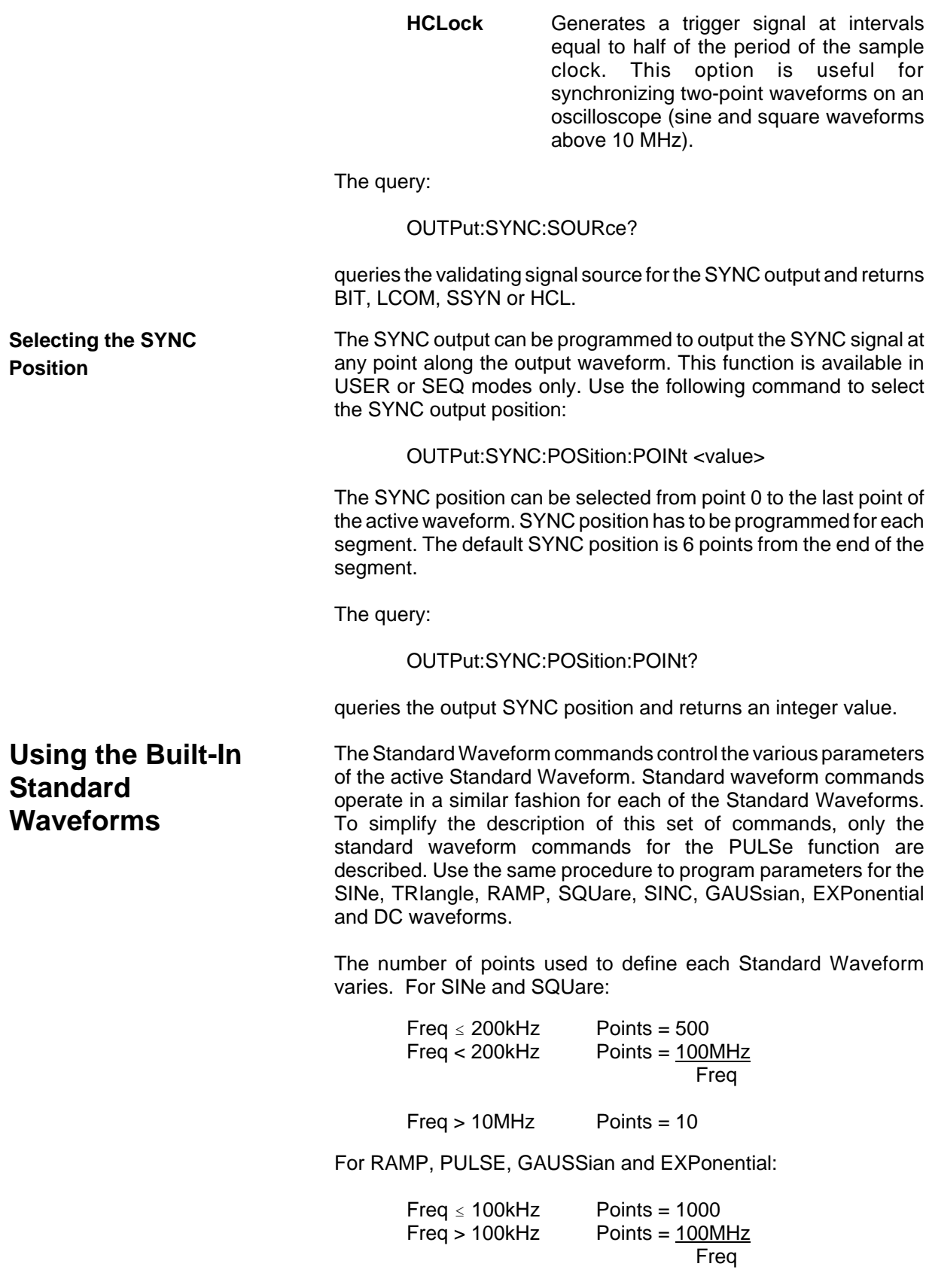

For TRIangle and SINC:

Freq 
$$
\leq
$$
 200kHz

\nPoints = 500

\nFreq > 200kHz

\nPoints =  $\frac{100MHz}{freq}$ 

The equations used for generating EXPonential, GAUSian and SINC functions are as follows:

For Positive EXPonential:

$$
F(m) = -\frac{A}{2} + \frac{A}{2} \left[ e^{\frac{m}{7.7t}} - 1 \right]
$$

Where  $A =$  Amplitude  $m =$  Current point (I..N)  $N =$  Total number of points  $t =$ Time constant set by user

For Negative EXPonential:

$$
F(m) = Ae^{-m^2/t^2} - \frac{A}{2}
$$

For GAUSsian:

$$
F(m)=Ae^{-m^2/t^2}-\frac{A}{2}
$$

For SINC:

$$
F(m) = \frac{Sine(2.\pi.\frac{m}{R}).A}{2.\pi.\frac{m}{R}}
$$

where  $R = N$  (number of points per cycle) cyc

cyc = Number of cycles of SINC

The standard waveform will be available at the output connector only after the FUNC:MODE FIX command has been executed. Select the FUNC:SHAP PULS command. Parameters for the PULSe function shape can now be modified and will cause an effect on the output waveform. Note that changes made to parameters for a specific function do not have any effect on other functions.

#### The command:

#### PULSe:DELay <value>

sets the pulse delay in percent of the pulse period. For example, if the pulse period is 100 ms, 10% will delay the first transition of the pulse by 10 ms. Delay is measured from trigger to the first turning point.

The query:

#### PULSe:DELay?

queries the pulse delay setting and returns a value in percent.

The command:

#### PULSe:TRANsition <value>

sets the pulse rise time in percent of the pulse period. For example, if the pulse period is 100 ms, 5% rise time equals 5 ms. Pulse rise time is measured between the two turning points of the first transition.

The query:

#### PULSe:TRANsition?

queries the pulse rise time setting and returns a value in percent.

The command:

PULSe:WIDTh <value>

sets the pulse width in percent of the pulse period. For example, if the pulse period is 100 ms, 20% pulse width equals 20 ms. Pulse width is measured between the two turning points on the top of the pulse.

The query:

#### PULSe: WIDTh?

queries the pulse width setting and returns a value in percent.

The command:

PULSe:TRANsition:TRAiling <value>

sets the pulse fall time in percent of the pulse period. For example, if the pulse period is 100 ms, 15% fall time equals 15 ms. Pulse fall time is measured between the two turning points of the second transition.

The query:

### PULSe:TRANsition:TRAiling?

queries the pulse fall time setting and returns a value in percent.

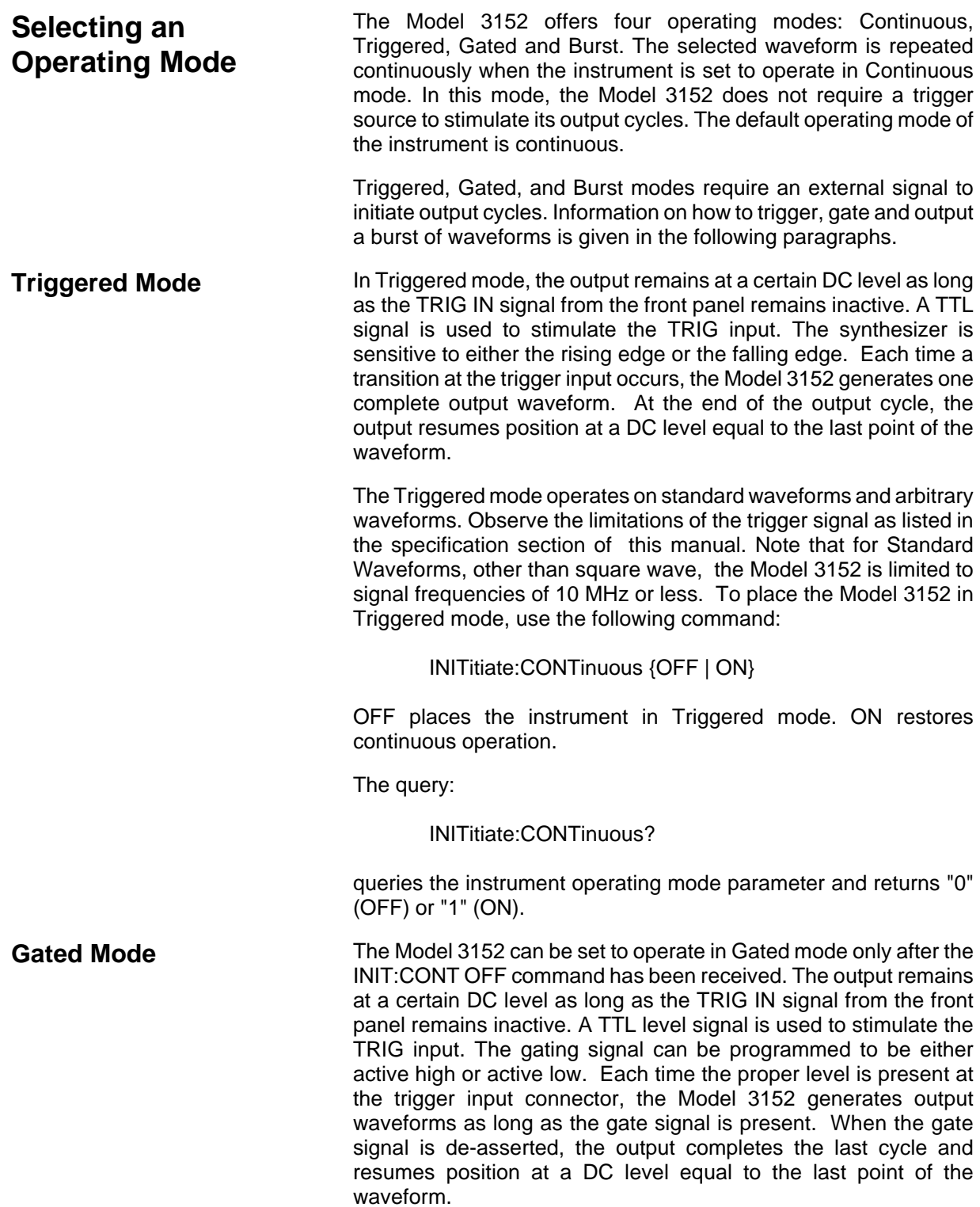

Gated mode operates on standard waveforms, arbitrary waveforms, and on sequences of waveforms. Observe the limitations of the gating signal as listed in the specification section of this manual. To place the Model 3152 in Gated mode, use the following commands:

> INIT:CONT OFF TRIGger:GATE {OFF | ON}

The default state for the Gated mode is OFF. Turning Gated mode ON automatically turns Burst mode off.

The query:

TRIGger:GATE?

queries the gate state and returns "0" (OFF) or "1" (ON).

**Burst Mode Burst mode is very similar to Triggered mode with the exception that** only one trigger signal is needed to generate a counted number of output waveforms. In Burst mode, the output remains at a certain DC level as long as the TRIG IN signal from the front panel remains inactive. A TTL signal is used to stimulate the TRIG input. The generator is sensitive to either the rising edge or the falling edge. Each time a transition at the trigger input occurs, the Model 3152 generates a number of output cycles that have been programmed in the burst count parameter. At the end of the burst, the output resumes position at a DC level equal to the last point of the waveform. The burst count is programmable from 1 to 10<sup>6</sup>. The default burst value is 1.

> The Burst mode operates on standard waveforms and arbitrary waveforms. Note that the Model 3152 cannot operate in Sequence and Burst modes simultanously. Observe the limitations of the trigger signal as listed in the specification section of this manual. To place the Model 3152 in Burst mode, use the following commands:

> > INITitiate:CONTinuous OFF TRIGger:BURSt ON TRIGger:COUNt <counts>

INIT:CONT OFF places the Model 3152 in a non-continuous mode. TRIG:BURS ON turns the burst function on. The TRIG:COUN specifies the number of waveforms output after a qualified trigger signal. To ensure proper operation, enable Burst mode after setting up the burst parameters. When Burst mode is enabled, previously programmed Trigger or Gate modes turn off automatically.

The query:

TRIGger:BURSt?

queries the state off Burst mode and returns "0" (OFF) or "1" (ON).

The query:

#### TRIGger:COUNt?

queries the burst count and returns an integer.

### **Selecting the Trigger Source**

When an external source is not available, the operator has the option to use either the built-in trigger generator or a TTLTRG<n> signal to stimulate its output. Use the following command to select the trigger source for the instrument:

TRIGger:SOURce:ADVance {EXTernal | INTernal | TTLTrg<n>}

EXT is the default trigger source for the Model 3152. Select the TTLT<n> option with <n> ranging from 0 to 7 to use one of the TTLTRG lines available on the backplane. Select INT to use the internal trigger generator. Remember to program the period of this generator (as shown later).

The query:

TRIGger:SOURce:ADVance?

queries the trigger source and returns EXT, INT or TTLT<n>.

### **Using the Internal Trigger Generator**

The internal trigger generator is a free-running generator which is asynchronous with the main output generator. When the internal trigger source is selected, the front panel TRIG IN signal is inactive. The internal trigger generator is also available in Burst mode, but has no effect in Gated mode. To use the internal trigger generator, place the instrument in Triggered mode, but select the internal trigger generator as the trigger source. Then use the following command to program an internal trigger period:

TRIGger:TIMer <value>

The period of the internal trigger generator can be programmed from 15 µs to 1000 s. The default period is 100 µs. The internal trigger generator is ignored when either an external or TTLT source is enabled**.**

The query:

#### TRIGger:TIMer?

queries the period of the internal trigger generator and returns a value in seconds.

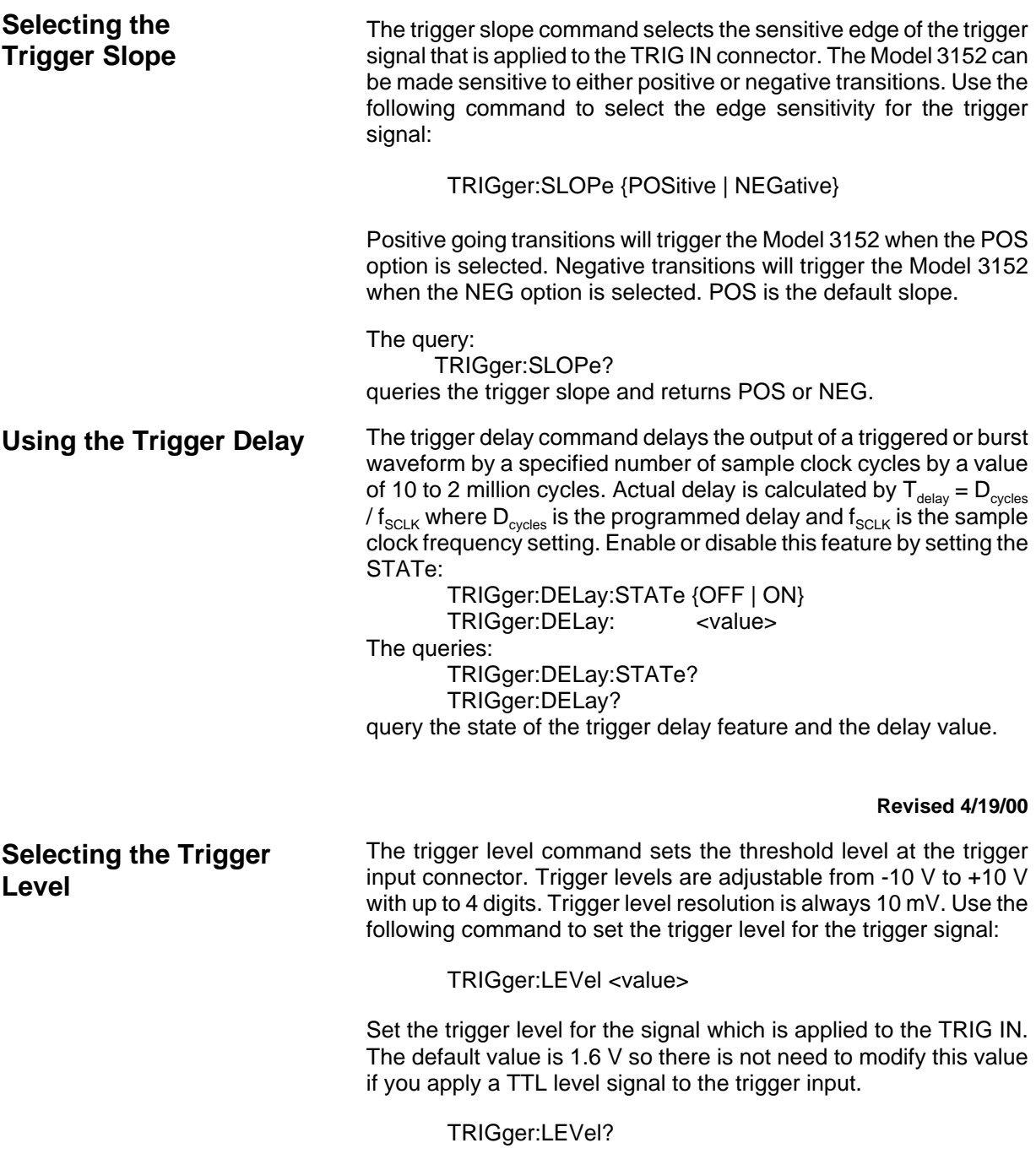

Query the trigger level. Returns a value in volts.

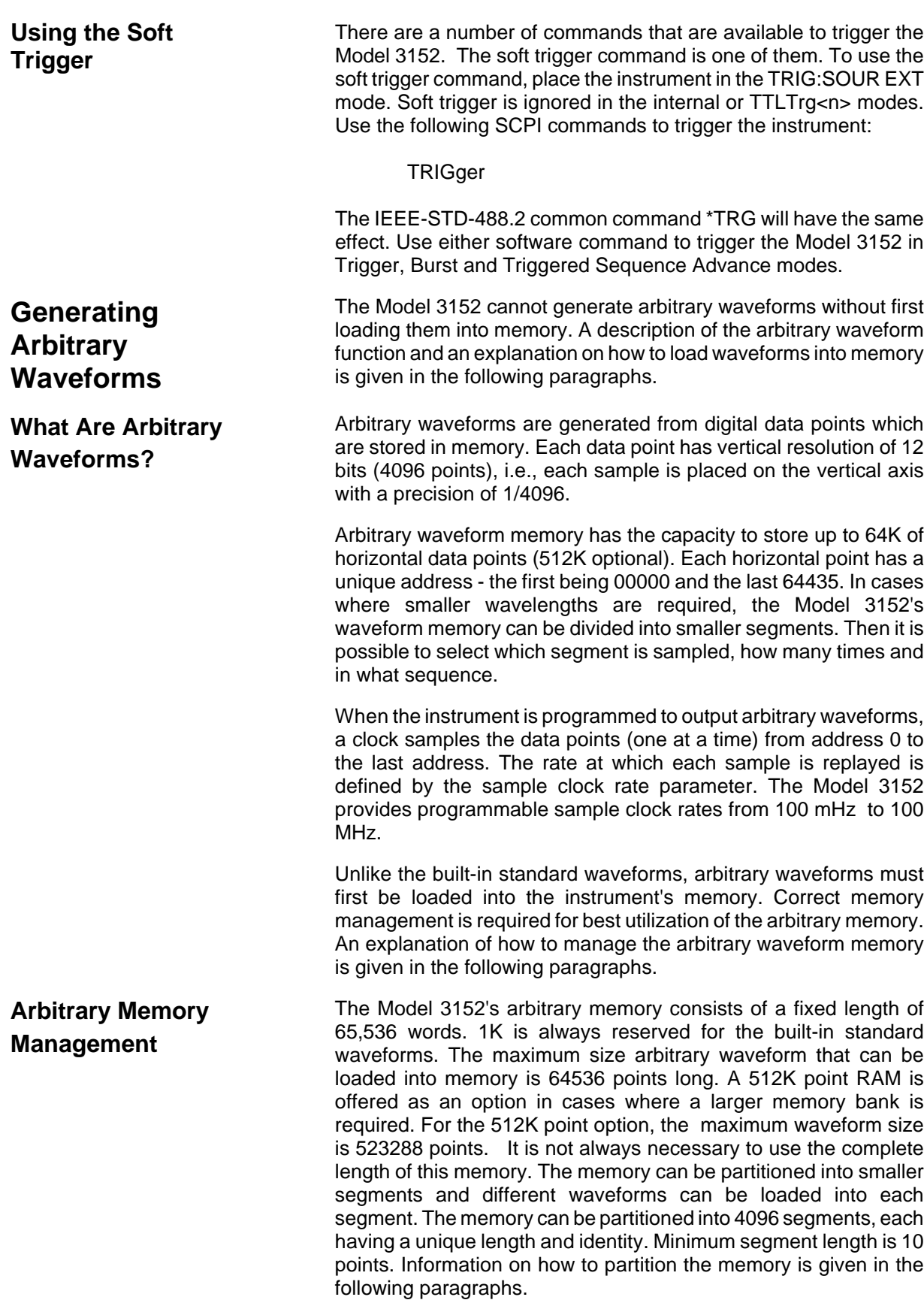

### **Memory Management Commands**

Arbitrary memory can be divided into smaller segments; up to 4096 different arbitrary waveforms can be generated with the Model 3152. The length of each segment is left totally to the user's discretion. To partition the arbitrary waveform memory, use the following command:

TRACe:DEFine <segment\_number>,<length>

Note that numbers, not names, are assigned to segments that are defined. Numbers can range from 1 through 4096. The order of assignment is not important as long as the size of the segments, having already been defined, is not changed. You cannot query the TRAC:DEF command so you must keep good track if you intend to partition the memory into many segments.

If a mistake is made and removal of one or more segments from the active directory is needed, use the following command:

TRACe:DELete <n>

where  $\langle n \rangle$  is the number of the segment to be removed from memory. Note that if a segment is deleted, the memory portion that belonged to this segment is no longer accessible. The next segment that is defined will be placed after the last defined memory segment. However, if the last segment is deleted, the next downloaded segment will be written on top of the deleted one. There is danger that by using the TRAC:DEL command often large portions of memory will remain unused. It is, therefore, recommended to periodically clear the entire memory and only reload waveforms that will be used.

To partition the memory from the beginning, use the following command:

TRACe:DELete: ALL

**CAUTION This command will destroy waveforms that were previously loaded into memory. After using this command, waveform segments will line-up from address 0 upwards.**

**Loading Arbitrary Waveforms**

There are two ways to load waveforms into the Model 3152; using a graphical user interface, i.e., WaveCAD, or low-level programming. When using WaveCAD, disregard most of this chapter as WaveCAD does the work for you. When writing your own code, use the following commands to load data into a specific memory segment.

First, define the work area. Define the segment number and its associated length. Segment length must be an even number. For example, to use segment number 8 and give it a length of 1000 points, use this command:

#### TRACe:DEFine 8,1000

Next, make segment 8 the active segment. The active segment must be selected because as waveforms are loaded, the Model 3152 must be notified as to where to place the data it receives. Select the active segment using the following command:

#### TRACe:SELect 8

The next step is to transfer data to the active segment. Data is loaded into the Model 3152 using high-speed binary transfer. A special command is defined by IEEE-STD-488.2 for this purpose. High speed binary transfer allows any 8-bit bytes (including extended ASCII code) to be transmitted in a message. This command is particularly useful for sending large quantities of data. The Model 3152 uses this command to receive waveforms from the controller:

#### TRACe #42000<binary\_block>

This command causes the transfer of 2000 bytes of data (1000) points into the active memory segment. The ASCII "#" (\$23) is the start of the binary data block. "4" designates the number of digits that follow. "2000" is the even number of bytes to follow. The generator represents binary data as 12-bit integers which are sent as two bytes. Therefore, the total number of bytes is always twice the number of data points in the waveform. For example, 2000 bytes are required to download a waveform with 1000 points. Bytes are sent in byte-high, byte-low order. The FORM:SWAP command can be used to reverse this order.

When sending binary blocks to the Model 3152, the final byte must be transmitted with the EOI bit set. Carriage Return and Line Feed will not be detected as terminators. This permits the values  $OD<sub>HEX</sub>$ and  $OA<sub>HEX</sub>$  to be used as data points.

The IEEE-STD-488.2 definition of Definite Length Arbitrary Block Data Format is demonstrated in **Figure 3-1.**

#### **Figure 3-1 Definite Length Arbitrary Block Data Format**

6-bits of data are sent to the Model 3152 although only 12 bits are required to generate the waveform. The order of bytes and bits and their values are shown in **Figure 3-2.**

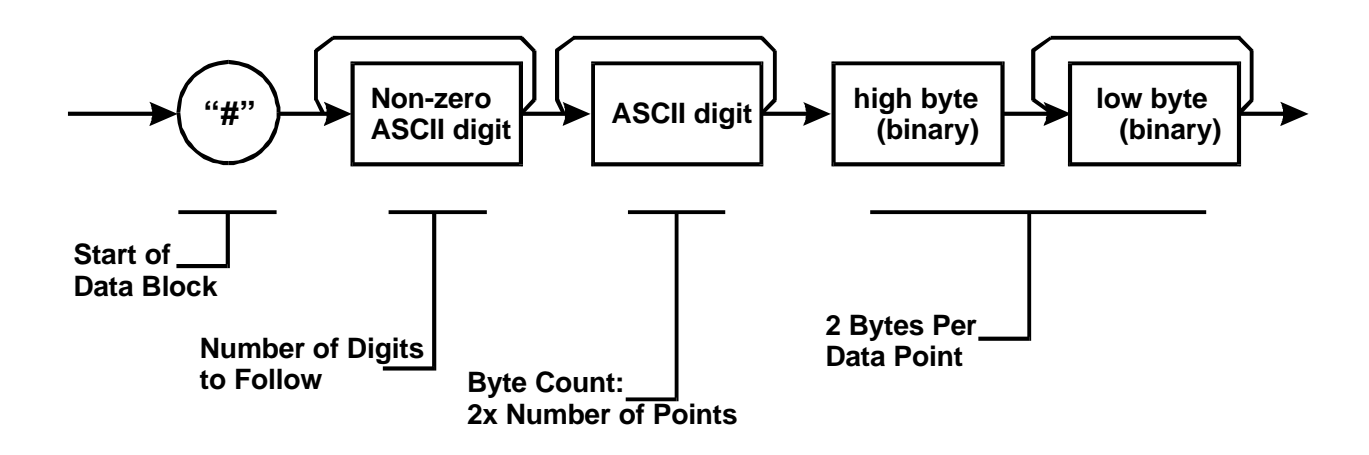

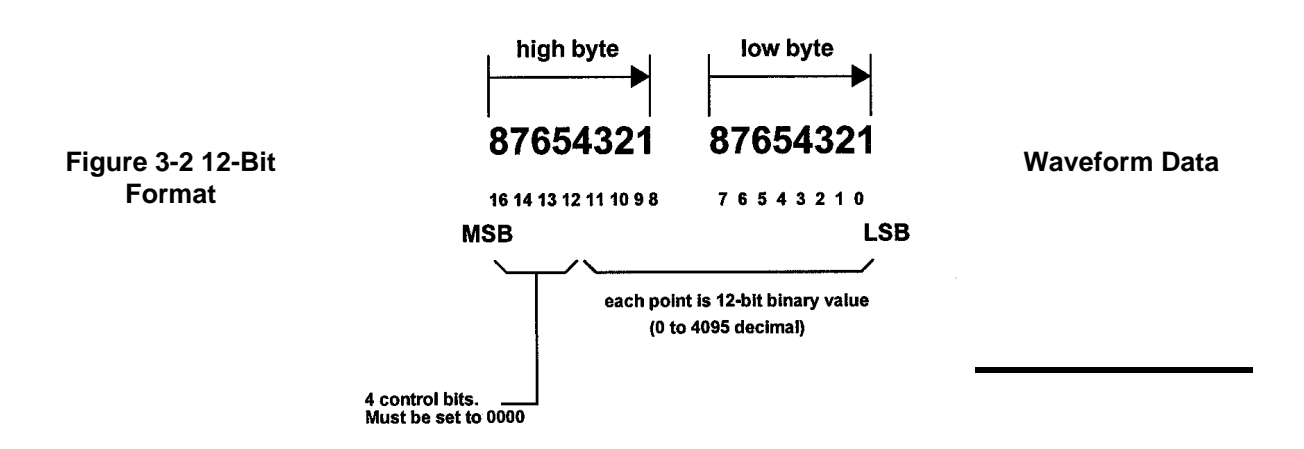

**Using The Instrument 3-23**

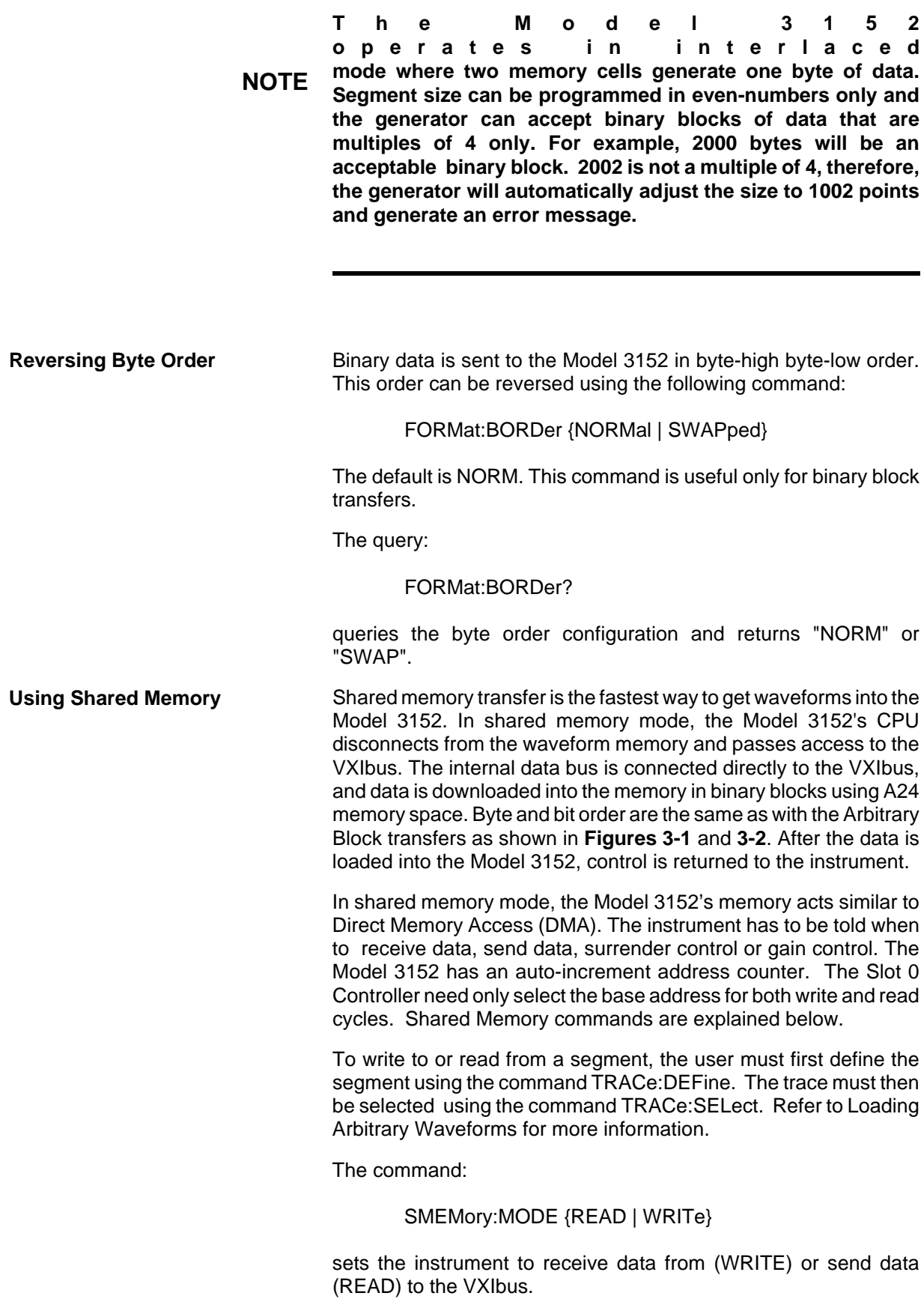

The query:

SMEMory:MODE?

queries the shared memory mode and returns READ or WRITE.

The command:.

#### SMEMory:STATe {OFF | ON}

places the Model 3152 in the shared memory state when ON is selected. After this, the instrument cannot accept normal commands. Data must be sent to the synthesizer using shared memory access. Normal command mode is resumed when the SMEMory:STATe is changed to OFF.

The query:

#### SMEMory:STATe?

queries the shared memory state and returns "0" (OFF) or "1" (ON).

The following sequence should be used for shared memory transfers.

1. Slot 0 sends commands:

TRAC:DEF (n), (m) (Shared Memory write only) TRAC:SEL <n> SMEM:MODE {READ | WRITE} SMEM:STATE ON

2. Slot 0 repeatedly sends:

\*OPC?

When response is 1, shared memory transfers may start.

3. Slot 0 sends command:

#### SMEM:STATE OFF

once data transfer is complete.

The \*OPC? Response is set to 1 when the Model 3152 has transferred memory access from the internal CPU to shared memory. This typically takes a few milliseconds.

**Sequence** Sequenced waveforms are a means of adding more capability to the synthesizer. The Model 3152 can link 4096 segments and loop on each segment up to 10<sup>6</sup> times.

## **Generating Sequenced Waveforms**

**What Are Sequenced Waveforms?**

Sequenced waveforms are made of a number of arbitrary waveforms which can be linked and repeated in various manners. Sequenced waveforms are generated from waveforms stored in a library of memory segments. Before using a sequence of waveforms, load arbitrary memory with the required waveforms. Use TRAC# or shared memory methods to load waveforms into memory.

Information on how to partition the memory and load waveforms is given in the section entitled **Generating Arbitrary Waveforms**.

An example of how sequenced waveforms work is demonstrated in the following figures. **Figure 3-3** shows a sine(x)/x waveform that was loaded into segment 1. **Figure 3-4** shows a sine waveform that was loaded into segment 2. **Figure 3-5** shows a pulse waveform that was loaded into segment 3.

The sequence generator lets you link segments in user-defined order and repeat each segment as many times as needed.

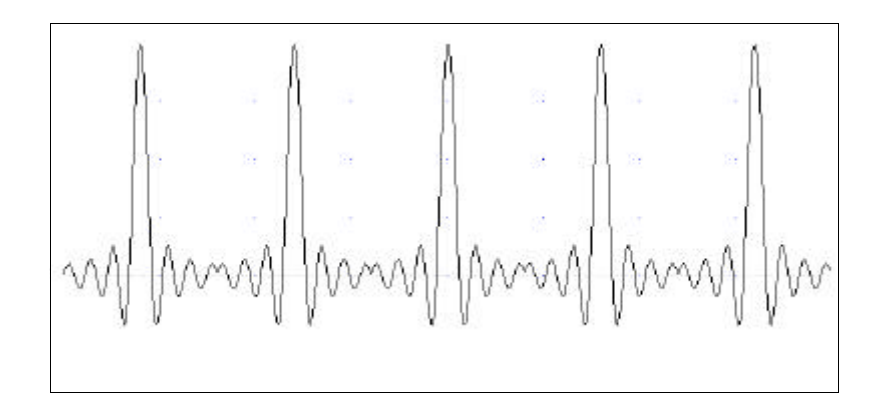

**Figure 3-3 Sin(x)/x Waveform Loaded Into Segment 1**

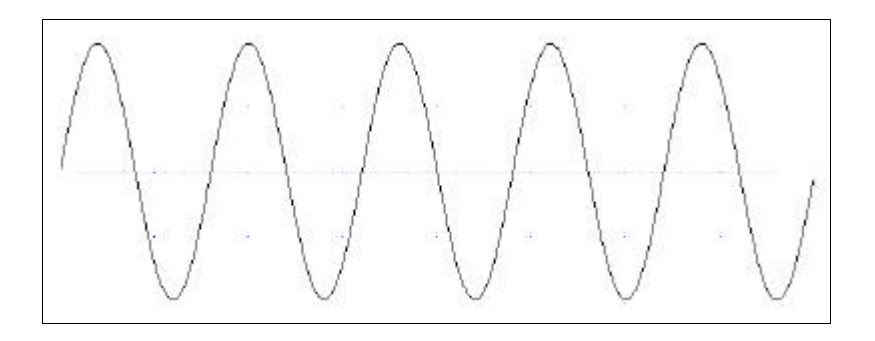

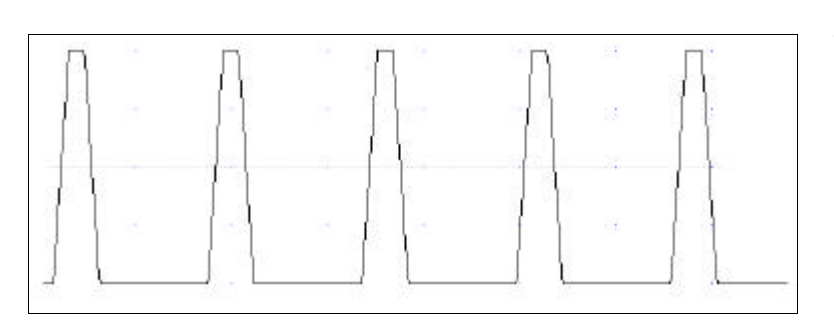

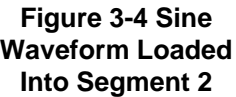

**Figure 3-5 Pulse Waveform Loaded Into Segment 3**

**Figure 3-6** shows a sequence of waveforms that were stored in three different memory segments. Note that segment number 2 is generated first and repeated twice, segment 3 follows once and then segment 1 is repeated four times.

**Sequence Commands** The following is an overview of how to define and program a sequence of arbitrary waveforms.

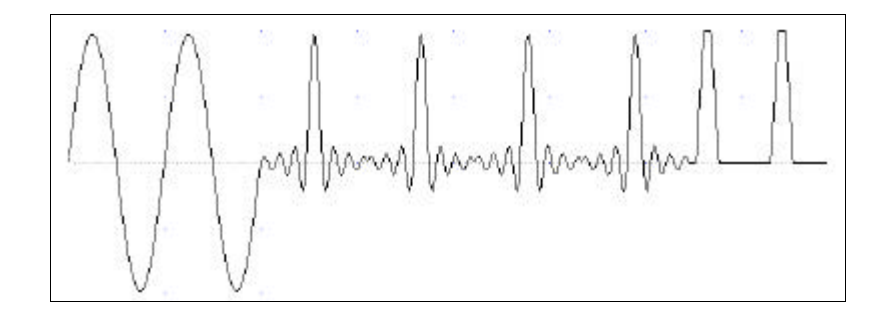

#### **Figure 3-6 Sequenced Waveforms - Continuous Advance Mode**

A sequence is made of steps. A step can stand on its own or link to another step. It is possible to have only one step in a sequence but the output will look like a continuous waveform. If only one step is specified and the Model 3152 is placed in Triggered mode, the output will behave as it would in Burst mode where the repeat number replaces the burst count parameter.

Aside from step numbers, each step has two other parameters: segment number and repeat counter. The segment number specifies which segment will be linked, and the repeat counter specifies how many times the segment will repeat. Use the following command to generate a sequence:

SEQuence:DEFine {<step\_number>,<segment\_number>, <repeat>}

Use this command up to 4095 times, each time for a different step and for a different segment number and repeat combination. Note that the same segment number can be used for different sequence steps. The SEQ:DEF command does not change the FUNC:MODE setting. Unless the FUNC:MODE SEQ command is used, the SEQ:DEF command will have no immediate effect on the output waveform or function.

The sequence generator goes through the steps in descending order. In the continuous operating mode, the sequence is repeated automatically after the last step has been completed. When the generator is set to operate in Triggered mode, the output stops at the last point of the last waveform in the sequence. In Gated mode, the sequence is always completed after the gate stop signal.

If removal of a step from the sequence is required, use the following command:

SEQuence:DELete <n>

where  $\leq n$  is the step number to be removed from the sequence.

To delete all sequences, use the following command:

SEQuence:DELete:ALL

#### **CAUTION The above command will destroy sequences previously loaded into memory.**

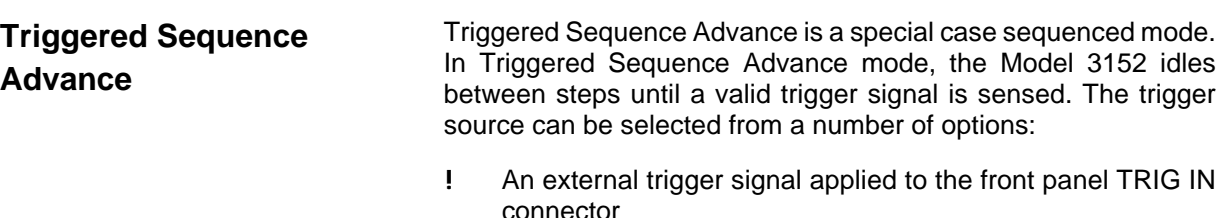

- ! An internal trigger generator whose period is programmable
- ! VXIbus TTLTRG<n> triggers
- soft triggers.

A sequence operating in Continuous mode can be seen in **Figure 3-6. Figure 3-7** shows an example of the same sequence in Triggered Sequence Advance mode.

#### **Figure 3-7 Sequenced Waveforms - Triggered Advance Mode**

### **Triggered Sequence Advance Commands**

Placing the Model 3152 in Triggered Sequence Advance mode is done in Triggered mode only. First, prepare the sequence of waveforms using the commands that were explained before. Second, place the instrument in Triggered mode using the INIT:CONT OFF command. To place the Model 3152 in Triggered Sequence Advance mode, use the following command:

SEQuence:ADVance {AUTO | TRIGger}

AUTO specifies the normal continuous advance and TRIGger

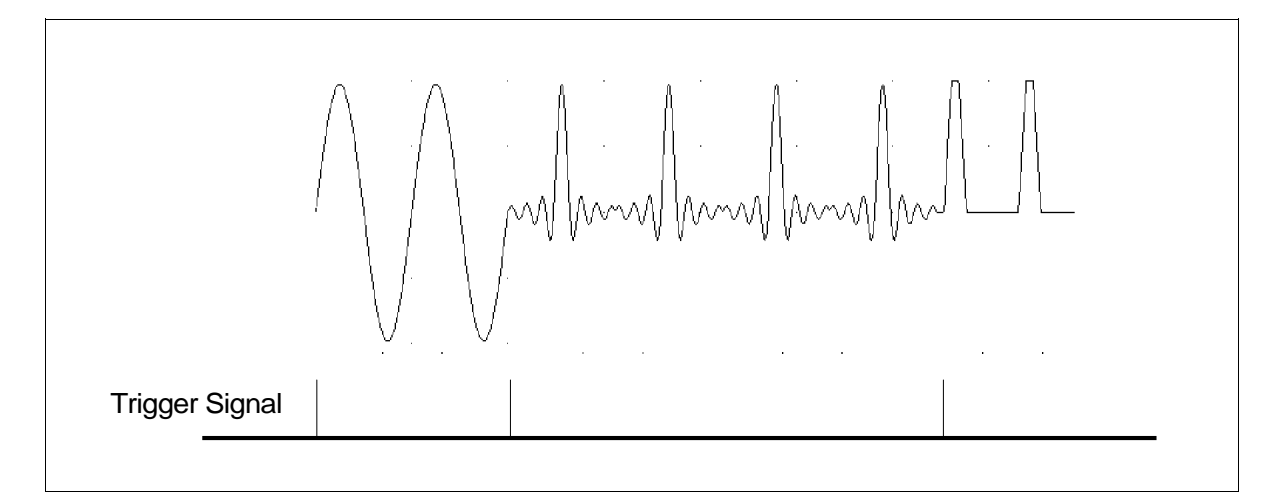

places the instrument in Triggered Sequence Advance mode.

#### The query:

SEQuence:ADVance?

queries Triggered Sequence Advance mode and returns AUTO or TRIG.

**Backplane Inter-Module Synchronization**

Although multiple Model 3152s within one chassis run off a common clock (CLK10), their outputs are not synchronized to each other. If the same waveform length and clock rates for two modules are selected and both are displayed on an oscilloscope, the outputs may look as though they are synchronized even though they are not. The waveforms may not start at the same point along the waveform. If another waveform is selected or if the same waveforms are reprogrammed, you may notice that the phase relationship between the two modules has changed again.

**CAUTION Phase synchronization requires the use of the VXI ECLTRG0 and ECLTRG1 signals. Other VXI instruments must not drive ECLTRG0/1 while phase synchronization is enabled.**

> There are phase synchronization commands that can tightly control phase offsets between two or more Model 3152s. These commands are described below. To use the following commands, two Model 3152s are required. When synchronizing modules, the waveforms in each module must have **exactly** the same number of points.

> First, load the waveforms in all the modules in preparation for phase synchronization. Then select one Model 3152 as master and program it using the following commands:

PHASe[1]:LOCK ON PHASe[1]:SOURce MAST

The above Model 3152 is now programmed as master. Next, program the other Model 3152 modules as slaves (SLAVe) and program their phase offset in relation to the master. As an example, program the second and third Model 3152 with 120 and 240 degree offsets, respectively.

Use the following commands on the second Model 3152:

PHASe[1]:SOURce SLAVe PHASe[1]:LOCK ON PHASe[1]:ADJust 120

Use the following commands on the third Model 3152:

PHASe[1]: SLAVe PHASe[1]:LOCK ON PHASe[1]:ADJust 240

The three Model 3152 modules are now synchronized

The sample clock rate has no effect on phase offset accuracy. However, when trying to synchronize modules that are programmed to output waveforms with few memory points,  $a \pm 1$  count error between modules may be seen. To remove this error, use the following command:

PHASe[1]:LOCK:NULL

**CAUTION The PHASe:NULL command toggles between removing one count and adding one count. Therefore, if there was no error, sending this command may add a 1 count error.**

The query:

PHASe[1]:LOCK?

queries the Phase Lock mode and returns "0" (OFF) or "1" (ON).

The query:

PHASe[1]:ADJust?

queries the phase offset and returns a value in degrees.

In query:

PHASe[1]:SOUR?

queries the phase lock source and returns MAST or SLAV.

**Front-Panel Phase Synchronization**

The Model 3152 can phase lock to an external reference which is applied to the trigger input. The locking process is done automatically by the generator. There is no need for the user to initiate or set the generator's lock-in range for this mode. A frontpanel LED illuminates when the reference signal is valid and the Model 3152 locks on the external signal. After lock has been achieved, you may shift the phase between the reference and the generator from -180 $^{\circ}$  to +180 $^{\circ}$ .

**Phase offset resolution depends on the number of waveform samples. For instance, if you have 1000 waveform samples,** there is no problem with adjusting the phase offset in 1° **increments (360°/1000 < 1). As another example, if you have only 10 waveform samples, the best phase offset increments are only 36**E **(360**E **/ 10 = 36**E**). NOTE**

> There is a special fine adjustment for phase offset with a  $36^{\circ}$ range. This adjustment is useful in places where a  $36^{\circ}$  gap is too wide. The fine phase adjustment improves phase offset settings to  $0.01^{\circ}$  and can be used in conjunction with the coarse phase offset adjustment at any phase offset setting point.

**PLL Commands** In PLL mode, the Model 3152 can be used as a slave only. Use the following commands to program the Model 3152 to lock to an external reference.

PHASe2:LOCK ON

This command places the Model 3152 in PLL mode. If no valid reference signal is applied to the trigger input, the PLL ON LED remains off. If you feel that the 3152 should lock and it does not, check the following:

1. Make sure that trigger level is adjusted correctly

2. Make sure that the 3152 frequency setting permits lock in the required range. Two graphs, one for fixed mode and the other for user mode are given in Appendix A, showing the lock range relationship between the reference and the internal frequency settings..

PHASe2:ADJust <value>

applies a phase offset between the reference signal and the main output. The default value is  $0^\circ$ . Phase offsets can be adjusted between -180 $^{\circ}$  and +180 $^{\circ}$ . Best resolution for this parameter is 1 $^{\circ}$ , degrading to  $36^{\circ}$  at 10 point waveform samples.

PHASe2:FINE <value>

applies a fine adjustment to the absolute setting of the PHAS[2]:ADJ command. The default value is  $0^\circ$ . Fine phase adjustment is usable between -36 $^{\circ}$  and +36 $^{\circ}$ .

As an example of the use of this command, we'll take a 100 sample waveform. The best phase offset resolution for this waveform is 3.6 $^{\circ}$  (360 $^{\circ}$  / 100 points). If you need to set an offset of 50 $^{\circ}$ , the Model 3152 will accept this value, but will not be able to set this offset correctly. Since the resolution is  $3.6^{\circ}$ , the output will offset by 50.4 $^{\circ}$ . You can now correct the phase to exactly 50 $^{\circ}$  by using the PHAS:FINE -0.4 command.

PHASe2:LOCK?

queries the PLL's state. It returns a "0" (OFF) or "1" (ON).

PHASe2:ADJust?

queries the PLL offset. It returns a value in degrees.

PHASe2:FINE?

queries the PLL's fine offset. It returns a value in degrees.

## **Using the Frequency Counter**

In PLL mode, the Model 3152 uses an autoranging counter circuit to measure frequencies of reference signals at the trigger input. This built-in counter is made available to you as long as the signal at the trigger input is valid and the PLL ON LED illuminates. Frequencies are measured from 500 Hz to 10 MHz with 4 digit resolution.

To measure external frequencies you must first place the model 3152 in PLL mode. Use the following command :

#### PHASe2:LOCK ON

If no valid reference signal is applied to the trigger input, the PLL ON LED remains off. If you feel that the 3152 should lock and it does not, do the following:

1. Check that trigger level is adjusted correctly. You may change trigger level settings using the TRIG:LEV command. The default trigger level setting is 1.6 V.

2. Check that the 3152 frequency setting permits lock in the required range. Two graphs, one for fixed mode and the other for user mode are given in Appendix A, showing the lock range relationship between the reference and the internal frequency settings.

#### FREQuency:EXTernal?

queries the external frequency. Returns frequency in Hz. 0.000e0 reading indicates that no valid signal is available at the trigger input.

The phase modulation function operates in conjunction with the front-panel PLL function. The PM Input accepts signals that phase modulate the main output frequency after it has locked to an external reference. Note that this input is active at all times and unless you intend to use this function, do not connect any cables to this input during normal operation of the Model 3152.

When the Model 3152 is placed in PLL mode, the phase of the main output signal may be shifted from the reference phase using the phase modulation input. Although not very accurate, the phase modulation input provides a way of phase offsetting the main output above and below 360°.

## **Using the Phase Modulation Input**

The PM IN is sensitive to voltage levels. Applying 1 V to this input generates a phase offset of  $20^{\circ}$ . Likewise, applying -1 V to this input generates a phase offset of -20 $^{\circ}$ . You may apply 20 V to this input and generate a phase offset of  $400^\circ$ . The applied frequency range is dc to 10 KHz, depending on the lock frequency and the number of waveform samples.

## **Amplitude Modulation Commands**

Arbitrary waveforms stored in memory segments are used as modulating envelopes in Amplitude Modulation mode. The modulated carrier is always a sine waveform with its frequency set in points. The first step in modulating a waveform is to generate an arbitrary waveform either from the standard function library or by downloading a waveform from the controller.

The command:

AM <value>

sets the internal modulation depth in percent. Select values from 1% to 200%. The default setting for AM depth is 50%.

The query:

AM?

queries the modulation depth and returns a value in percent.

The command:

AM:INTernal:FREQuency <value>

sets the frequency of the carrier sine waveform. The frequency of the carrier wave is programmed in points. Select from 10 to 500 points. The default setting for the carrier frequency is 100 points. The frequency of the carrier wave can be computed from the sampling clock frequency divided by the number of points in the active segment. Use the FREQ:RAST? command to determine the current sampling clock frequency. The maximum carrier frequency is the sampling clock frequency divided by 10 points. The envelope frequency should be less than the carrier frequency.

The query:

AM:INTernal:FREQuency?

queries the carrier frequency and returns a value in points.

The command:

#### AM:EXECute

enables amplitude modulation. To ensure proper operation, enable the amplitude modulation after setting up the other modulation parameters. Amplitude modulation cannot be turned on and off. Therefore, ensure that the original arbitrary waveform is available in another memory segment as a back-up.

### **System-Related Commands**

System-related commands are used to place the instrument in a known state, clear the instrument to its defaults, or to query the generator for its errors or identity. The following is an overview of the system-related commands.

The query:

SYSTem:ERRor?

reads one error from the error queue. A record of up to 30 errors can be stored in the generator's error queue. Errors are retrieved in first-in-first-out (FIFO) order. The first error returned is the first error that was stored. When all errors have been read from the queue, the generator returns +0, "No error".

If more than 30 errors have occurred, the last error stored in the queue (the most current error) is replaced with -350,"Too many errors". No additional errors are stored until all errors have been removed from the queue. The error queue is cleared only when power is cycled off or after the execution of a \*CLS command. The \*RST command does not clear the error queue.

The query:

SYST:ERR

queries the system error queue and returns a string with the following format: -102,"Syntax error". A complete list of errors that can be detected by the generator is given in **Chapter 4.**

The query:

SYSTem:VERSion?

queries the generator to determine the present SCPI revision and returns a string similar to "1993.0"

The query:

\*IDN?

reads the generator's identification string. The generator returns four fields separated by commas. The first field is the manufacturer's name, the second field is the model number, the third field is not used (always "0") and the fourth field is the firmware version number. The command returns "Racal Instruments,3152,0,1.0".

The commands:

RESet \*RST

reset the generator to its default state. The \*RST and RES commands have no effect on status registers, VXIbus states, VXI address or SCPI command set.

### The query:

#### \*OPT?

queries the waveform memory length installed in the 3152. The response is "0" for 64K and "1" for 256K or 512K.

This page was intentionally left blank

# **SCPI Command Reference**

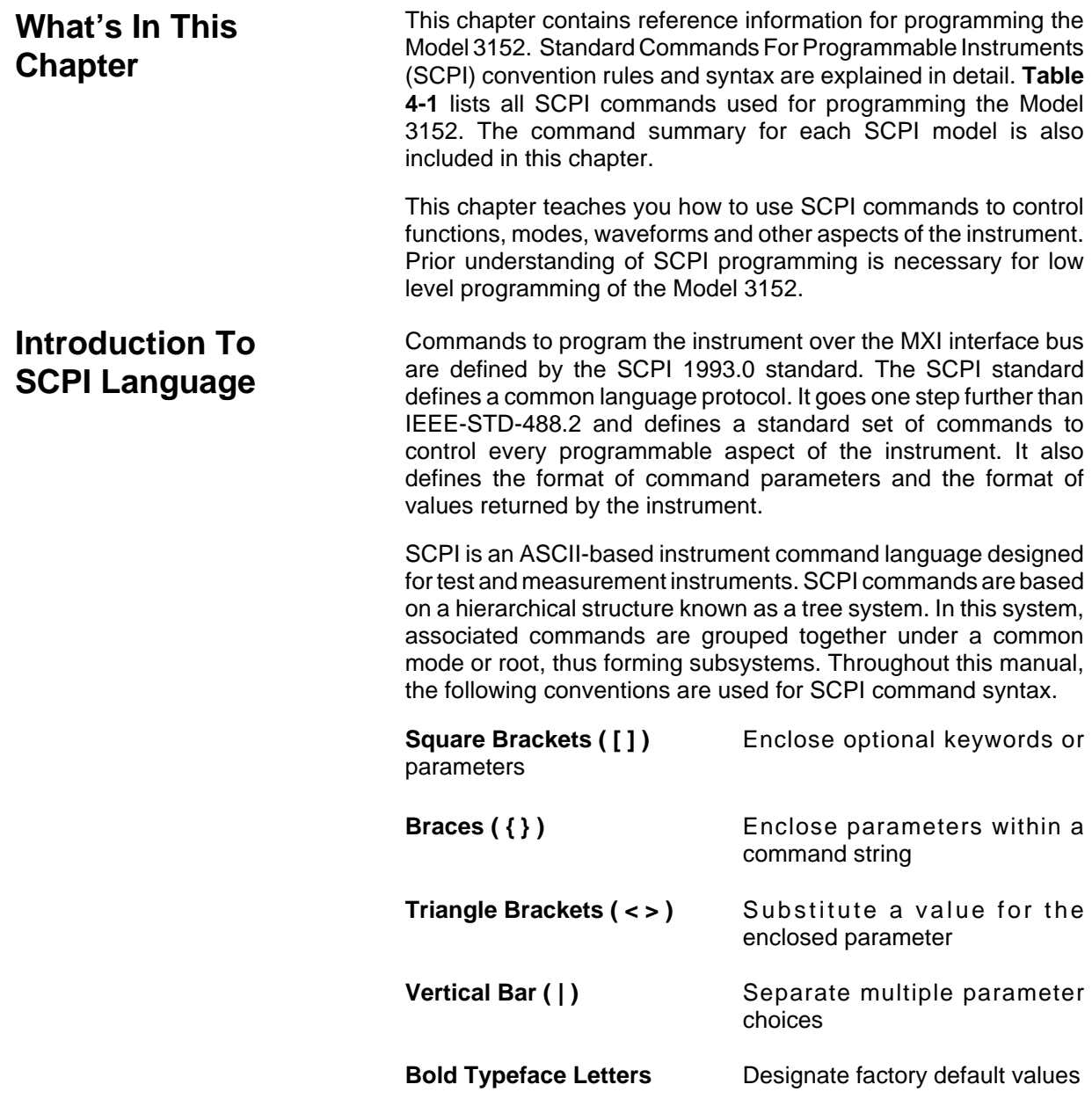

Part of the OUTPut subsystem is shown below to illustrate the tree system:

**OUTPut** 

:FILTer [:LPASs] :FREQuency {20MHz|25MHz|50MHz} [:STATe] OFF|ON [:STATe] OFF|ON

OUTPut is the root keyword of the command; FILTer and STATe are second level keywords. FREQuency and STATe are third level keywords. A colon ( : ) separates a command keyword from a lower level keyword.

#### **Command Format** The format used to show commands in this manual is shown below:

FREQuency {<frequency>|MINimum|MAXimum}

The command syntax shows most commands (and some parameters) as a mixture of upper and lowercase letters. The uppercase letters indicate the abbreviated spelling for the command. For shorter program lines, send the abbreviated form. For better program readability, send the long form.

For example, in the above syntax statement, FREQ and FREQUENCY are both acceptable forms. Use upper or lowercase letters. Therefore, FREQ, FREQUENCY, freq, and Freq are all acceptable. Other forms such as FRE and FREQUEN will generate an error.

The above syntax statement shows the frequency parameter enclosed in triangular brackets. The brackets are not sent with the command string. A value for the frequency parameter (such as "FREQ 50e+6") must be specified.

Some parameters are enclosed in square brackets ([]). The brackets indicate that the parameter is optional and can be omitted. The brackets are not sent with the command string. If an optional parameter is not specified, the synthesizer uses a default value.

A colon ( : ) is used to separate a command keyword from a lower level keyword as shown below:

SOUR:FUNC:SHAP SIN

**SCPI Command Reference 4-2**

**Command Separator**

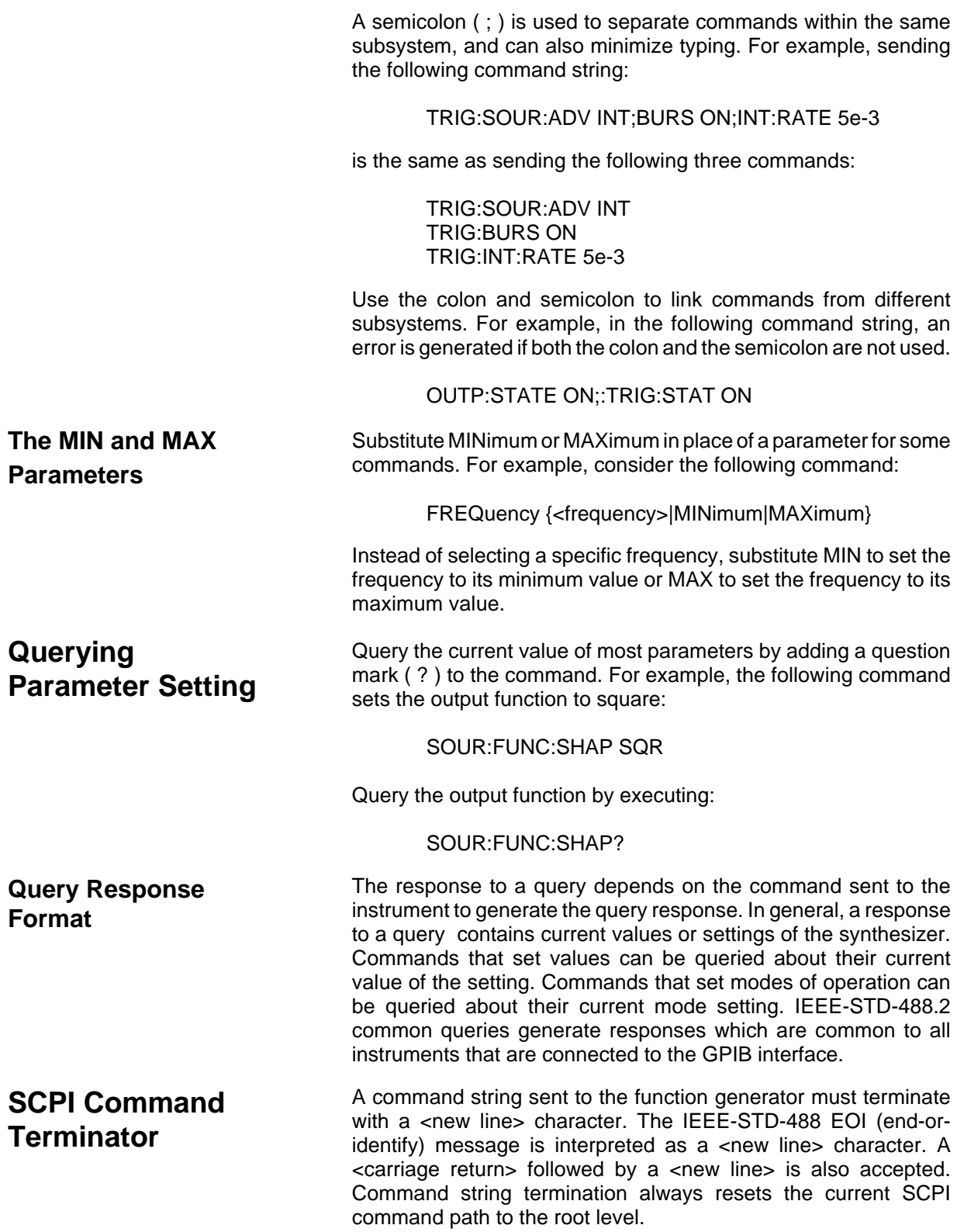

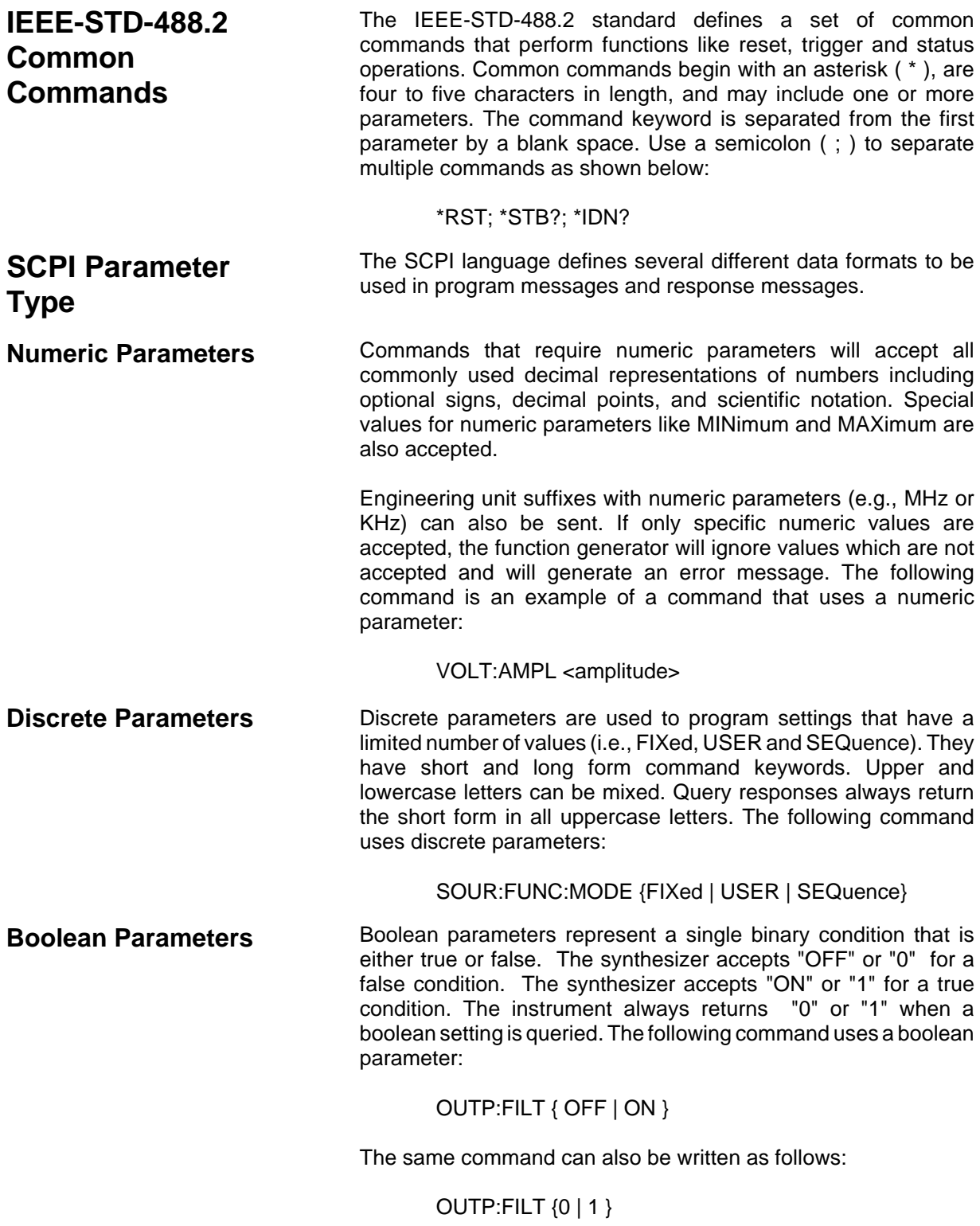

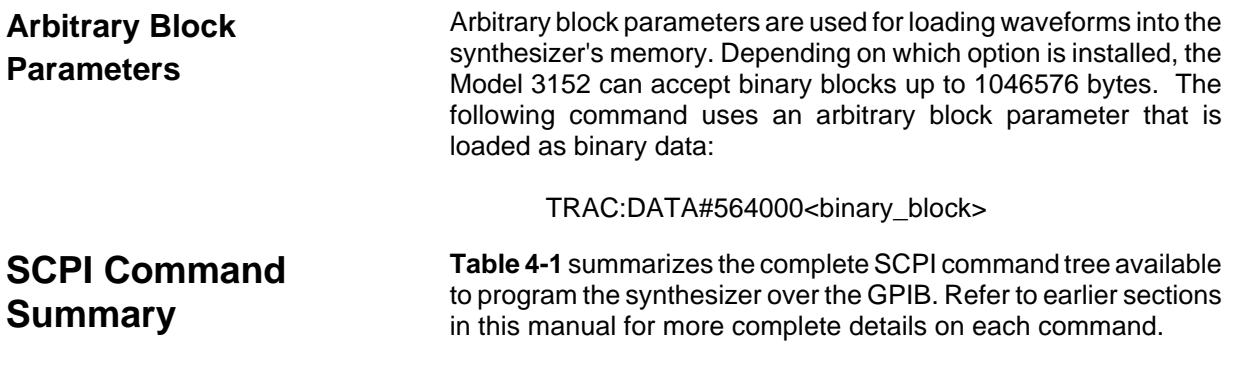

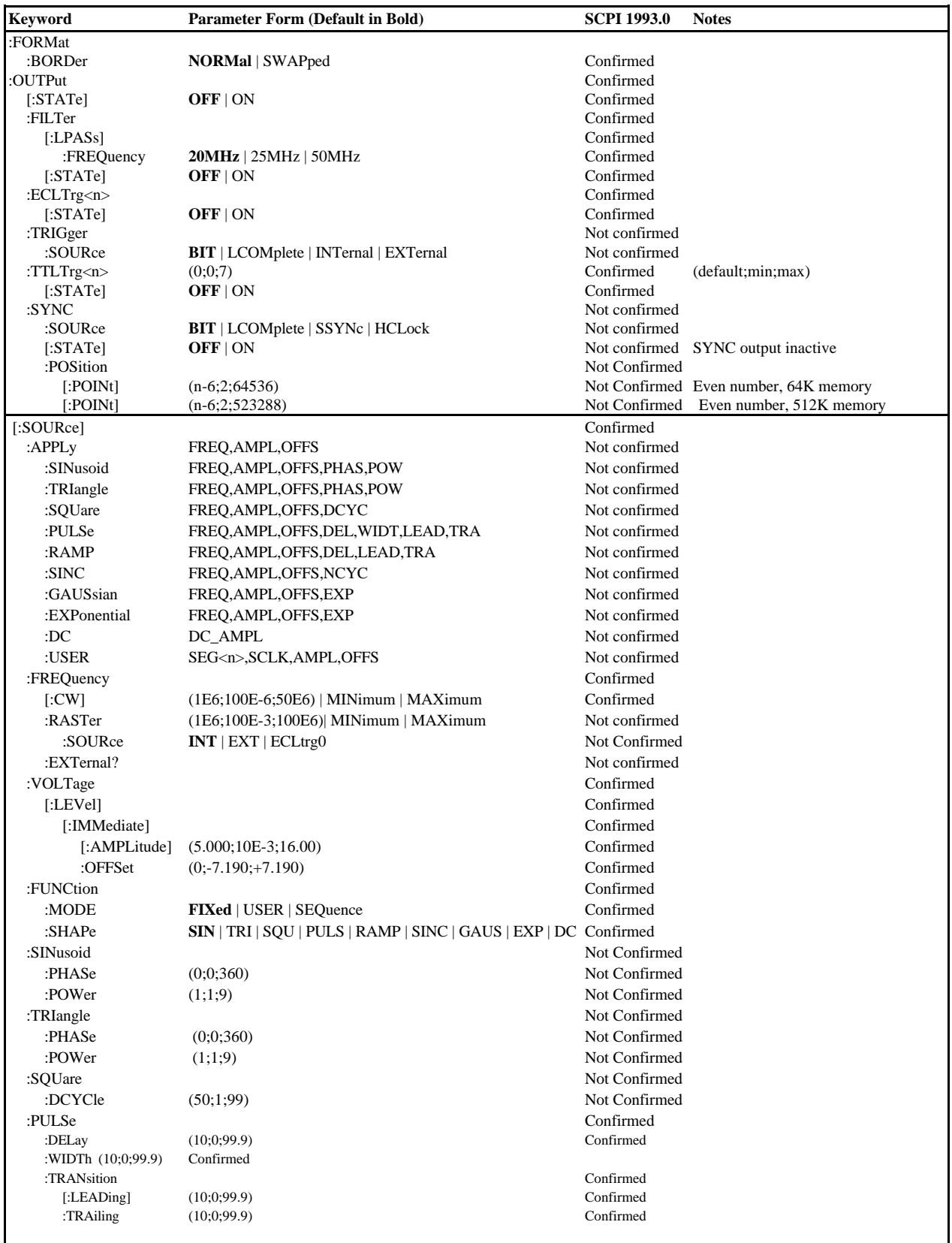

### **Table 4-1 VXIbus Model 3152 SCPI Commands List Summary**

**SCPI Command Reference 4-6**

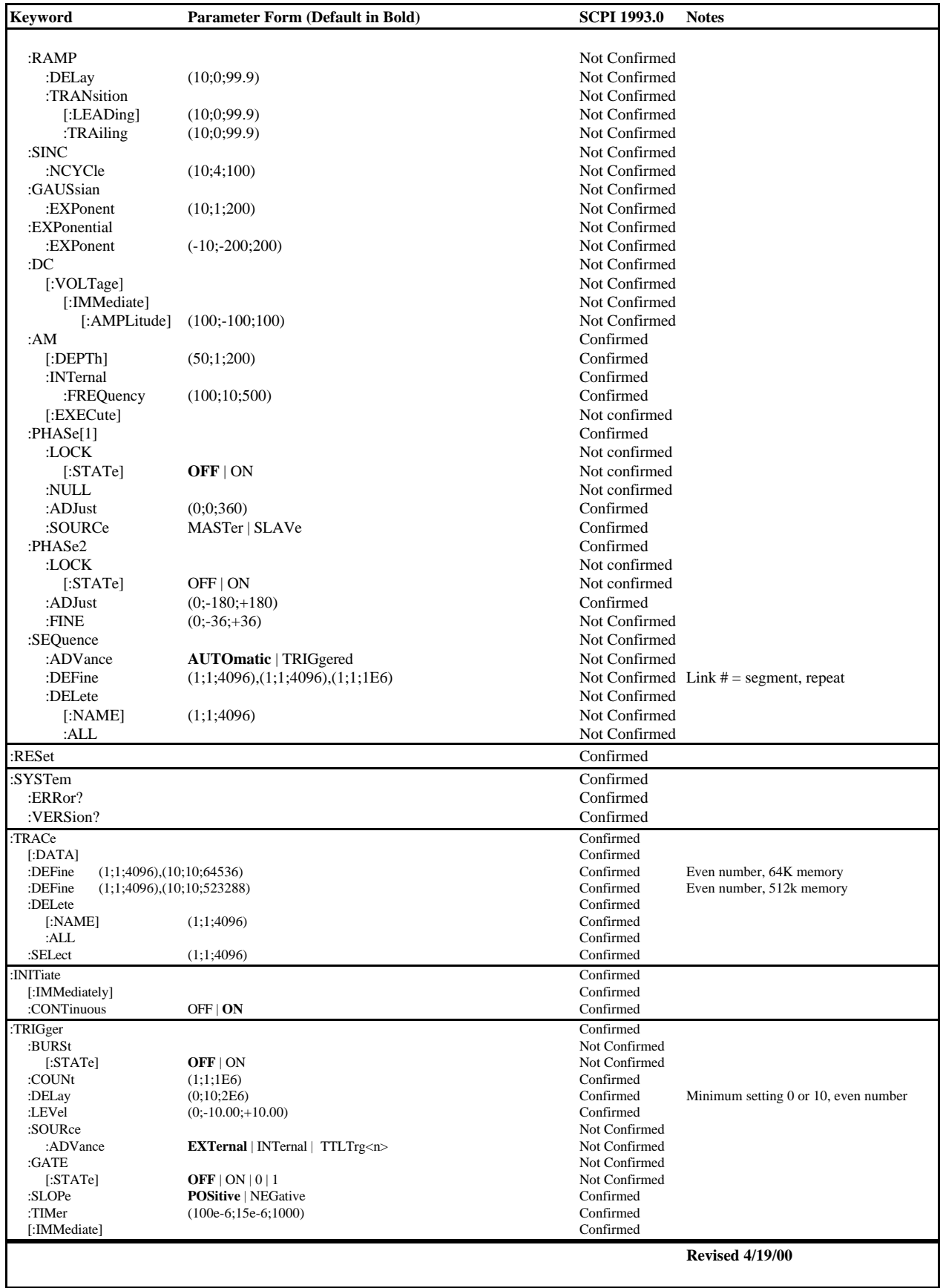

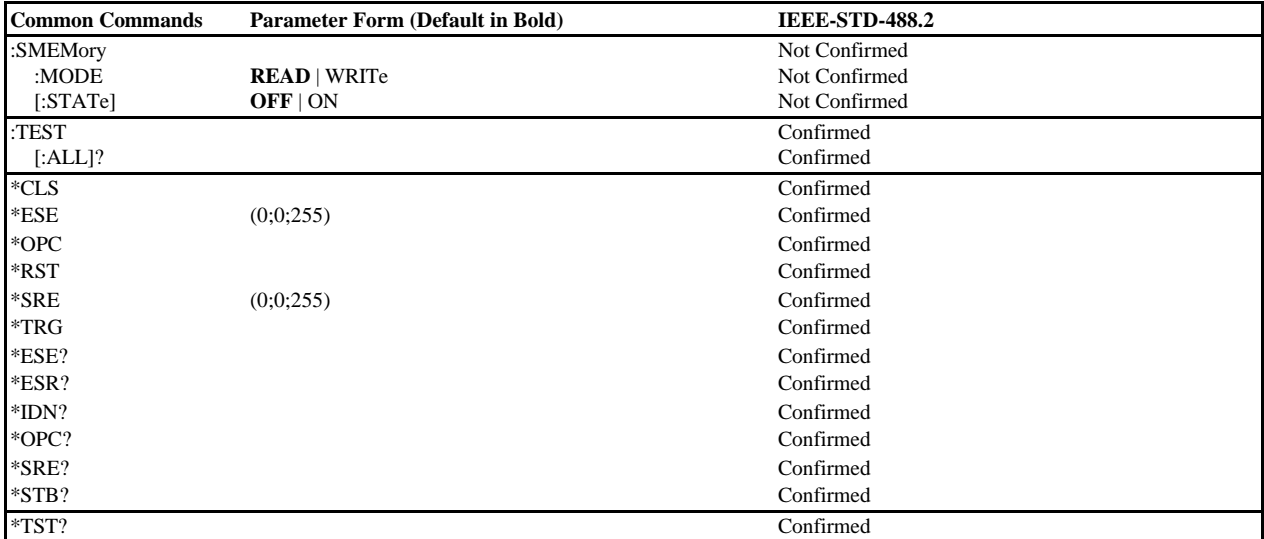

### **Output Configuration Command Summary**

Output Configuration commands control the output function, shape, frequency, amplitude, filter and state. Optional modes are omitted from these commands. Factory defaults after \*RST are shown in bold typeface. Parameter low and high limits are given where applicable. Use the Standard Waveform parameters as described in **Using The APPLy Command**.

#### **Commands and Parameters (**Low Limit,High Limit,**Default)**

[SOURce:]

APPLy:SINusoid {<frequency>,[<amplitude>,[<offset>,[<phase>,[<power>]]]]} APPLy:TRIangle {<frequency>,[<amplitude>,[<offset>,[<phase>,[<power>]]]]} APPLy:SQUare {<frequency>,[<amplitude>,[<offset>,[<duty\_cycle>]]]} APPLy:PULSe {<frequency>,[<amplitude>,[<offset>,[<delay>,[<high\_time> ,[<rise\_time>,[<fall\_time>]]]]]]} APPLy:RAMP {<frequency>,[<amplitude>,[<offset>,[<delay>,[<rise\_time> ,[<fall\_time>]]]]]} APPLy:SINC {<frequency>,[<amplitude>,[<offset>,[<number\_cycles>]]]} APPLy:EXPonential {<frequency>,[<amplitude>,[<offset>,[<exponent>]]]} APPLy:GAUSsian {<frequency>,[<amplitude>,[<offset>,[<exponent>]]]} APPLy:DC {<percent\_amplitude>} APPLy:USER {<segment\_number>,[<sampling\_clock>,[<amplitude>, [<offset>]]]} APPLy:<function\_shape>? APPLy? FUNCTion:MODE {FIXed | USER | SEQuence} (**FIX**) FUNCTion:MODE? FUNCtion:SHAPe {SINusoid | TRIangle | SQUare | PULSe | RAMP | SINC EXPonential | GAUSsian | DC } (**SIN**) FUNCtion:SHAPe? FREQuency {<frequency> | MINimum | MAXimum} (100E-6,50E6,**1E6**) FREQuency? FREQuency:RASTer {<frequency> | MINimum | MAXimum} (100E-3,100E6,**1E6**) FREQuency:RASTer? FREQuency:RASter:SOURce {EXT | INT | ECLtrg0} (INT)

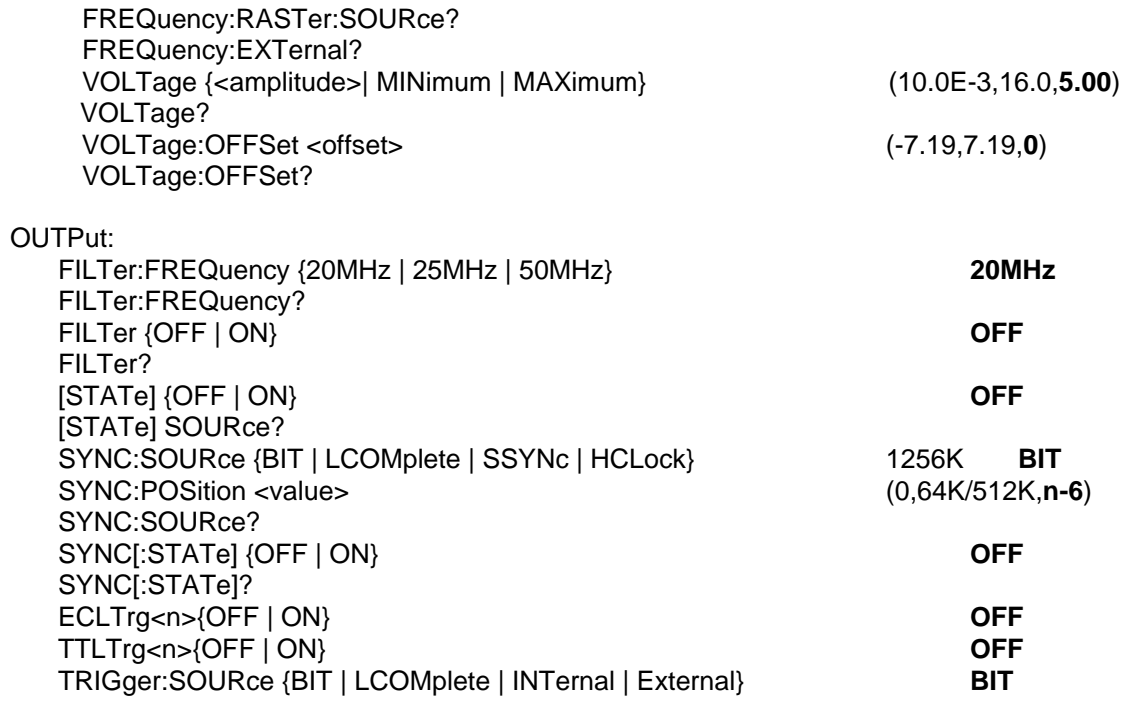
# **Standard Waveform Command Summary**

The Standard Waveform Commands control the various parameters of the standard output functions. Optional modes are omitted from these commands. Factory defaults after \*RST are shown in bold typeface. Parameter low and high limits are given where applicable. The Standard Waveforms parameters could be used for the APPLy command.

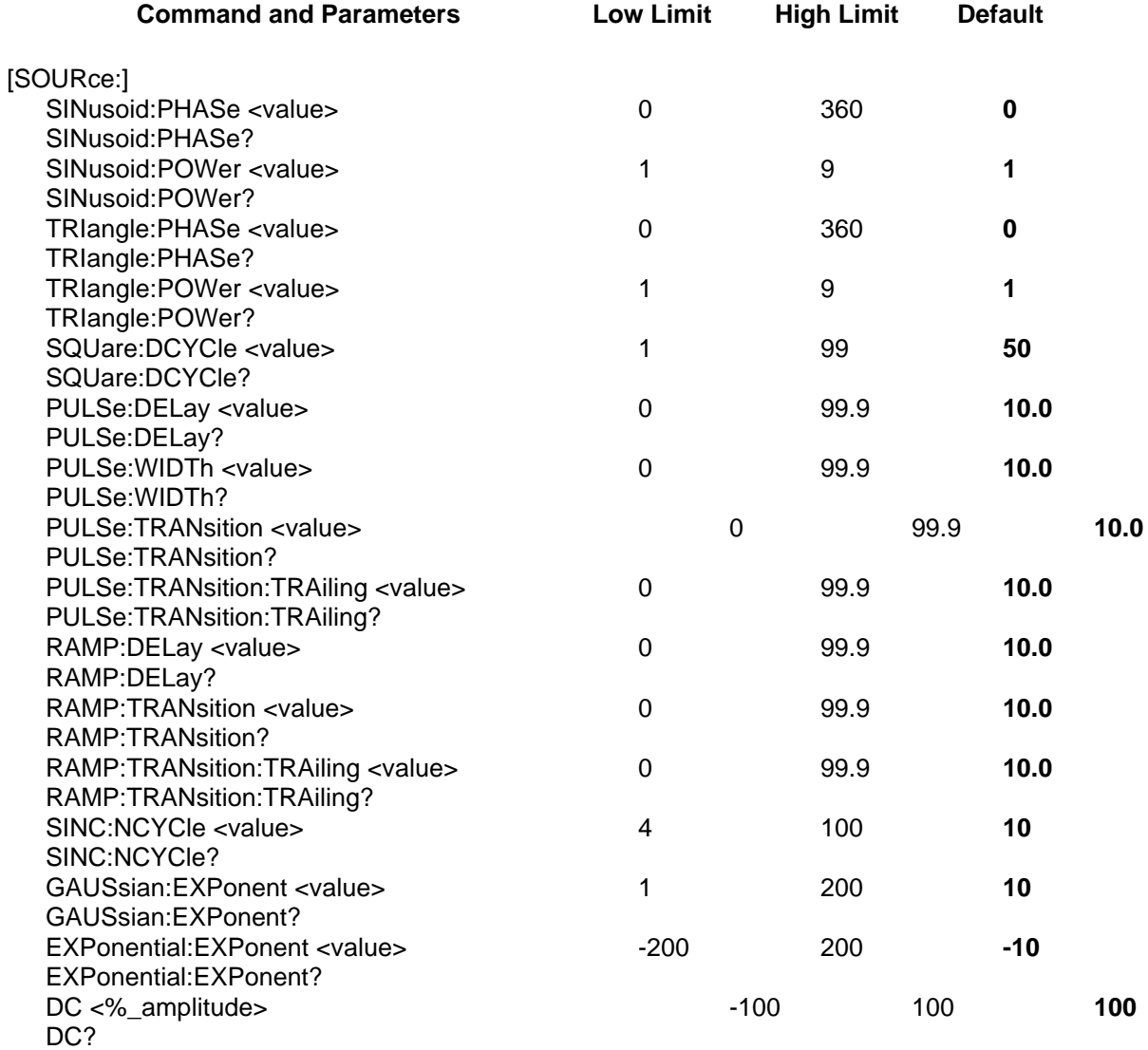

**Arbitrary Waveform, Sequence, and Shared Memory Command Summary** Arbitrary Waveform commands allow the definition of segments and their corresponding lengths, addition and deletion of segments, and the loading waveform data. Sequence commands control which segments are linked and the number of times each segment is repeated. The shared memory commands place the Model 3152 in a special data transfer mode where the Model 3152's messagebased interface is bypassed and data is loaded directly from the VXIbus. Optional modes are omitted from these commands. Defaults are shown in bold.

#### **Command and Parameters**

TRACe #<binary\_block> TRACe:DEFine {<segment\_number>, <length>} TRACe:DELete <segment\_number> TRACe:DELete:ALL TRACe:SELect <segment\_number>

FORMat:BORDer {**NORMal** | SWAPped} FORMat:BORDer?

SEQuence:DEFine <step\_number>, <segment\_number>, <#\_repeat> SEQuence:DELete <sequence\_number> SEQuence:DELete:ALL SEQuence:SELect <sequence\_number>

SMEMory:MODE {**READ** | WRITe} SMEMory {**OFF** | ON}

# **Modulation Command Summary**

The Modulation Commands controls amplitude modulation parameters. Optional modes are omitted from these commands. Factory defaults after \*RST are shown in bold typeface. Parameter low and high limits are given where applicable.

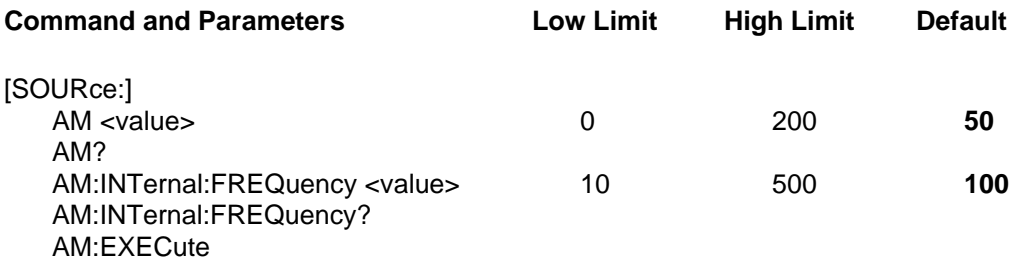

# **Trigger Command Summary**

The Trigger commands control the trigger modes of the Model 3152. The Model 3152 can be placed in Triggered, Gated or Burst mode. Trigger source is selectable from an external source, internal trigger generator, backplane TTLTrg 0-7, and software trigger. Optional modes are omitted from these commands. Factory defaults after \*RST are shown in bold typeface. Parameter low and high limits are given where applicable.

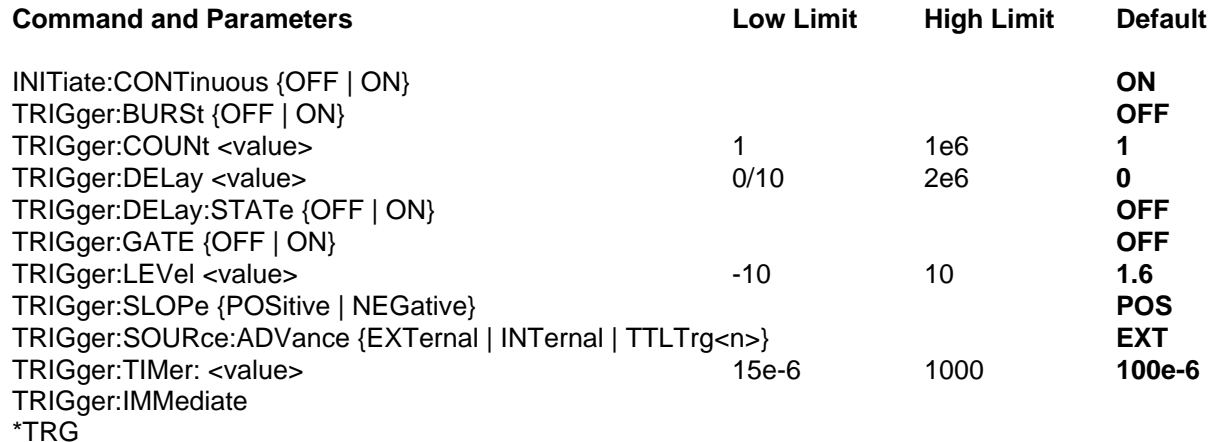

# **Backplane Inter-Module Phase Synchronization Command Summary**

Phase Synchronization commands control the phase offset between two or more modules. There is no limit on how many modules can be synchronized, as long as one module is programmed to be master and the rest of the modules are slaves. The location of the slave modules in relation to the master module does not affect the accuracy of the phase offset.

The commands are presented exactly as they should be typed in your program. Optional nodes were omitted from these commands. Factory defaults after \*RST or front panel reset are shown in **bold typeface**. Parameter low and high limits are given where applicable.

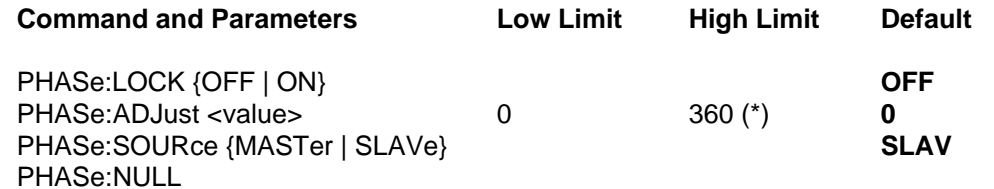

 $(*)$  High phase offset limit is not always 360 $^{\circ}$ . It depends on the number of points that were assigned to the active memory segment. Phase offset limits are specified in **Appendix A.**

# **Front-Panel PLL Command Summary**

Front-panel PLL commands control the PLL mode and the phase offsets with respect to an external reference. If the Model 3152 is placed in PLL mode, it can be used as a slave only. After lock, the synthesizer's output frequency is exactly equal to the frequency of the reference signal.

**Revised 4/19/00**

The commands are presented exactly as they should be typed in your program. Optional nodes were omitted from these commands. Factory defaults after \*RST or front panel reset are shown in bold typeface. Parameter low and high limits are given where applicable.

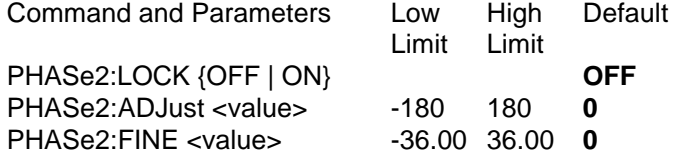

PHAS2:FINE adjustment is always relative to the PHAS2:ADJ setting. For instance, Programming PHAS2:ADJ 120 and PHAS2:FINE -1.55 will generate a phase offset of 118.45 degrees. Note that the PLL lock range depends on the number of waveform samples, sampling frequency and external reference frequency. The relationship between these parameters is show in **Appendix A**.

**System-Related Command Summary**

The system-related commands are not related directly to waveform generation but are an important part of operating the Model 3152. These commands can reset or test the instrument, or query the instrument for system information.

#### **Command and Parameters**

SYSTem:ERRor? SYSTem:VERSion? RESet \*RST TEST? \*TST? \*IDN? \*OPT?

**IEEE-STD-488.2 Common Commands and Queries**

Since most instruments and devices in an ATE system use similar commands which perform similar functions, the IEEE-STD-488.2 document has specified a common set of commands and queries which all compatible devices must use. This avoids situations where devices from various manufacturers use different sets of commands to enable functions and report status. The IEEE-STD-488.2 treats common commands and queries as device dependent commands. For example, \*TRG is sent over the bus to trigger the instrument. Some common commands and queries are optional, but most of them are mandatory.

The following is a complete listing of all common commands and queries which are used in the Model 3152.

**\*CLS** - Clear the Status Byte summary register and all event registers.

**\*ESE** <enable\_value> - Enable bits in the Standard Event enable register. The selected bits are then reported to the status byte.

**\*ESE?** - Query the Standard Event enable register. The synthesizer returns a decimal value which corresponds to the binary-weighted sum of all bits set in the register.

**\*ESR?** - Query the Standard Event register. The synthesizer returns a decimal value which corresponds to the binary-weighted sum of all bits set in the register.

**\*IDN?** - Query the synthesizer's identity. The returned data is organized into four fields, separated by commas. The synthesizer responds with its manufacturer and model number in the first two fields, and may also report its serial number and options in fields three and four. If the latter information is not available, the device must return an ASCII 0 for each. For example, Model 3152's response to \*IDN? is:

RACAL INSTRUMENTS,3152,0,1.0.

**\*OPC** - Set the "operation complete" bit (bit 0) in the Standard Event register after the previous commands have been executed.

**\*OPC?** - Returns "1" to the output buffer after all the previous commands have been executed. \*OPC? is used for synchronization between a controller and the instrument using the MAV bit in the Status Byte or a read of the Output Queue. The \*OPC? query does not affect the OPC Event bit in the Standard Event Status Register (ESR). Reading the response to the **\*OPC?** query has the advantage of removing the complication of dealing with service requests and multiple polls to the instrument. However, both the system bus and the controller handshake are in a temporary hold-off state while the controller is waiting to read the \*OPC? query response.

**\*OPT?** - Returns the value "0" for Model 3152 with 64K memory. Returns "1" for Model 3152 with 256K memory or with 512K memory.

**\*RST** - Resets the synthesizer to its default state. Default values are listed in **Table 4-1.**

\***SRE** <enable value> - Enables bits in the Status Byte enable register.

**\*SRE?** - Query the Status Byte enable register. The synthesizer returns a decimal value in the range of 0 to 63 or 128 to 191 since bit 6 (RSQ) cannot be set. The binary-weighted sum of the number represents the value of the bits of the Service Request enable register.

**\*STB?** - Query the Status Byte summary register. The \*STB? command is similar to a serial poll but is processed like any other instrument command. The \*STB? command returns the same result as a serial poll, but the "request service" bit (bit 6) is not cleared if a serial poll has occurred.

**\*TRG** - Triggers the synthesizer from the remote interface. This command effects the synthesizer if it is first placed in the Trigger or Burst mode of operation and the trigger source is set to "BUS".

**\*TST?** - Implements an internal self-test and returns a value as described below. Approximately 90% of the Model 3152 functionality is tested.

- 0 Self-test passed
- 1 DAC, DAC control, output amplifier or amplitude control failure.
- 2 Offset amplifier or offset control failure
- 4 CPU to peripheral communication failure
- 8 Trigger circuit or internal trigger failure
- 16 Sequence or burst generator failure
- 32 Clock generator failure

More than one failure can be reported at one time. For example, the returned value "17" indicates both a DAC/Output Amplifier problem and a sequence/burst generator problem exist.

\***WAI** - Wait for all pending operations to complete before executing any addditional commands over the interface.

The Model 3152 uses the Status Byte register group and the Standard Event register group to record various instrument conditions. **Figure 4-1** shows the SCPI status system.

An Event Register is a read-only register that reports defined conditions within the synthesizer. Bits in an event register are latched. When an event bit is set, subsequent state changes are ignored. Bits in an event register are automatically cleared by a query of that register or by sending the \*CLS command. The \*RST command or device clear does not clear bits in an event register. Querying an event register returns a decimal value which corresponds to the binary-weighted sum of all bits set in the register.

**The SCPI Status Registers**

An Event Register defines which bits in the corresponding event register are logically ORed together to form a single summary bit. The user can read from and write to an Enable Register. Querying an Enable Register will not clear it. The \*CLS command does not clear Enable Registers but it does clear bits in the event registers. To enable bits in an enable register, write a decimal value that corresponds to the binary-weighted sum of the bits required to enable in the register.

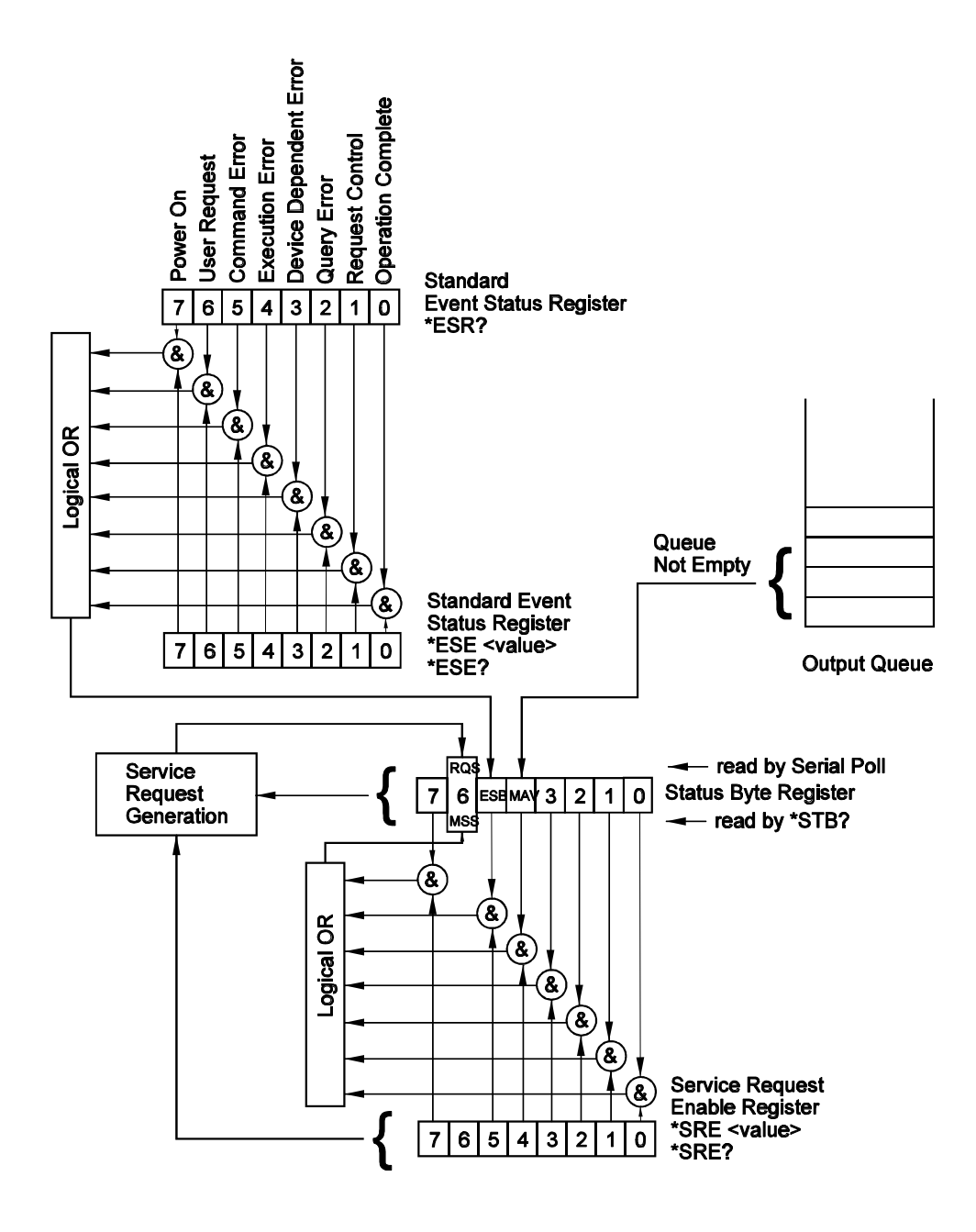

**Figure 4-1 SCPI Status Registers**

**The Status Byte Register (STB)** 

The Status Byte summary register contains conditions from the other registers. Query data waiting in the synthesizer's output buffer is immediately reported through the Message Available bit (bit 4). Bits in the summary register are not latched. Clearing an event register will clear the corresponding bits in the Status Byte summary register. Description of the various bits within the Status Byte summary register is given in the following:

**Bit 0** - Decimal value 1. Not used, always set to 0.

- **Bit 1** Decimal value 2. Not used, always set to 0.
- **Bit 2** Decimal value 4. Not used, always set to 0.
- **Bit 3** Decimal value 8. Not used, always set to 0.

**Bit 4** - Decimal value 16. Message Available Queue Summary Message (MAV). The state of this bit indicates whether or not the output queue is empty. The MAV summary message is true when the output queue is not empty. This message is used to synchronize information exchange with the controller. The controller can, for example, send a query command to the device and then wait for MAV to become true. If an application program begins a read operation of the output queue without first checking for MAV, all system bus activity is held up until the device responds.

**Bit 5** - Decimal value 32. Standard Event Status Bit (ESB) Summary Message. This bit indicates whether or not one or more of the enabled ESB events have occurred since the last reading or clearing of the Standard Event Status Register.

**Bit 6** - Decimal value 64. Master Summary Status (MSS)/Request Service (RQS) Bit. This bit indicates if the device has at least one condition to request service. The MSS bit is not part of the IEEE-STD-488.1 status byte and will not be sent in response to a serial poll. However, the RQS bit, if set, will be sent in response to a serial poll.

**Bit 7** - Decimal value 128. Not used, always set to 0.

**Reading the Status Byte Register** The Status Byte summary register can be read with the \*STB? common query. The \*STB? common query causes the synthesizer to send the contents of the Status Byte register and the MSS (Master Summary Status) summary message as a single <NR1 Numeric Response Message> element. The response represents the sum of the binary-weighted values of the Status Byte Register. The \*STB? common query does not alter the status byte.

**Clearing the Status Byte Register** The entire Status Byte register can be cleared by removing the reasons for service from Auxiliary Status registers. Sending the \*CLS command to the device after a SCPI command terminator and before a Query clears the Standard Event Status Register and clears the output queue of any unread messages. With the output queue empty, the MAV summary message is set to FALSE. Methods of clearing other auxiliary status registers are discussed in the following paragraphs.

**Service Request Enable Register (SRE)**  The Service Request enable register is an 8-bit register that enables corresponding summary messages in the Status Byte Register. Thus, the application programmer can select reasons for the synthesizer to issue a service request by altering the contents of the Service Request Enable Register. The Service Request Enable Register is read with the \*SRE? common query. The response to this query is a number that represents the sum of the binary-weighted value of the Service Request Enable Register. The value of the unused bit 6 is always zero. The Service Request Enable Register is written using the \*SRE command followed by a decimal value representing the bit values of the Register. A bit value of 1 indicates an enabled condition. Consequently, a bit value of zero indicates a disabled condition. The Service Request Enable Register is cleared by sending \*SRE0. The synthesizer always ignores the value of bit 6. Summary of \*SRE commands is given in the following. **\*SRE0** - Clears all bits in the register. **\*SRE1** - Not used. **\*SRE2** - Not used. **\*SRE4** - Not used. **\*SRE8** - Not used. **\*SRE16** - Service request on MAV. **\*SRE32** - Service request on ESB summary bit. **\*SRE128** - Not used. **Standard Event Status Register (ESR)** The Standard Event Status Register reports status for special applications. The 8 bits of the ESR have been defined by the IEEE-STD-488.2 as specific conditions which can be monitored and reported back to the user upon request. The Standard Event Status Register is destructively read with the \*ESR? common query. The Standard Event Status Register is cleared with a \*CLS common command, with a power-on and when read by \*ESR?. The arrangement of the various bits within the register is firm and is required by all GPIB instruments that implement the IEEE-STD-488.2. Description of the various bits is given in the following: **Bit 0** - Operation Complete. Generated in response to the \*OPC command. It indicates that the device has completed all selected

> **Bit 1** - Request Control. This bit operation is disabled on the Model 3152.

and pending operations and is ready for a new command.

**Bit 2** - Query Error. This bit indicates that an attempt is being made to read data from the output queue when no output is either present or pending.

**SCPI Command Reference 4-19**

**Bit 3** - Device Dependent Error. This bit is set when an error in a device function occurs. For example, the following command will cause a DDE error:

VOLTage 7.25;:VOLTage:OFFSet 4.1

Both of the above parameters are legal and within the specified limits, however, the synthesizer is unable to generate such an amplitude and offset combination.

**Bit 4** - Execution Error. This bit is generated if the parameter following the command is outside of the legal input range of the synthesizer.

**Bit 5** - Command Error. This bit indicates the synthesizer received a command that was a syntax error or a command that the device does not implement.

**Bit 6** - User Request. This event bit indicates that one of a set of local controls had been activated. This event bit occurs regardless of the remote or local state of the device.

**Bit 7** - Power On. This bit indicates that the device's power source was cycled since the last time the register was read.

The Standard Event Status Enable Register allows one or more events in the Standard Event Status Register to be reflected in the ESB summary message bit. The Standard Event Status Enable Register is an 8-bit register that enables corresponding summary messages in the Standard Event Status Register. Thus, the application programmer can select reasons for the synthesizer to issue an ESB summary message bit by altering the contents of the ESE Register.

The Standard Event Status Enable Register is read with the \*ESE? common query. The response to this query is a number that represents the sum of the binary-weighted value of the Standard Event Status Enable Register.

The Standard Event Status Enable Register is written using the \*ESE command followed by a decimal value representing the bit values of the Register. A bit value one indicates an enabled condition. Consequently, a bit value of zero indicates a disabled condition. The Standard Event Status Enable Register is cleared by setting \*ESE0. Summary of \*ESE messages is given in the following.

**\*ESE0** - No mask. Clears all bits in the register.

- **\*ESE1** ESB on Operation Complete.
- **\*ESE2** ESB on Request Control.
- **\*ESE4** ESB on Query Error.
- **\*ESE8** ESB on Device Dependent Error.
- **\*ESE16** ESB on Execution Error.
- **\*ESE32** ESB on Command Error.
- **\*ESE64** ESB on User Request.

**\*ESE128** - ESB Power on.

# **Standard Event Status Enable Register (ESE**

**Error Messages** In general, whenever the Model 3152 receives an invalid SCPI command, it automatically generates an error. Errors are stored in a special error queue and may be retrieved from this buffer one at a time. Errors are retrieved in first-in-first-out (FIFO) order. The first error returned is the first error that was stored. When you have read all errors from the queue, the synthesizer responds with a 0,"No error" message.

> If more than 30 errors have occurred, the last error stored in the queue is replaced with -350, "Too many errors". No additional errors are stored until you remove errors from the queue. If no errors have occurred when you read the error queue, the synthesizer responds with 0,"No error".

> The error queue is cleared when power has been shut off or after a \*CLS command has been executed. The \*RST command does not clear the error queue. Use the following command to read the error queue:

#### SYSTem:ERRor?

Errors have the following format (the error string may contain up to 80 characters):

#### -102,"Syntax error"

A complete listing of the errors that can be detected by the synthesizer is given below.

-100,"Command error". When the synthesizer cannot detect more specific errors, this is the generic syntax error used.

-101,"Invalid Character". A syntactic element contains a character which is invalid for that type.

-102,"Syntax error". Invalid syntax found in the command string.

-103,"Invalid separator". An invalid separator was found in the command string. A comma may have been used instead of a colon or a semicolon. In some cases where the synthesizer cannot detect a specific separator, it may return error -100 instead of this error.

-104,"Data type error". The parser recognized a data element different than allowed.

-108,"Parameter not allowed". More parameters were received than expected for the header.

-109,"Missing parameter". Too few parameters were received for the command. One or more parameters that were required for the command were omitted.

-128."Numeric data not allowed". A legal numeric data element was received, but the instrument does not accept one in this position.

-131,"Invalid suffix". A suffix was incorrectly specified for a numeric parameter. The suffix may have been misspelled.

-148,"Character data not allowed". A character data element was encountered where prohibited by the instrument.

-200,"Execution error". This is the generic syntax error for the instrument when it cannot detect more specific errors. Execution error as defined in IEEE-488.2 has occurred.

-221,"Setting conflict". Two conflicting parameters were received which cannot be executed without generating an error. An offset value which is outside the amplitude level window may have been sent.

-222,"Data out of range". Parameter data which followed a specific header could not be used because its value is outside the valid range defined by the synthesizer.

224,"Illegal parameter value". A discrete parameter was received which was not a valid choice for the command. An invalid parameter choice may have been used.

-300,"Device-specific-error". This is the generic device-dependent error for the instrument when it cannot detect more specific errors. A device- specific error as defined in IEEE-488.2 has occurred.

-311,"Memory error". Indicates that an error was detected in the instrument's memory.

-350,"Too many errors". The error queue is full because more than 30 errors have occurred. No additional errors are stored until the errors from the queue are removed. The error queue is cleared when power has been shut off, or after a \*CLS command has been executed.

-410,"Query INTERRUPTED". A command was received which sends data to the output buffer, but the output buffer contained data from a previous command (the previous data is not overwritten). The output buffer is cleared when power is shut off or after a device clear has been executed.

**Device-Specific Commands**

The Model 3152 conforms to the 1993.0 version of the SCPI standard. Some of the commands used are not included in the 1993.0 version. However, these commands are designed with the SCPI standard in mind and they follow all of the command syntax rules defined by the standard. **Table 4-1** lists all device-specific commands that were designed specifically for the Model 3152 as not confirmed SCPI 1993.0 commands.

# **Maintenance and Performance Checks**

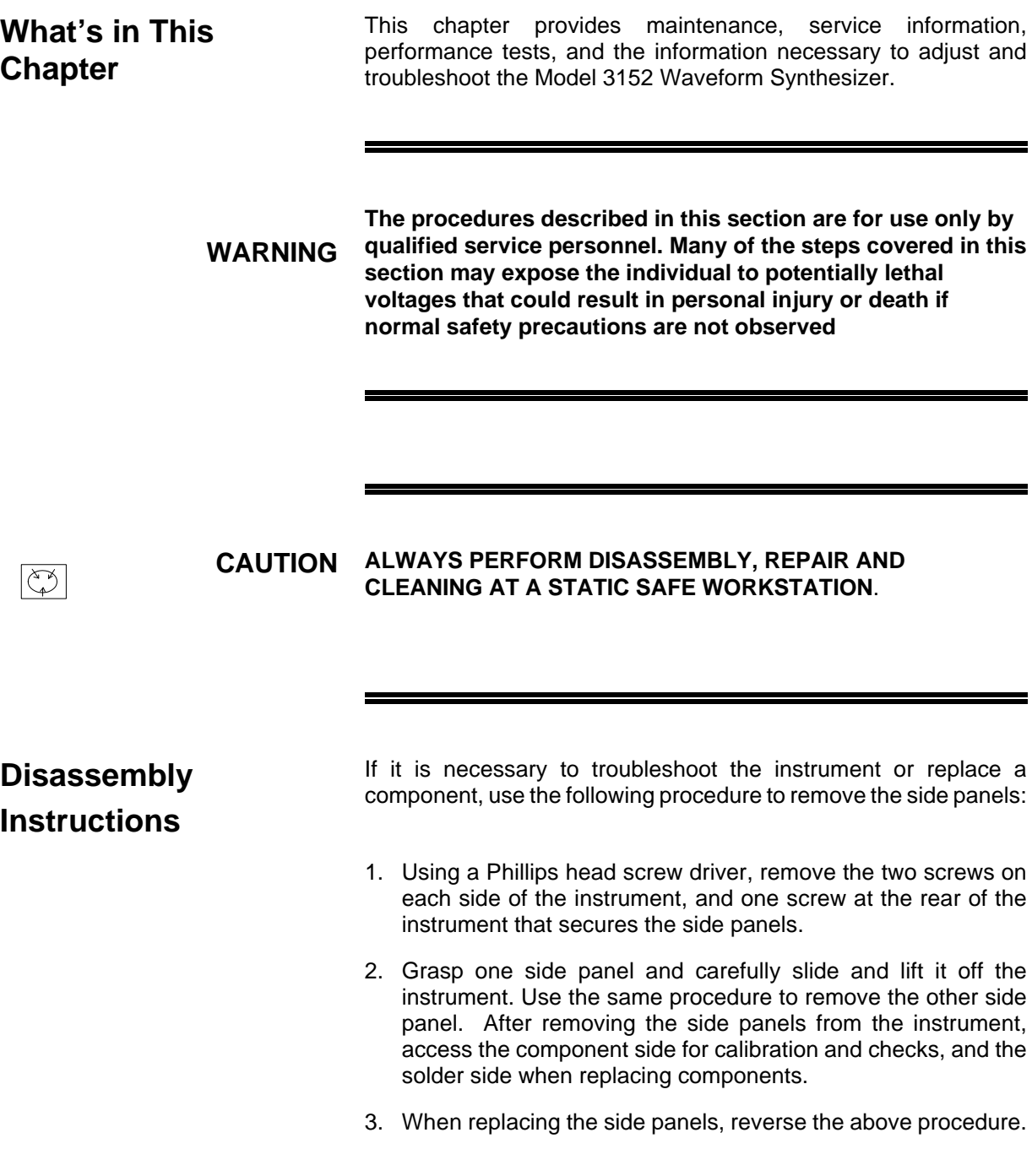

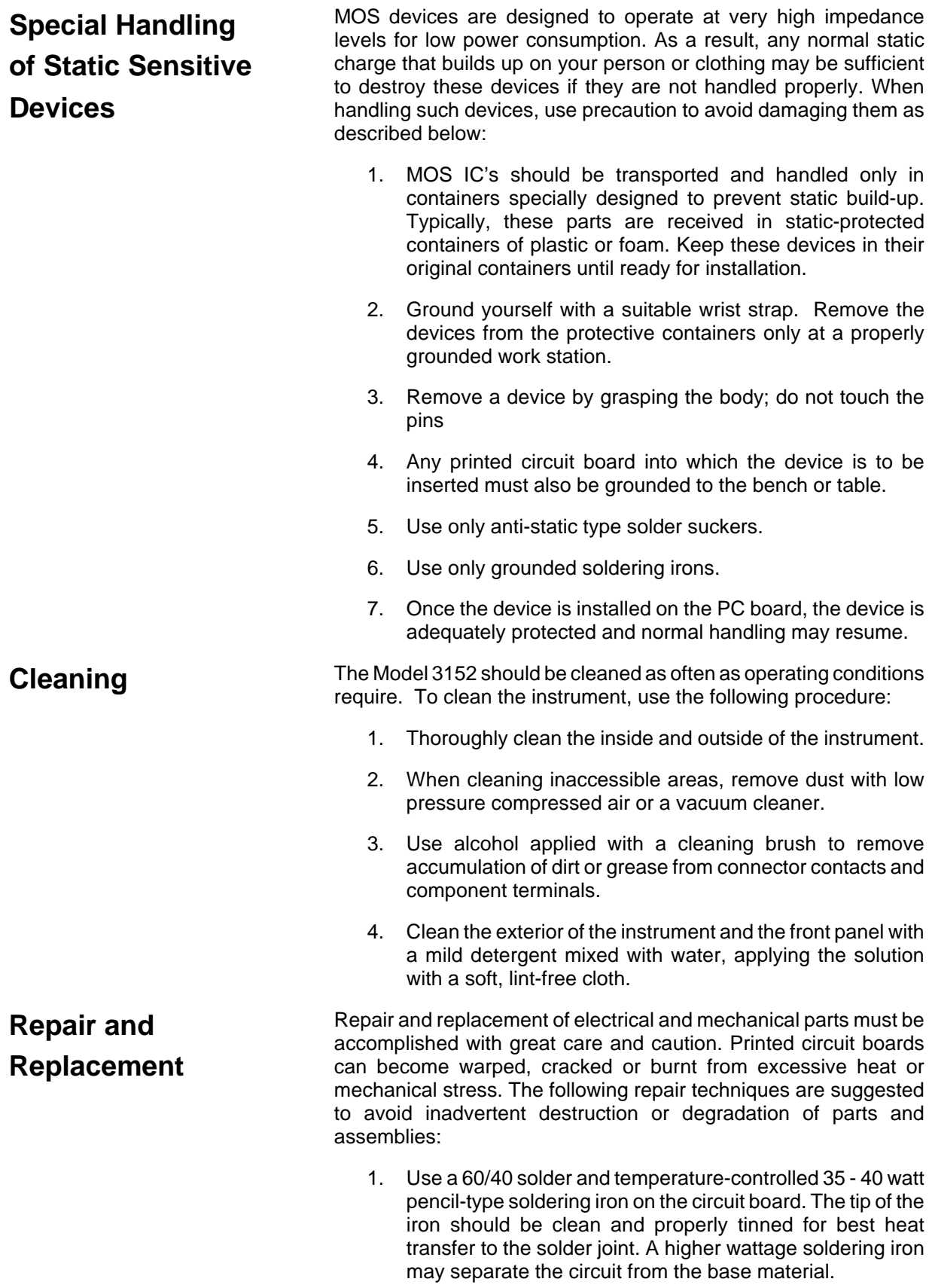

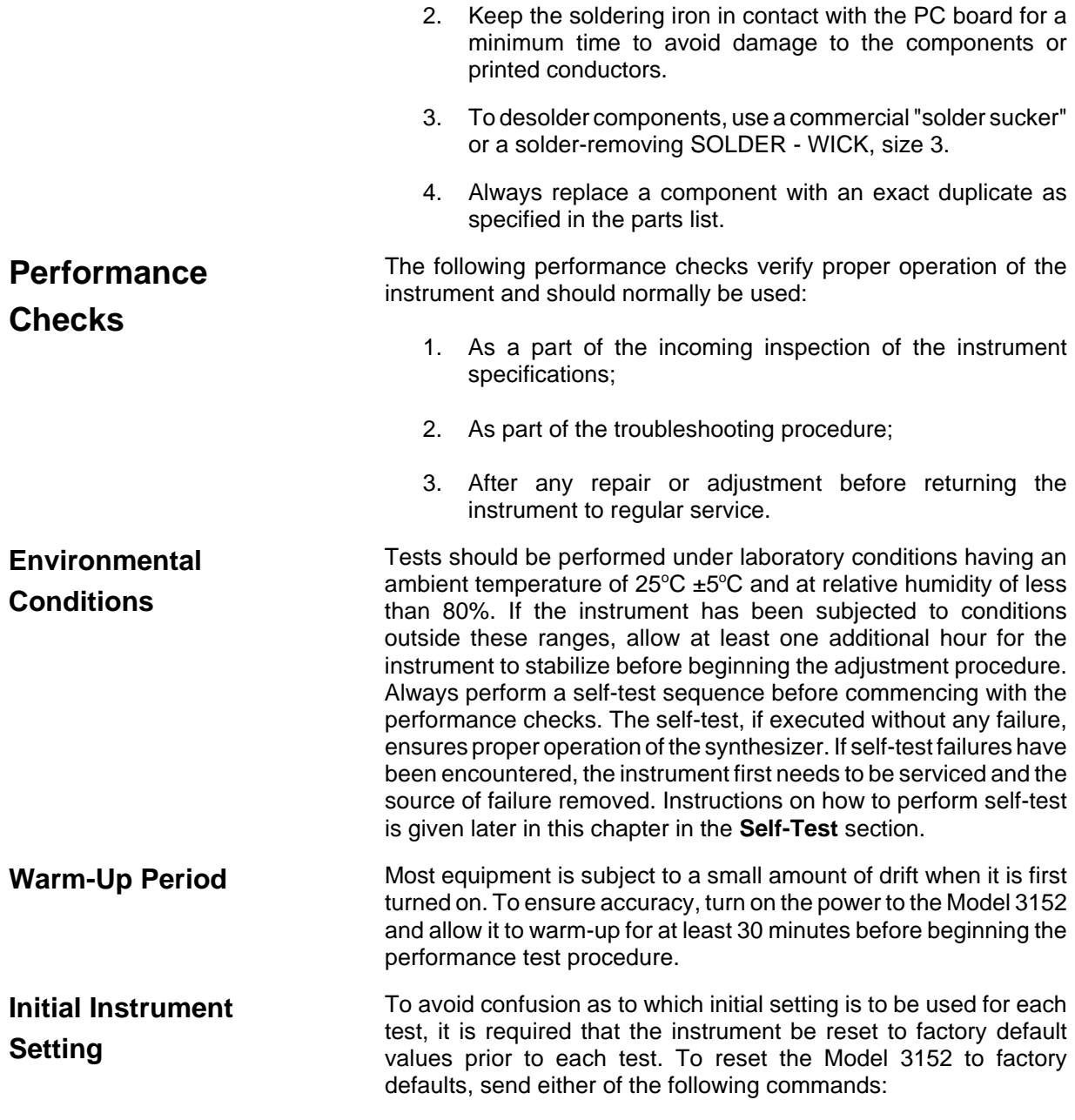

RESet, or \*RST.

# **Recommended Test Equipment**

Recommended test equipment for troubleshooting, calibration and performance checking is listed below. Test instruments other than those listed may be used only if their specifications equal or exceed the required characteristics.

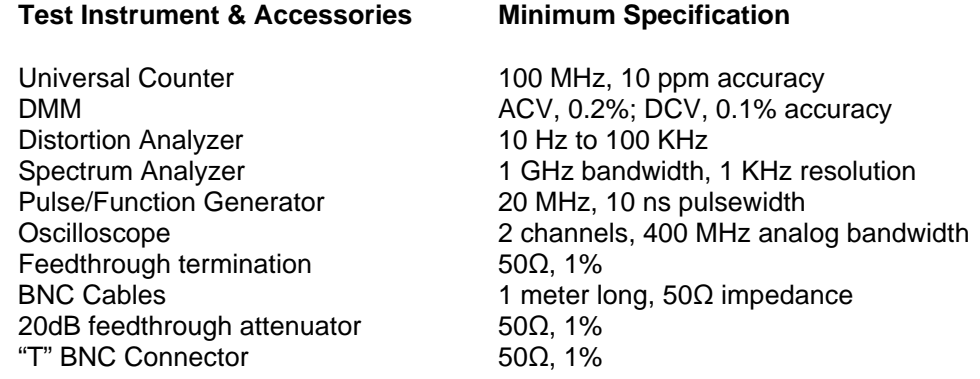

**Performance Check Procedures** Use the following procedures to check the Model 3152 against the specifications. A complete set of specifications is listed in Appendix A. The following paragraphs show how to set up the instrument for the test, what the specifications for the tested function are, and what acceptable limits for the test are. If the instrument fails to perform within the specified limits, the instrument has to be calibrated or tested to find the source of the problem.

#### **Frequency Accuracy** Accuracy Specifications**:** 0.01% of reading to 50.00 MHz

Equipment**:** Counter

1. Configure the Model 3152 as follows:

Function: Square Frequency: 10 Hz Amplitude: 1 V Remote Commands: :RES :OUTP ON :FUNC:SHAP SQU :FREQ 10 :VOLT 1

2. Set the counter to frequency measurement.

3. Connect the Model 3152 output to the counter's input. Change the frequency setting as required for the test and verify the reading on the counter display as follows:

#### **3152 SETTING COUNTER READING**

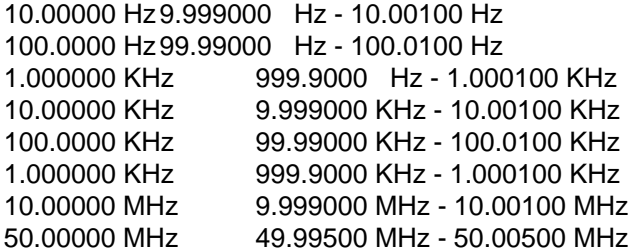

**Amplitude Accuracy Accuracy Specifications (1 KHz):** 

 $±(1%$  of reading  $+200 \mu V$ ), to 160 mV  $\pm$ (1% of reading +2 mV), to 1.6 V  $\pm$ (1% of reading +20 mV), to 16 V

Equipment**:** DMM, 50S feedthrough termination

1. Configure the Model 3152 as follows:

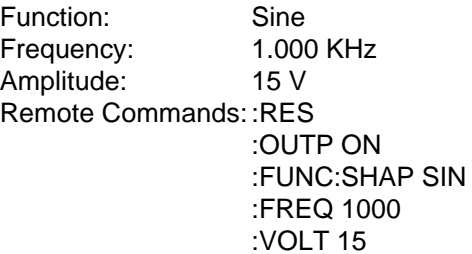

2. Set the DMM to ACV measurements (RMS).

3**.** Connect the Model 3152 output to DMM input. Terminate the output with a 50 $\Omega$  feedthrough termination. Set the amplitude and verify DMM reading as follows:

#### **3152 SETTING DMM READING**

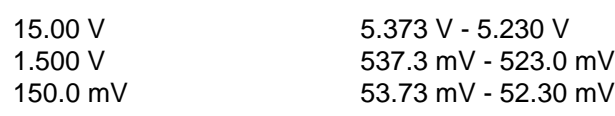

**DC Offset Characteristics**

Accuracy Specifications**:**

- $\pm$ (1% of reading +1% of amplitude +200  $\mu$ V),  $\pm$ 80 mV window
- $\pm$ (1% of reading +1% of amplitude +2 mV),  $\pm$ 800 mV window
- $\pm$ (1% of reading +1% of amplitude +20 mV)  $\pm$ 8 V window

Equipment**:** DMM, 50S feedthrough termination

1. Configure the Model 3152 as follows:

Function: Sine Frequency: 1.000 MHz Amplitude: 1.61 V Remote Commands: :RES :OUTP ON :FUNC SIN :FREQ 1e6 :VOLT 1.61 :VOLT:OFFS 5

- 2. Set the DMM to DCV measurements
- 3. Connect the Model 3152 output to the DMM input. Terminate the output with a  $50\Omega$  feedthrough termination. Set the Model 3152 offset and verify the DMM reading as follows:

**OFFS SETTING DMM READING** ±5.000 V ±5.070 V to ±4.930 V

4. Change the Model 3152 AMPL setting to 161 mV. Set VOLT:OFFS and verify the DMM reading as follows:

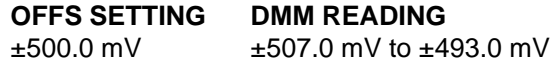

5. Change the Model 3152 AMPL setting to 16.1 mV. Set VOLT:OFFS and verify the DMM reading as follows:

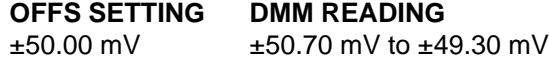

**Squarewave Characteristics**

Specified Transition Time: 5 ns typical (10% to 90% of amplitude)

Specified Aberration: <5% of amplitude

Equipment: Oscilloscope, 20dB attenuator

1. Configure the Model 3152 as follows:

Function: Square wave Frequency: 1.000 MHz Amplitude: 10 V Remote Commands: :RES :OUTP ON :FUNC:SHAP SQU :FREQ 10e6 :VOLT 10

- 2. Connect the Model 3152 output to the oscilloscope input. Use the 20 dB attenuator and set the oscilloscope input impedance to  $50\Omega$ .
- 3**.** Set the oscilloscope and verify that the rise and fall times are less than 6 ns. Verify that overshoot and ringing are less than 5% of amplitude.

# **Sine Characteristics Specified Total Harmonic Distortion:** <0.1% from 10.00Hz to 100.0KHz (with a 4000 point waveform).

#### **Specified Harmonic Signals:**

<5MHz, <10Vp-p, -50dBc <5MHz, <u><</u>16Vp-p, -45dBc <10MHz, <10Vp-p, -40dBc <10MHz, <u><</u>16Vp-p, -35dBc <50MHz, <u><</u>10Vp-p, -28dBc <50MHz, <u><</u>16Vp-p, -23dBc

**Equipment:** Krohn-Hite 6900 (or equivalent) Distortion Analyzer, RF Spectrum Analyzer, 50Ω feedthrough termination (or 20dB 50Ω attenuator if required).

- 1. Connect the Model 3151 output to distortion analyzer input.
- 2. Set the distortion analyzer to distortion measurements, set the Model 3151 frequency setting, and verify the distortion reading as below.
	- 3. Configure the Model 3151 as follows:

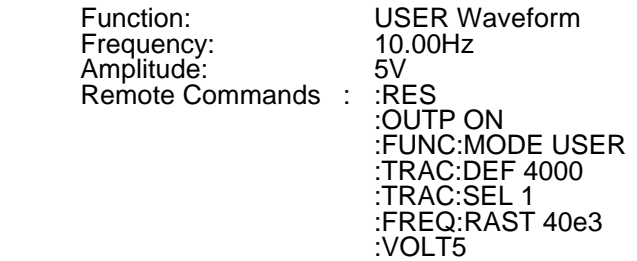

Using WaveCAD, change the axis (Setup | Axis) to have 4000 points (0 to 3999) for the first 4 steps below and 1000 points (0 to 999) for step 5 below. Download a 1k or 4k sine waveform (Wave | Sine | OK) into segment 1.

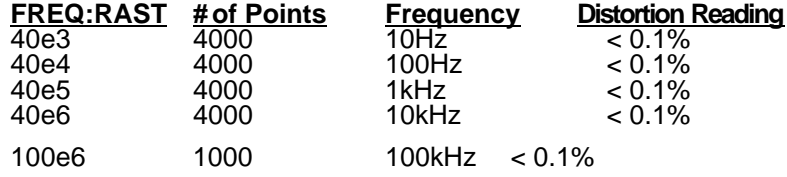

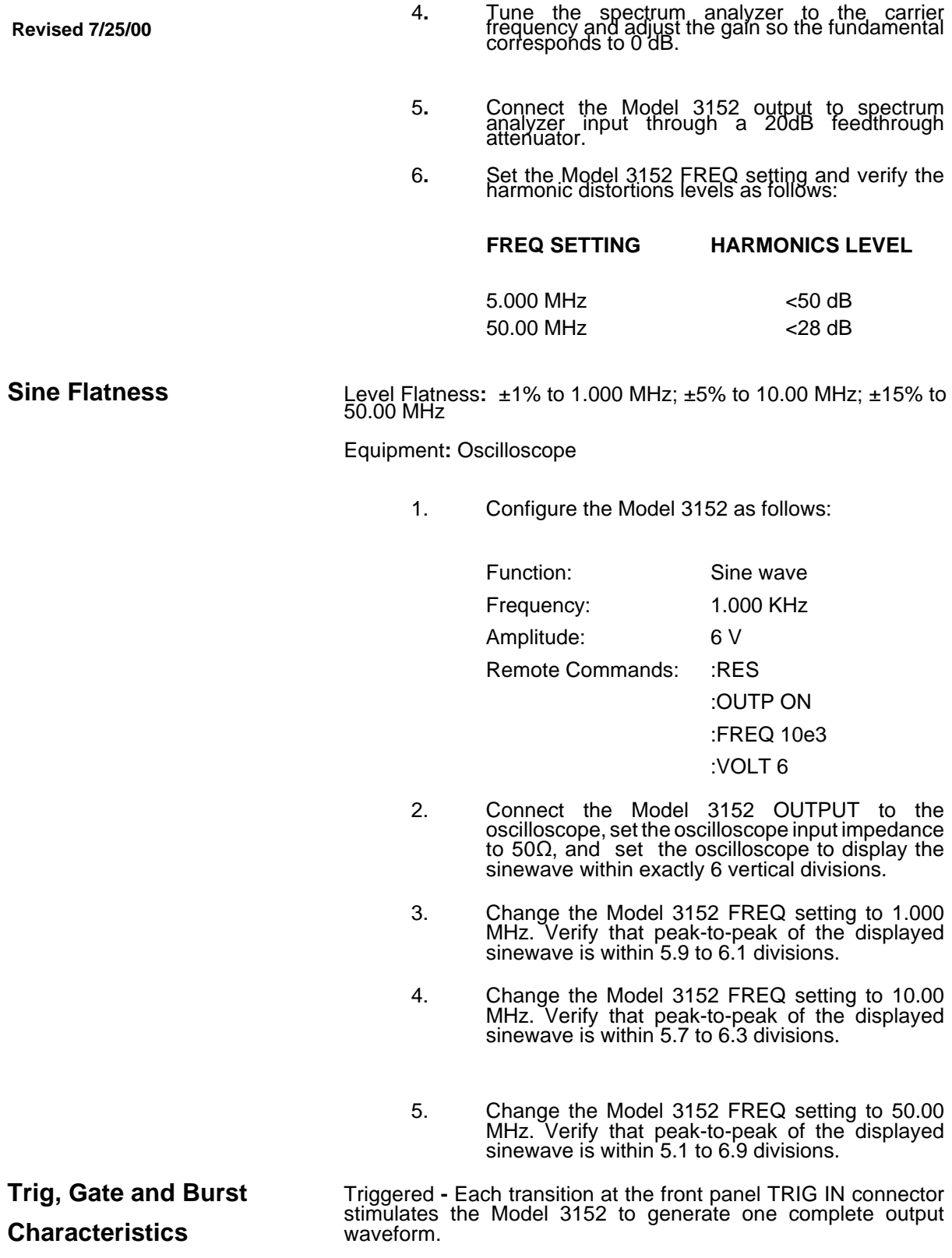

Gated **-** External signal at the TRIG IN connector enables the Model 3152 output. The last cycle of the output waveform is always completed.

Burst **-** Each transition at the front panel TRIG IN connector stimulates the Model 3152 to generate a burst of pre-selected number of cycles.

Equipment**:** Pulse/function generator (8021), oscilloscope.

Trigger

1. Configure the Model 3152 as follows:

Function: Sine wave Frequency: 1.000 MHz Operating Mode: Triggered Remote Commands: :RES :OUTP ON :FREQ 1e6 :INIT:CONT OFF

2. Set the external pulse/function generator frequency to 10 KHz and connect its SYNC connector. Set the oscilloscope and verify on the oscilloscope that the Model 3152 outputs a triggered signal. Leave the external pulse generator connected to the Model 3152 for the next test.

**Gate** 

1. Configure the Model 3152 as follows:

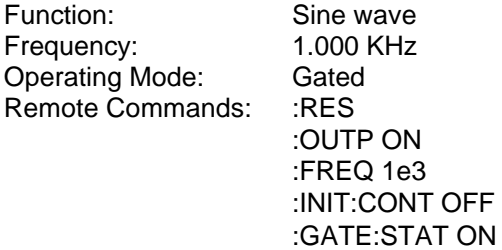

2. Set the oscilloscope and verify that the Model 3152 outputs a gated signal. Leave the external pulse generator connected to the Model 3152 for the next test.

**Burst** 

1. Configure the Model 3152 as follows:

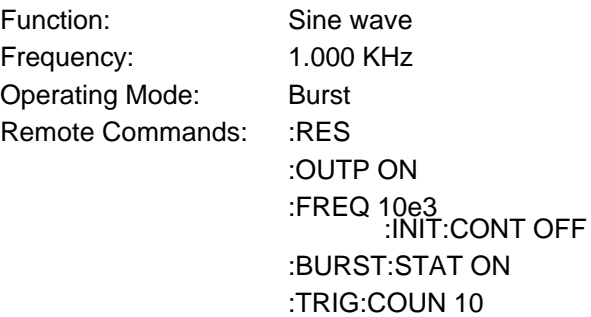

2. Set the oscilloscope and verify that the Model 3152 outputs a burst of 10 complete output waveforms. Remove the external pulse generator connection from the Model 3152 for the next test.

**PLL Characteristics** Accuracy: 5.4 x frequency (in MHz) + resolution / 2 ±5° Equipment: Oscilloscope, Counter, Pulse/Function Generator, Feedthrough Terminator, 3 BNC Cables, 50Q "T" Connector

1. Configure the Model 3152 as follows:

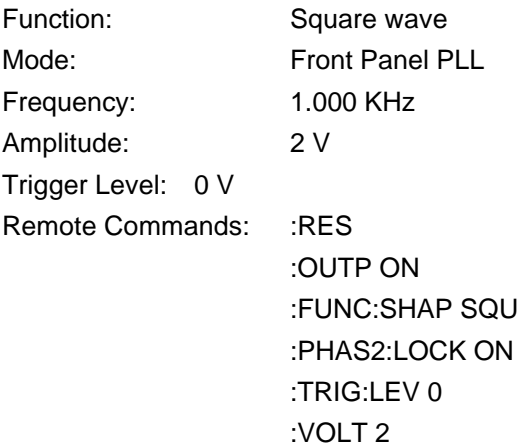

- 2. Make the following connections:
- a. Connect function generator output to the input of the 50Ω "T" Connector.
- b. Connect one end of the 50 $\Omega$  "T" Connector to the 3152 TRIG IN and the other end to the counter Channel A input.
- c. Connect 3152 OUT to the counter Channel B input.
- 3. Set counter to phase measurements. Terminate counter inputs with  $50\Omega$ .

4. Set Pulse/Function generator to output 2 Vp-p square waveforms. Change 3152 and Pulse/Function generator frequency and verify counter phase readings as shown below.

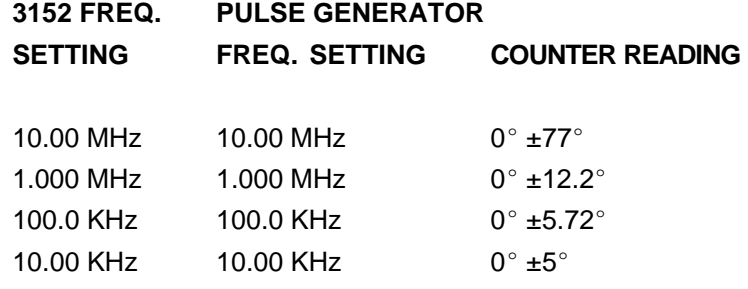

5. Change the Model 3152 PHAS2:ADJ setting to 180°. Change 3152 and Pulse/Function generator frequency and verify counter phase readings as shown below.

# **3152 FREQ. PULSE GENERATOR SETTING FREQ. SETTING COUNTER READING**

- 10.00 KHz  $10.00$  KHz  $180^{\circ}$  ±5<sup>o</sup>
- 6. Change the Model 3152 PHAS2:ADJ setting to -180°. Change 3152 and Pulse/Function generator frequency and verify counter phase readings as shown below.

#### **3152 FREQ. PULSE GENERATOR**

**SETTING FREQ. SETTING COUNTER READING**

- 10.00 KHz  $10.00$  KHz  $-180^{\circ}$   $\pm 5^{\circ}$
- 7. Change the Model 3152 PHAS2:ADJ setting to  $0^\circ$ . Change 3152 and Pulse/Function generator frequency and verify counter phase readings as shown below. Note the exact phase reading.

#### **3152 FREQ. PULSE GENERATOR**

**SETTING FREQ. SETTING COUNTER READING**

10.00 KHz 10.00 KHz  $0^{\circ} \pm 5^{\circ}$  (Note and record the exact reading)

8. Change the Model 3152 PHAS2:ADJ setting to  $0^{\circ}$  and PHAS2:FINE setting to  $36^\circ$ . Verify counter phase readings as shown below. Note the exact phase reading.

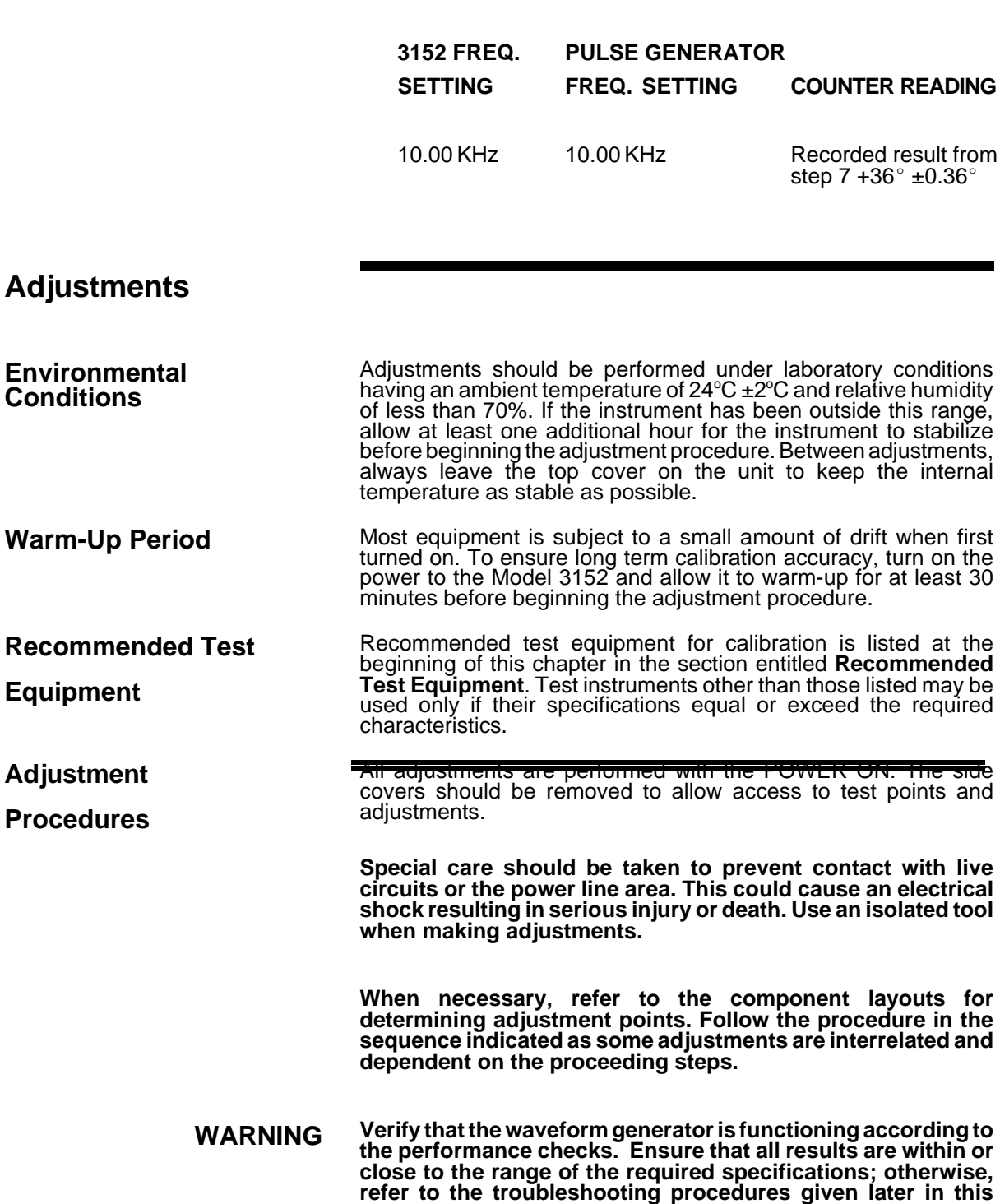

**Perform the following adjustment procedure. If an adjustment cannot be made to obtain a specific result, refer to the troubleshooting procedures.**

**section.**

#### **NOTE If not otherwise specified, configure the instrument to factory defaults before each adjustment by sending the \*RST command. Always connect the output BNC connector through a 50**S **feedthrough termination.**

#### **Pulse Response Adjustment**

Equipment: Oscilloscope (2465B), 20dB Attenuator

1. Configure the Model 3152 as follows:

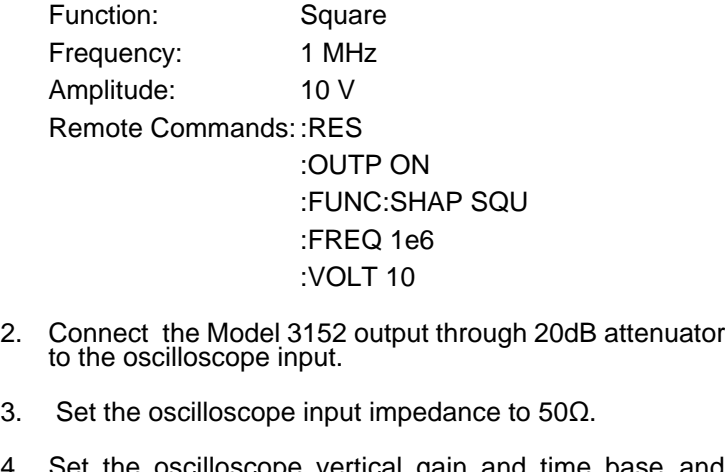

- 4. Set the oscilloscope vertical gain and time base, and adjust R36 and C19 for the best pulse response.
- 5. Change the Model 3152 frequency setting to 10.00 KHz.
- 6. Set the oscilloscope vertical gain and time base, and adjust R22 for best pulse flatness.
- 7. Change the Model 3152 frequency setting to 1.000 KHz and retouch R22 for best flatness in this range. Repeat Steps 5 and 6 until the best result is obtained in both steps.

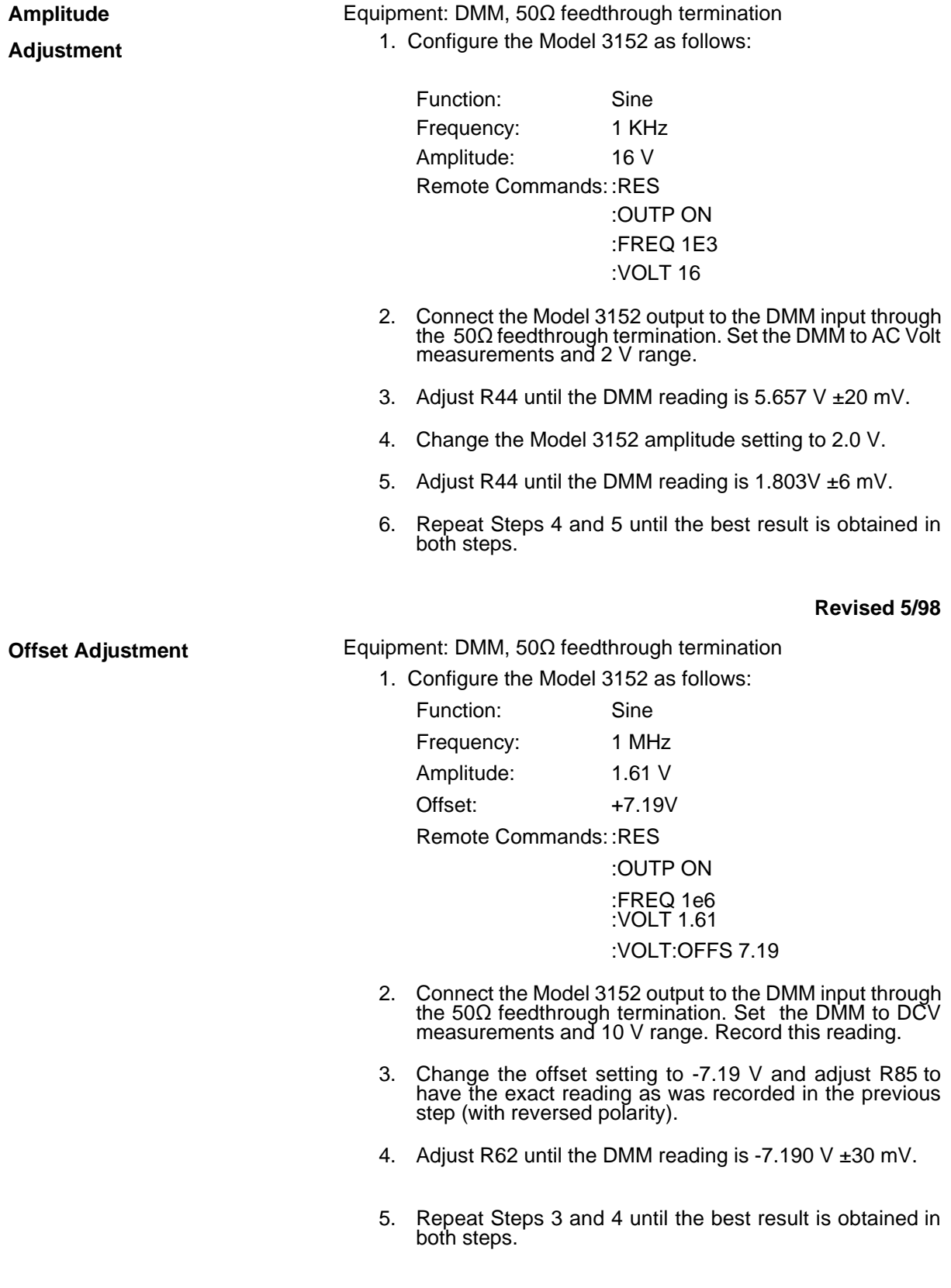

**VCO Adjustment** Equipment: DMM

- 1. Configure the Model 3152 as follows: Function: Sinewave Output: On Remote Commands: :RES
- 2. Connect the DMM "V" input to U515 pin 1 and the DMM "Common" input to case ground. Set the DMM to DCV measurements.
- 3. Adjust R536 until the DMM reading is 0 V ±500 mV.

#### **Revised 5/99**

**PLL Adjustment Equipment: Oscilloscope, Counter, Pulse/Function Generator,** Feedthrough Terminator, 3 each BNC Cables, 50Q "T" Connector

1. Configure the Model 3152 as follows:

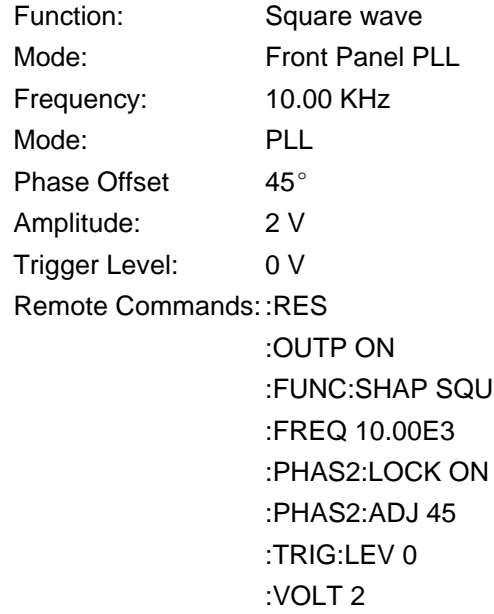

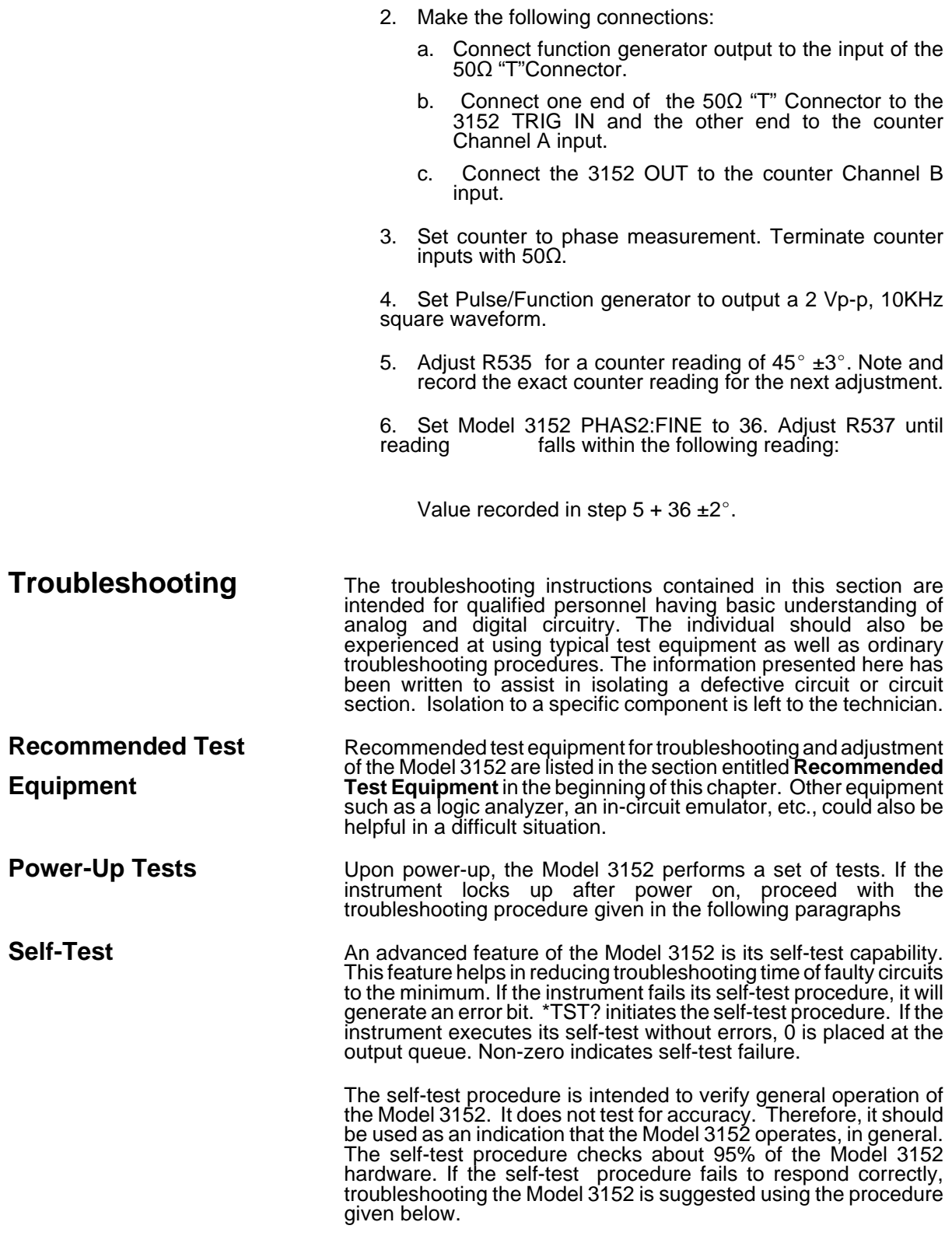

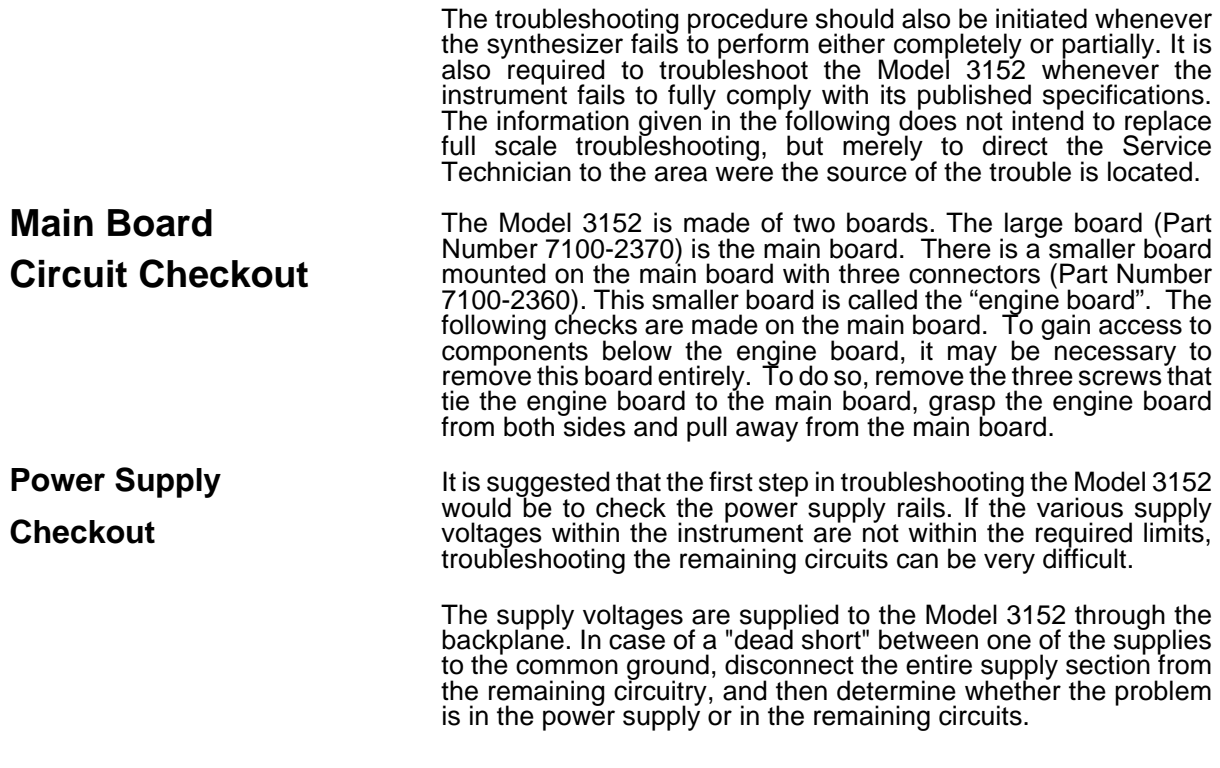

A few preliminary checks could help here. First remove the Model 3152 from the VXIbus chassis. Turn on the VXIbus chassis and verify that the supply voltages are available directly on the backplane sockets. Check the following supplies: +24V, -24V, +12V, -12V, +5V, and -5.2V. Check the ripple on these lines using an oscilloscope.

Plug an extension card into one of the slots and plug the Model 3152 into the extension card. Turn the chassis power on and repeat the supply voltage tests as above. If one of the voltages is missing or not within the specified range, it is possible that one of the supply lines is shorted inside the Model 3152. Remove the filter chokes L12 and L13 if there are problems on the  $+24V$  or  $-24V$ lines; remove L8 or L9 if there are problems on the +5V or -5.2V lines, or remove L10 or L11 if there are problems on the +12V or -12V lines.

**CPU and VXI ASIC Checkout** The most important section to be verified after power supply checkout is the CPU and the VXI ASIC section with its various clocks, address, data lines, and chip select serial data communication components. Problems with the digital part could cause erratic operation or erroneous response to word serial commands.

Problems in the CPU and the digital circuit may cause a complete malfunction of the entire instrument. The CPU would not start generating control signals. This makes it impossible to troubleshoot the remaining circuits. Check the various components associated with the CPU circuitry, its clocks, and the components associated with the VXI ASIC using the information given in **Table 5-1.**

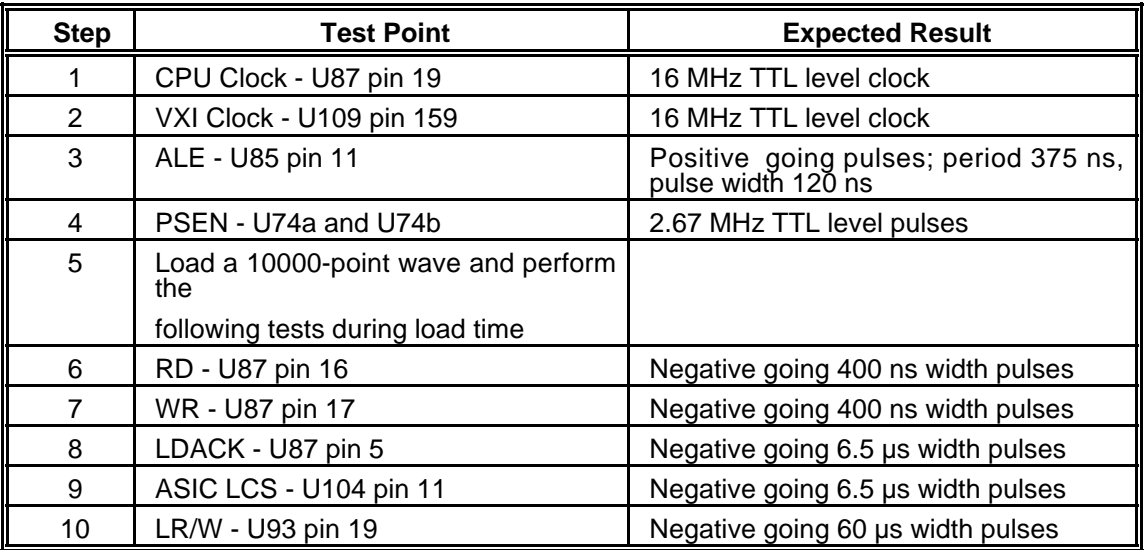

#### **Table 5-1 CPU and VXI Interface Checkout Procedure**

### **Output Amplifier and**

#### **Amplitude Control**

**Checkout**

Problems with the output amplifier and amplitude control circuits can be detected if the Model 3152 accepts word serial commands and responds correctly to word serial queries, but fails to output the correct waveform with correct amplitude and offset levels. If there is a problem with the output amplifier or with the amplitude control circuit, proceed with the checkout procedure given in **Table 5-2.**

Before starting the following procedure, reset the Model 3152 to the factory defaults using the \*RST command. Then send the command OUTPUT ON.

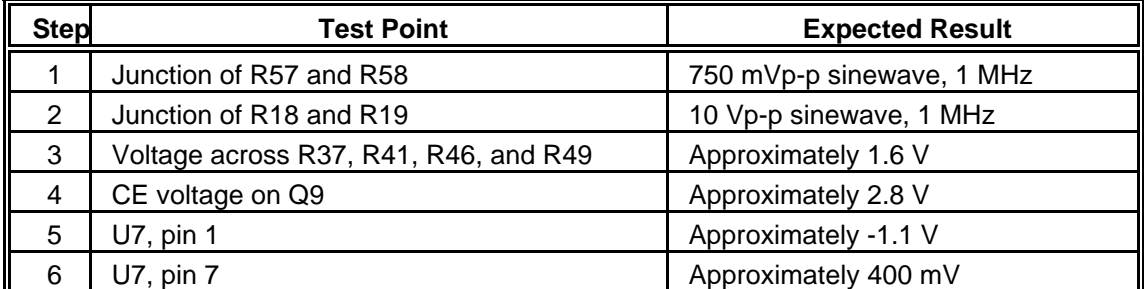

#### **Table 5-2 Output Amplifier and Amplitude Control Checkout Procedure**

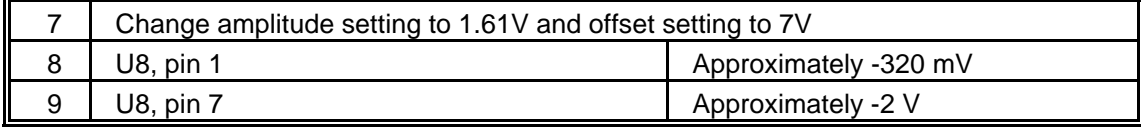

# **Clock Synthesizer Checkout**

Problems with the clock synthesizer circuits can be detected if the Model 3152 accepts word serial commands and responds correctly to word serial queries, but fails to output the correct waveform frequency. If there is a problem with the clock synthesizer circuit, proceed with the checkout procedure given in **Table 5-3**.

Before you start with the following procedure, reset the 3152 to the factory default using the \*RST command and change frequency setting to 1 MHz.

#### **Table 5-3 Clock Synthesizer Checkout Procedure**

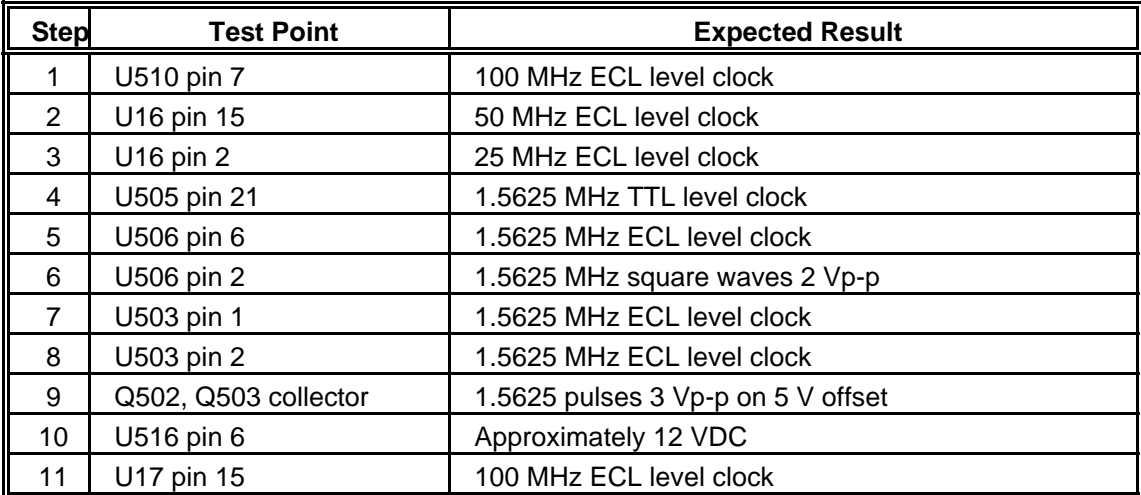

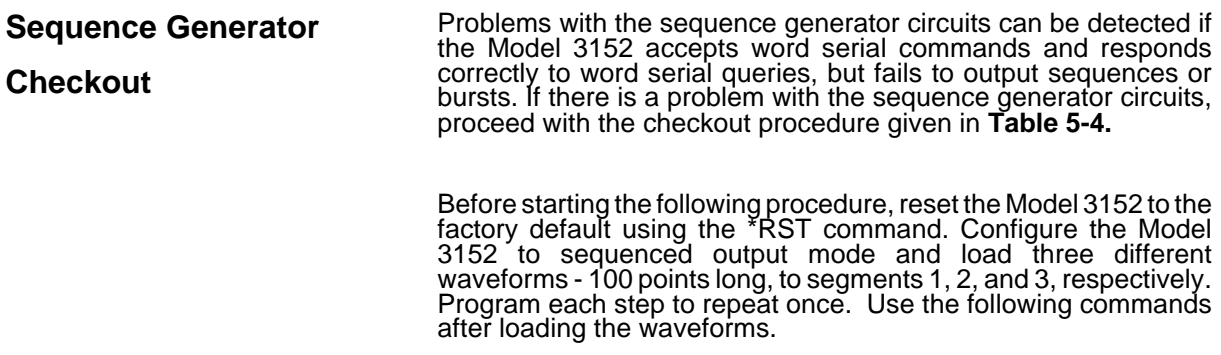

Remote Commands: : :FUNC:MODE SEQ :SEQ:DEF 1,1 :SEQ:DEF 2,1 :SEQ:DEF 3,1 :OUTP ON

### **Table 5-4 Sequence Generator Checkout Procedure**

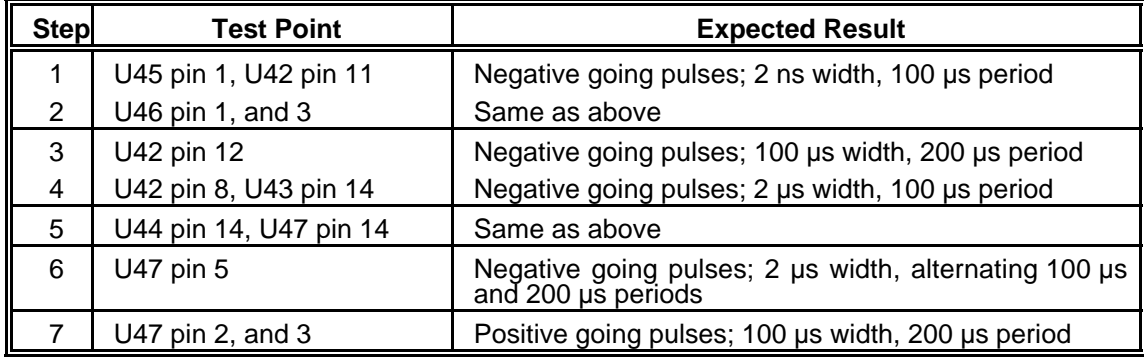

The next checkout is done on the Model 3152 configured to operate in burst mode with 5 bursts. Use the following command to configure the Model 3152:

Remote Commands: :FUNC:MODE USER

### :TRAC:SEL 1

# :INIT:CONT OFF

# :TRIG:BURS: ON

# :TRIG:COUN 5

#### :OUTP ON

Connect an external trigger source to the front panel TRIG IN connector. Set external trigger frequency to 1 KHz. Proceed with the checkout procedure given in **Table 5-5**.

#### **Table 5-5 Burst Generator Checks**

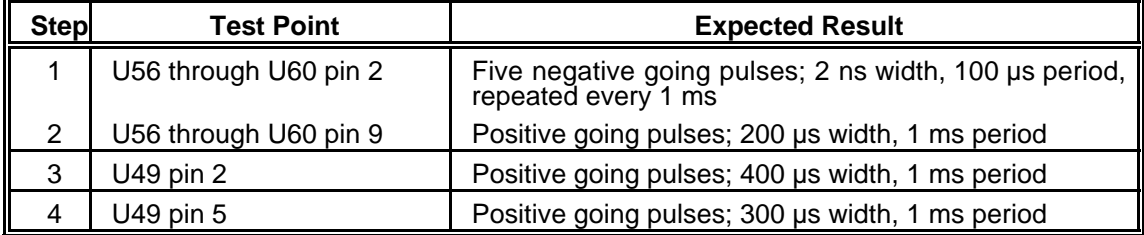

**PLL Checkout** Problems with the phase lock loop circuits can be detected if the<br>Model 3152 accepts word serial commands and responds correctly to word serial queries, but fails to lock to a valid external signal. If there is a problem with the PLL circuits, proceed with the checkout procedure given in **Table 5-6.**

> Before starting the following procedure, reset the Model 3152 to the factory default using the \*RST command. Configure the Model 3152 to PLL mode, 10 MHz frequency and square waveform. Use the following commands after loading the waveforms.

Remote Commands:

:RES :OUTP ON :FREQ 10E6 :PHAS2:LOCK ON :TRIG:LEV 0

Connect an external 10 KHz, 2 Vp-p square waveform to the TRIG IN BNC. Proceed with the checkout procedure given in **Table 5-6.**

| <b>Step</b> | <b>Test Point</b>     | <b>Expected Result</b>                                |
|-------------|-----------------------|-------------------------------------------------------|
|             | U513 pin 6            | 10 KHz square waveform, ECL logic level               |
|             | U513 pin 11           | 20 us width positive going pulses; 100 us period, ECL |
| 2           | Q502, Q503 collectors | 3 Vp-p narrow pulses on 5 V offset                    |

**Table 5-6 PLL Checkout Procedure**

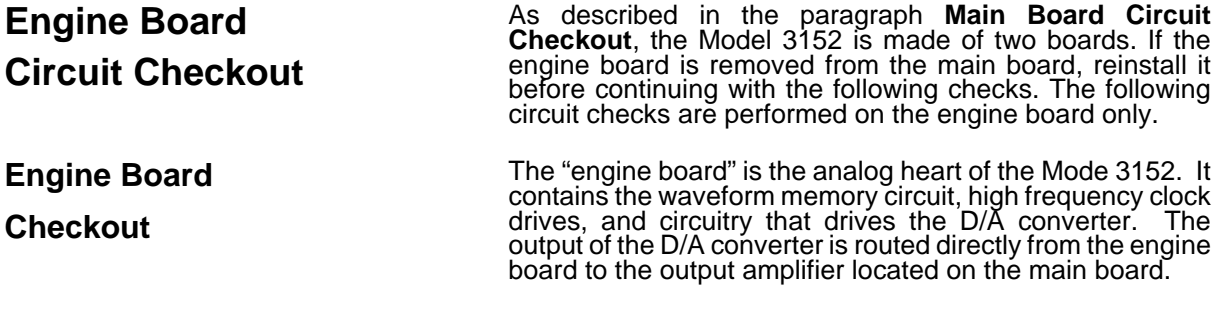

Problems with the engine board circuits can be detected if the Model 3152 accepts word serial commands and responds correctly to word serial queries, however, fails to generate waveforms. If there is a problem with the engine board circuits, proceed with the checks given in **Table 5-7a.**

Before starting the following procedure, reset the Model 3152 to the factory default using the \*RST command.

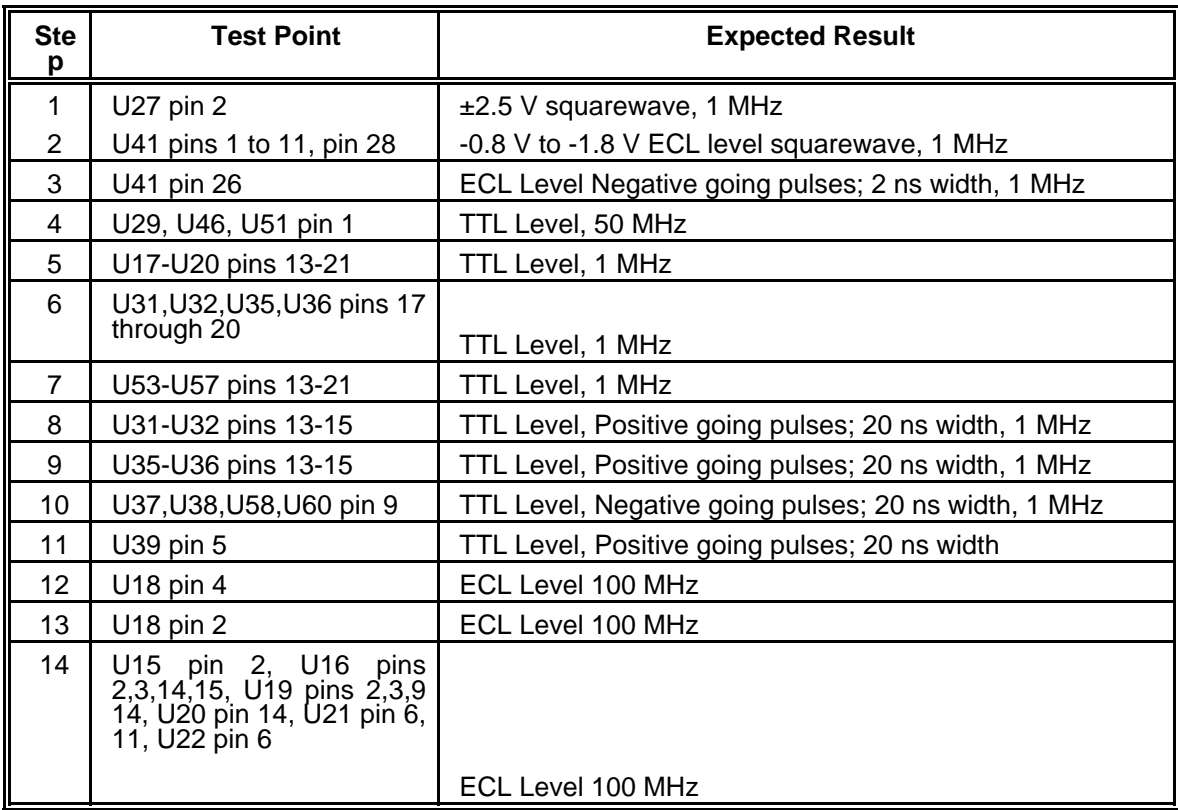

#### **Table 5-7a Engine Board Checkout Procedure - #1**
Change the Model 3152 setting to triggered. Use an external pulse generator to apply a TTL level, 200 KHz signal to the TRIG IN connector. Proceed with the checks given in **Table 5-7b.**

#### **Table 5-7b Engine Board Checkout Procedure - #2**

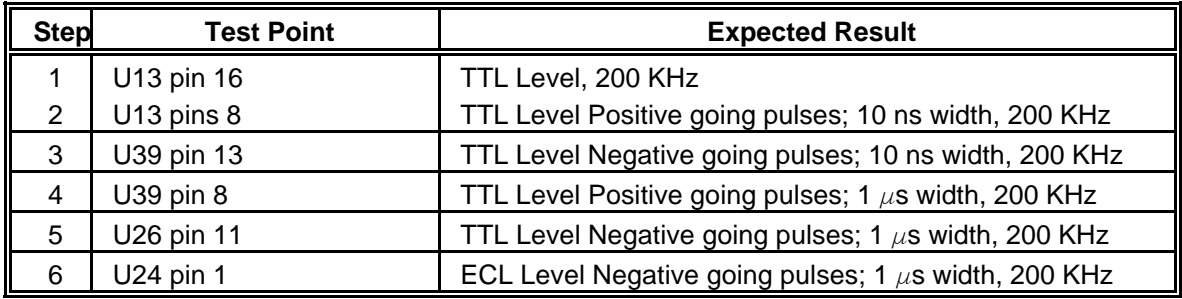

Change the Model 3152 setting to delayed trigger and change delay to 100. Use an external pulse generator to apply a TTL level and 200 KHz signal to the TRIG IN connector. Proceed with the checks given in **Table 5-7c.**

#### **Table 5-7c Engine Board Checkout Procedure - #3**

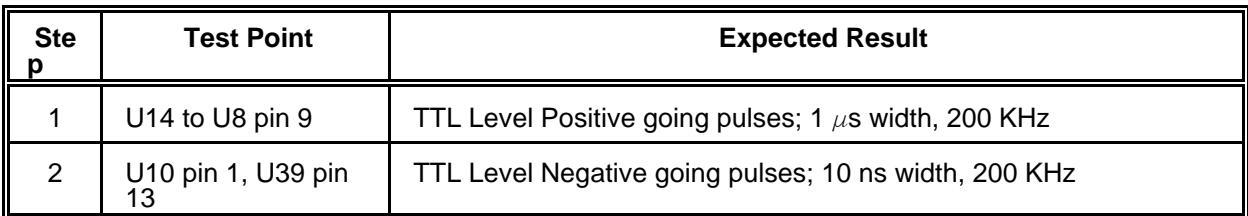

# **Specifications**

### **VXIbus General Information**

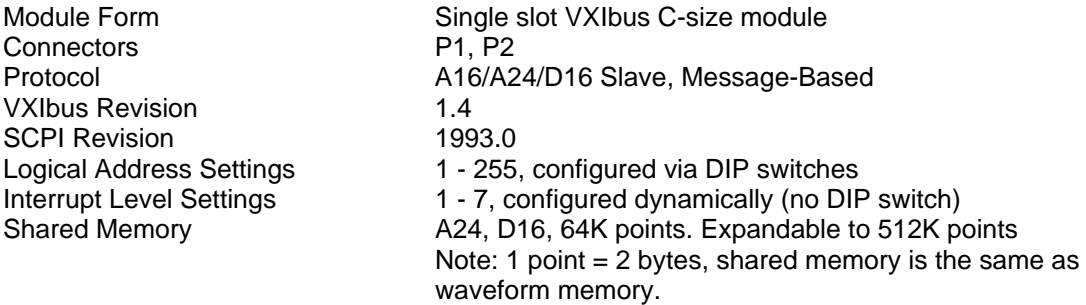

### **Synthesizer Reference Sources/Sample Clock**

### **Reference Sources**

External Reference Input from: VXIbus CLK10

Optional Internal Reference: PCB layout to provide for either internal

- (1) 10 MHz TCXO with 1 ppm accuracy or
- (2) 10 MHz Crystal with 100 ppm accuracy

### **Sample Clock**

External Clock Input from: (1) Front Panel BNC, Frequency to 100 MHz, ECL compatible

(2) ECLTRG0, Synchronous Protocol, ECLTRG trigger acceptor requirements with regard to pulse width and frequency are waived.

External Clock Output to: ECLTRG0, Synchronous Protocol, VXIbus ECLTRG trigger source requirements with regard to pulse width and frequency are waived.

# **Triggering Characteristics**

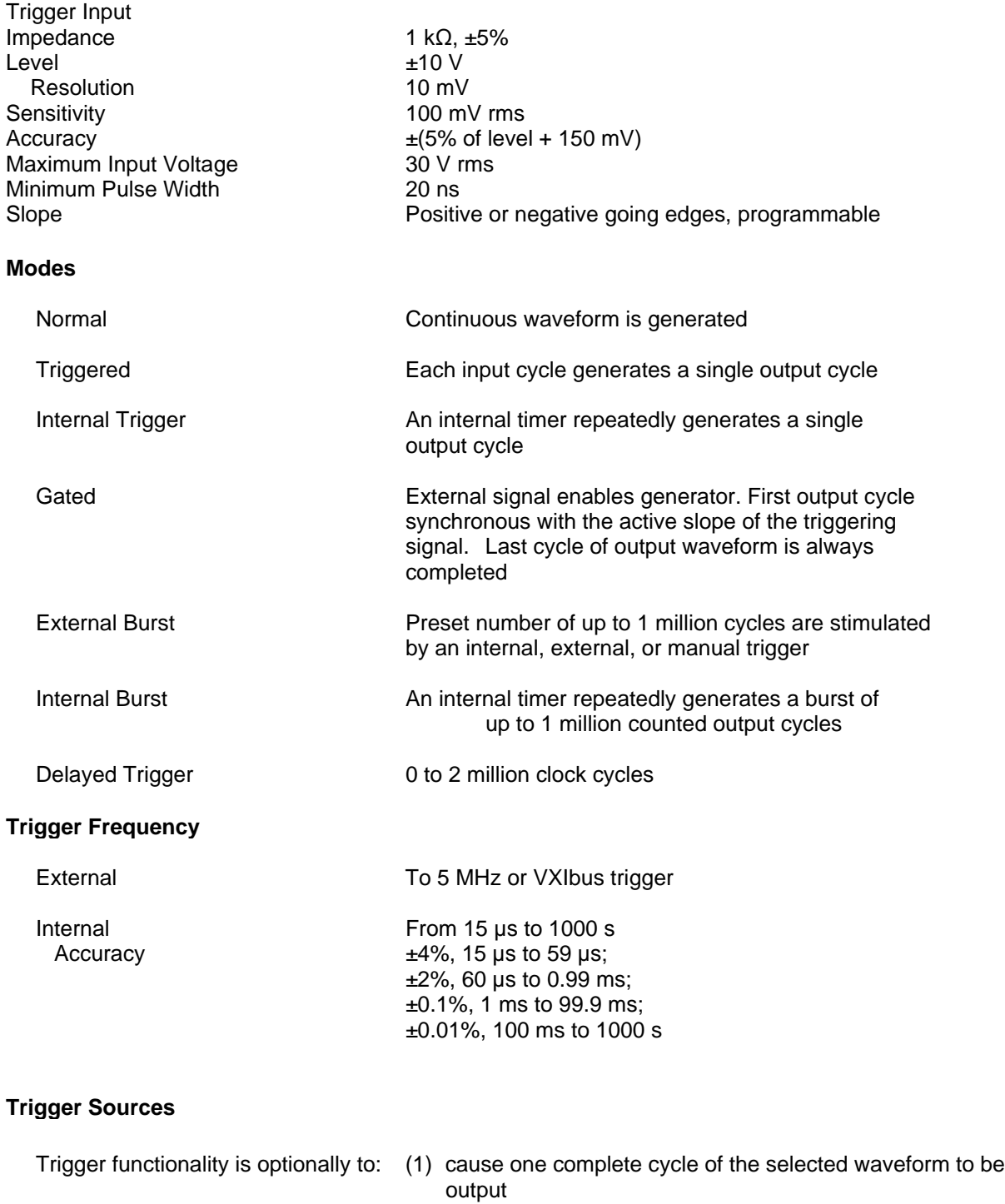

(2) gate the waveform output while the trigger signal is asserted

Software **IEEE-STD-488.2 \*TRG, VXI Word Serial trigger** 

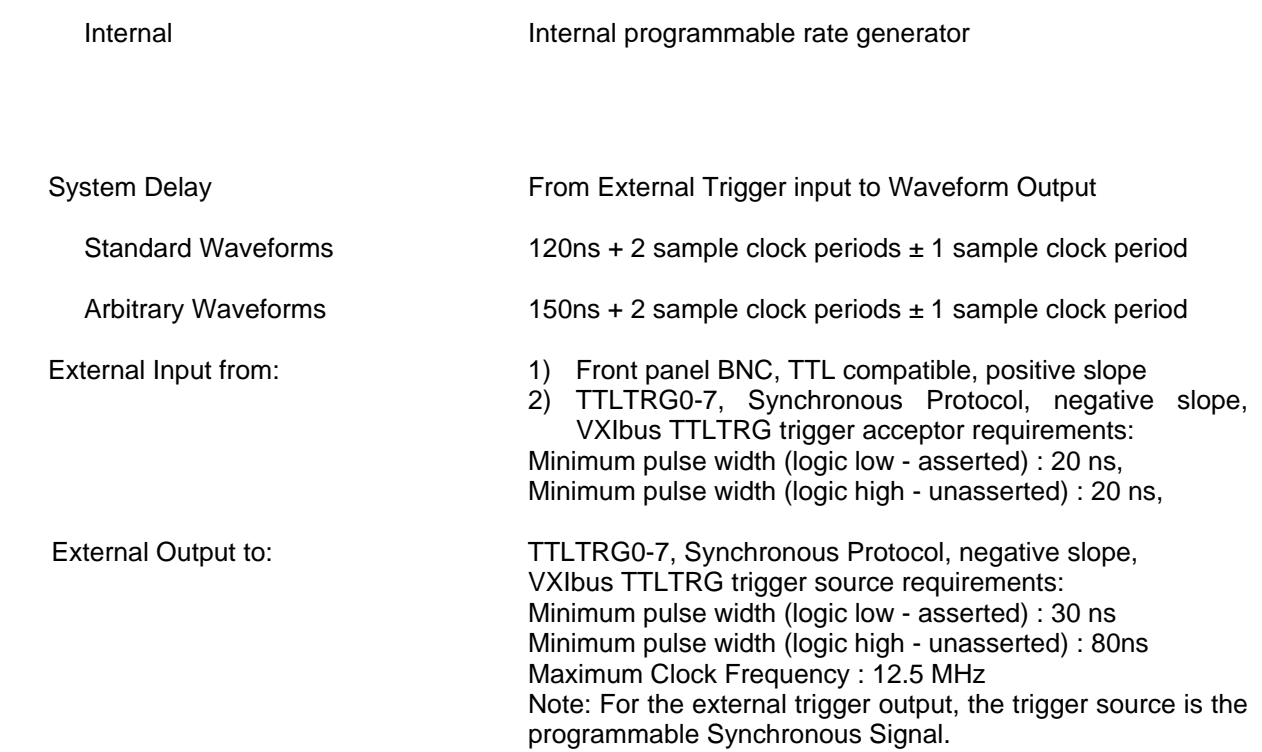

For trigger operation when synchronized, the trigger circuit in the master module has control of the sample clock for all modules. Therefore, the master module must be triggered before any slave can output it's waveform.

## **Backplane Multi-Module Synchronization**

Multiple Model 3152 modules may be synchronized. A master Model 3152 module provides the necessary signals to slave Model 3152 modules to achieve synchronization. The signals required are sample clock (distributed on ECLTRG0) and another signal (distributed on ECLTRG1). Phase offset is settable (in degrees) for each slave module with respect to the master module output.

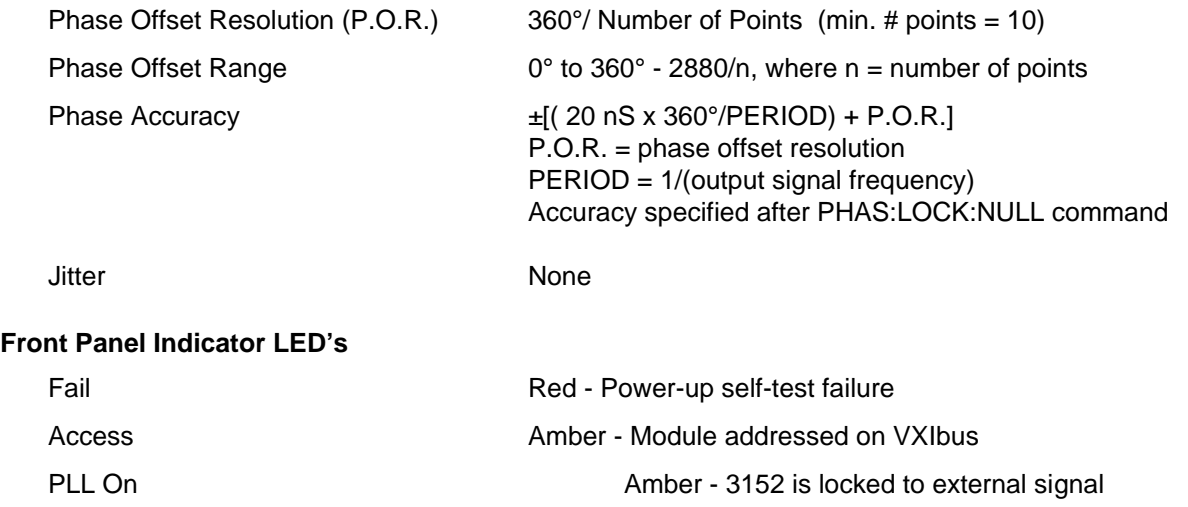

Output On Green - Output On/Off

### **Front Panel Input/Output Connectors**

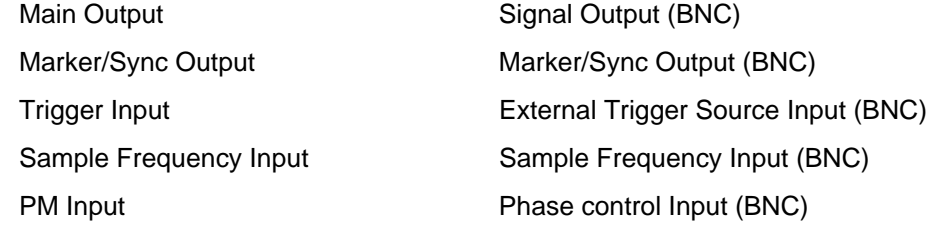

### **Power**

**EMC**

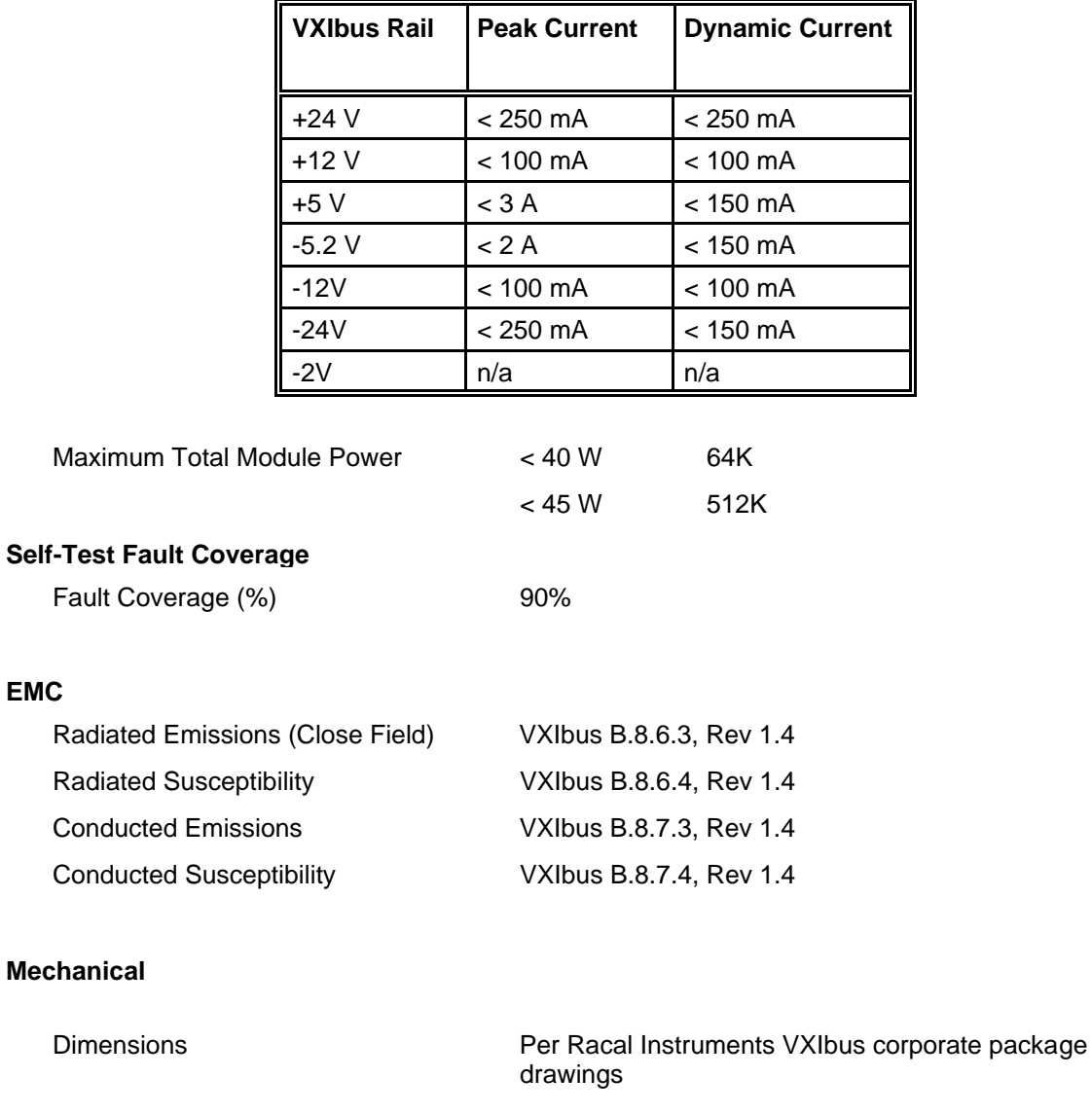

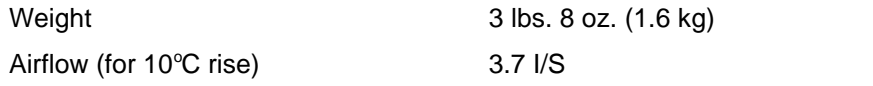

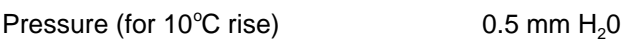

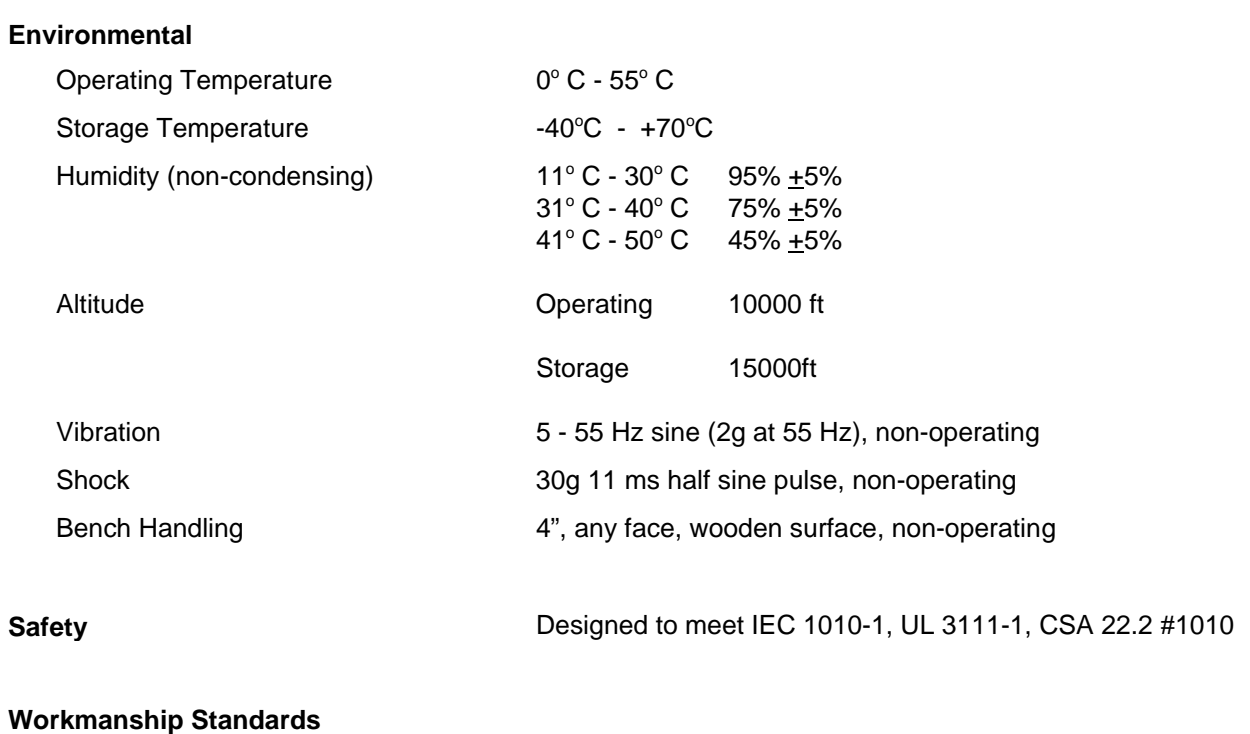

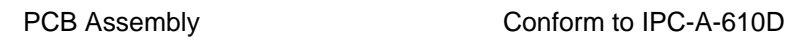

# **Output Characteristics**

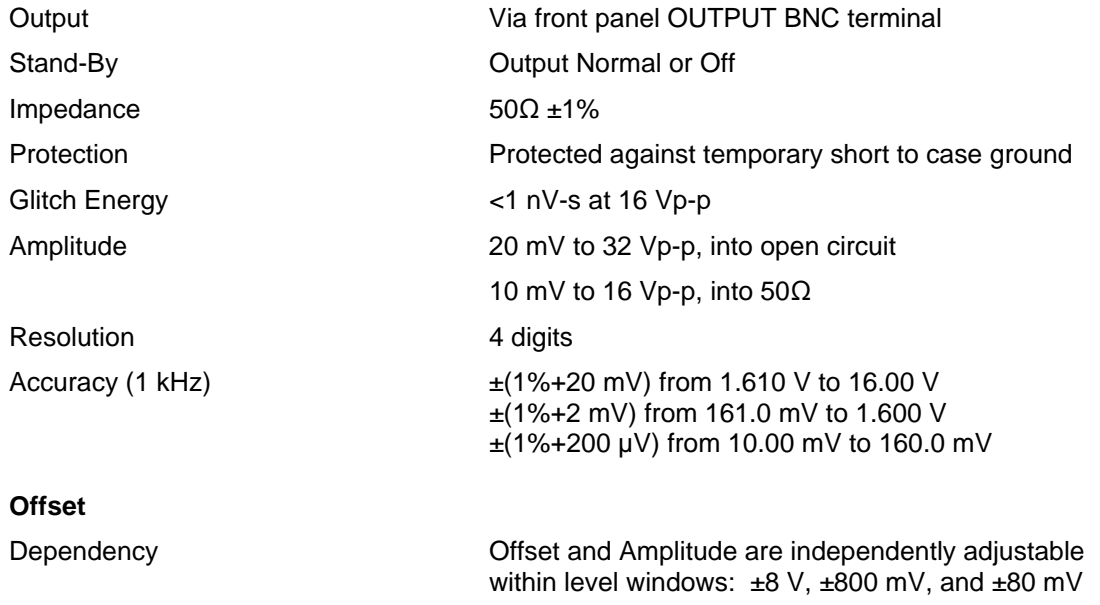

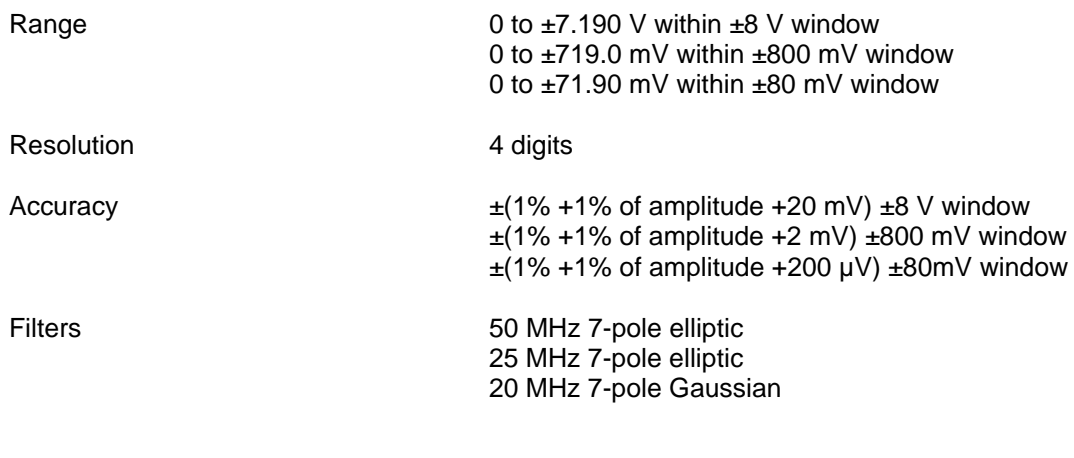

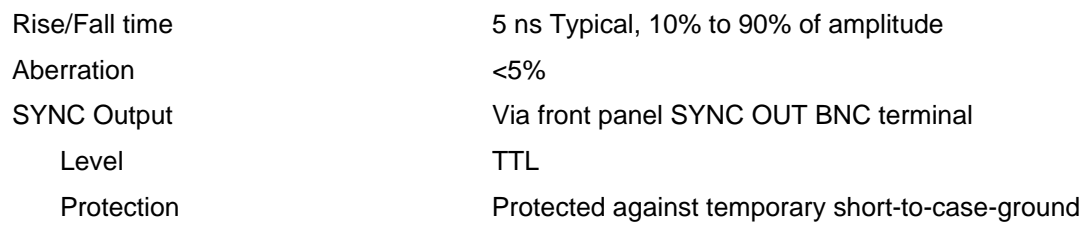

# **Standard Waveforms**

**Square Wave, Pulse**

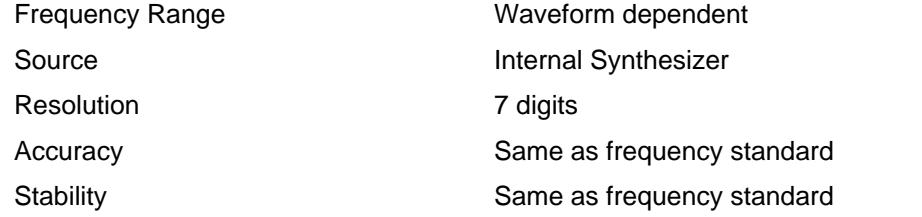

### **Sine**

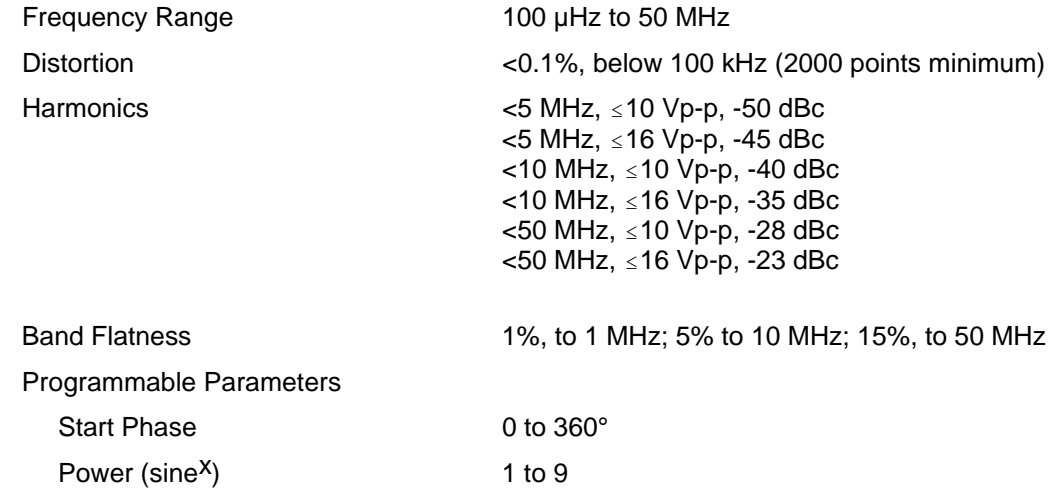

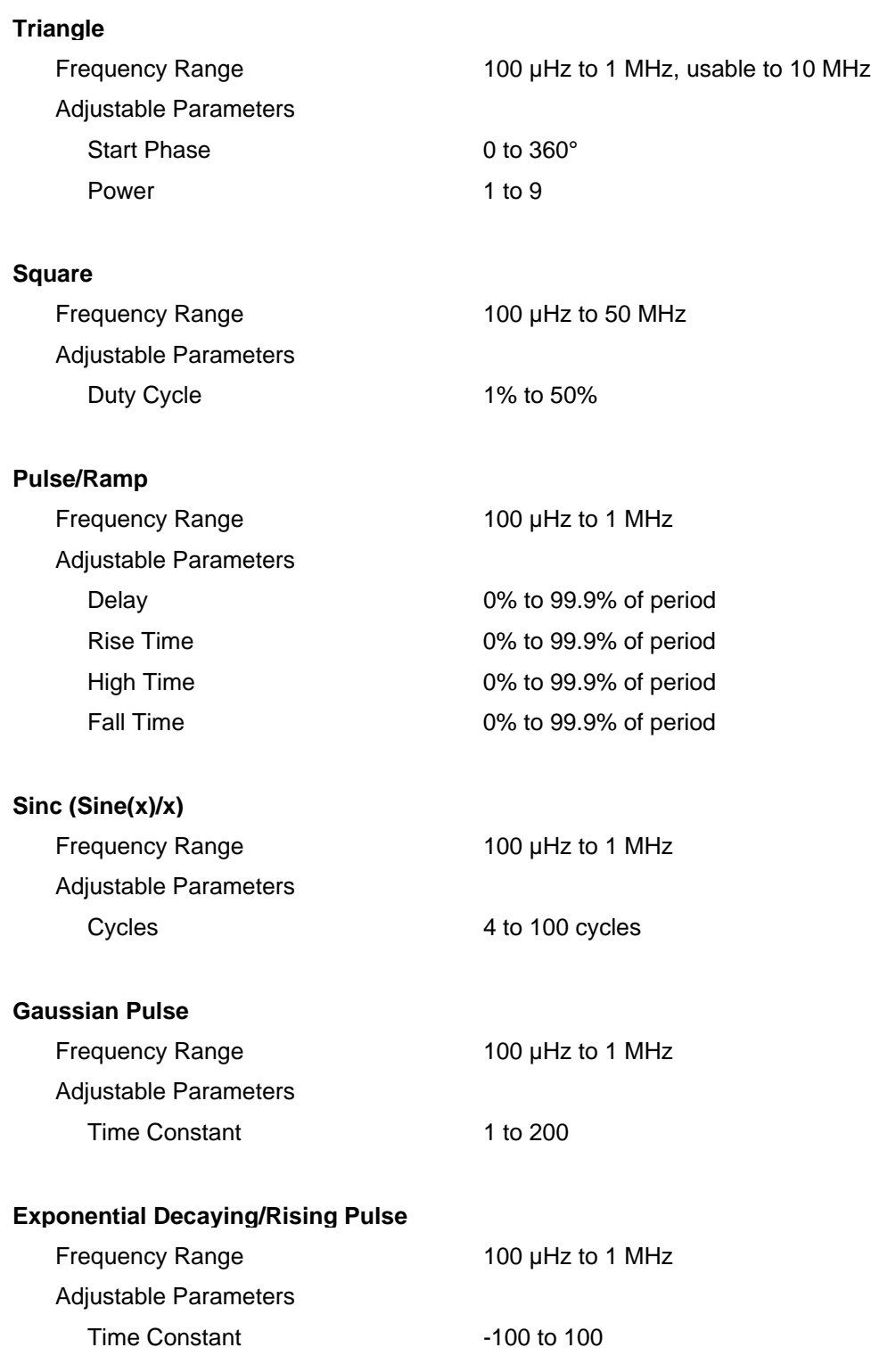

# **Arbitrary Waveforms**

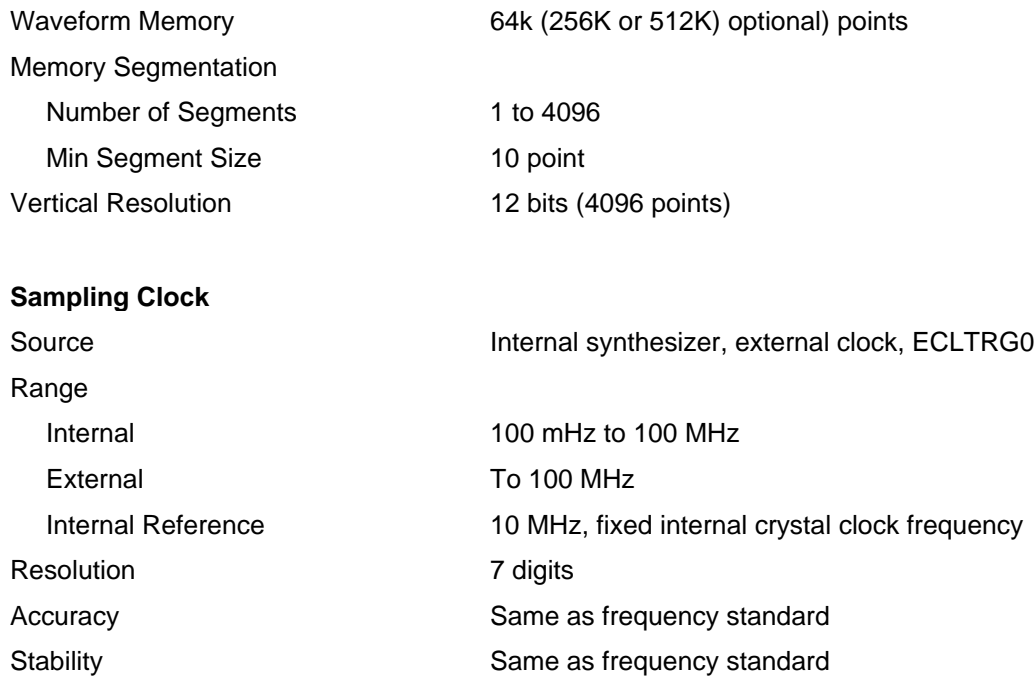

# **Sequenced Waveforms**

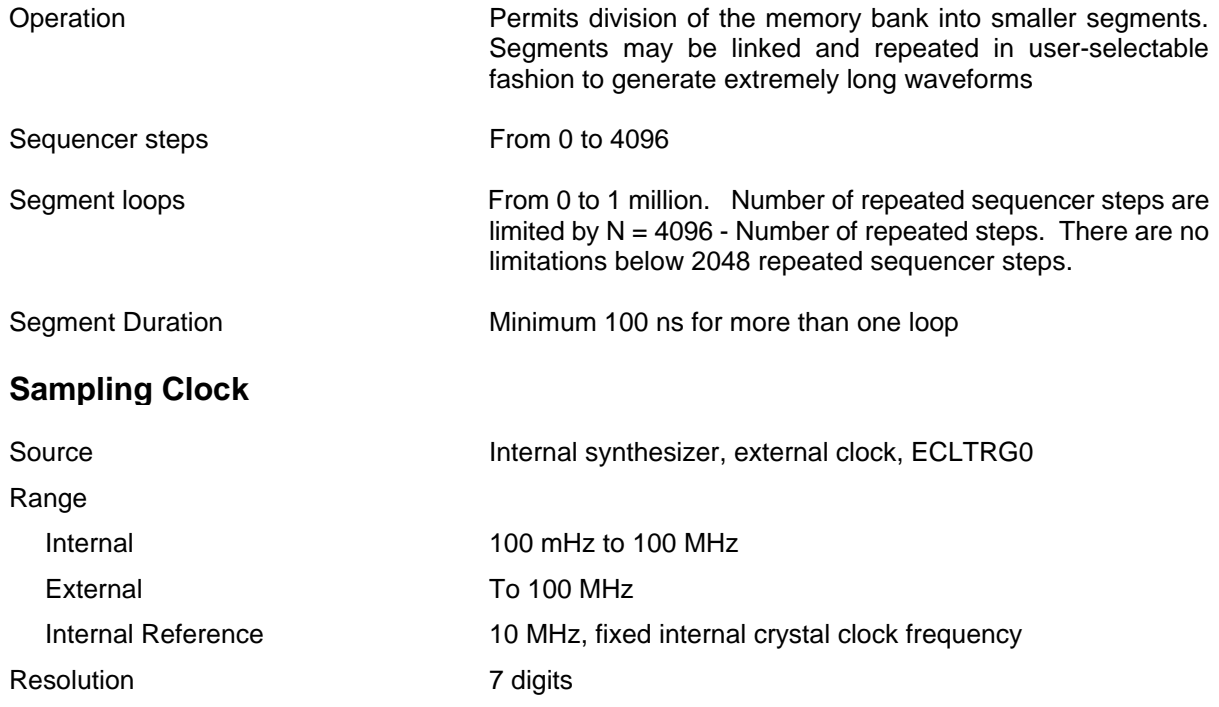

Accuracy **Same as frequency standard** Stability Stability Same as frequency standard

## **PLL Characteristics**

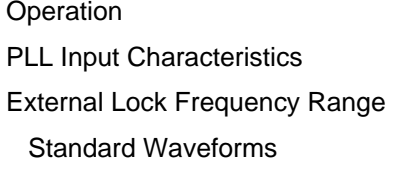

Automatically locks to external signal Same as TRIG IN

500 Hz to 200 kHz; frequency setting 500 Hz to 200 KHz; 500 Hz to same value as internal frequency setting, 200 kHz to 10 MHz. See graph below.

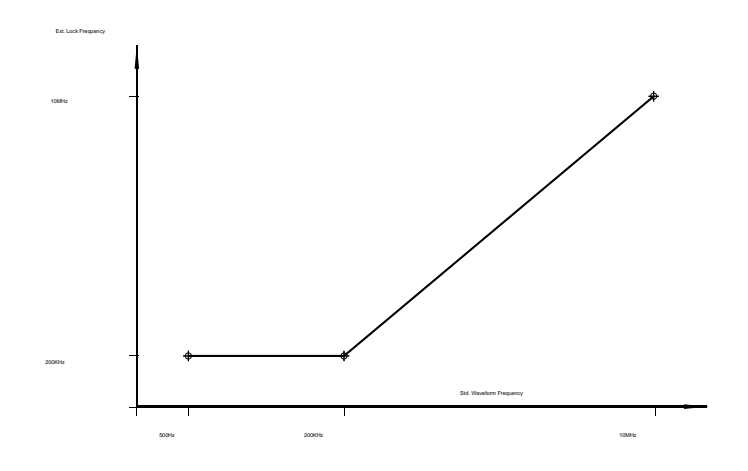

Arbitrary Waveforms 500 Hz to 100 MHz divided by number of waveform samples. See graph below.

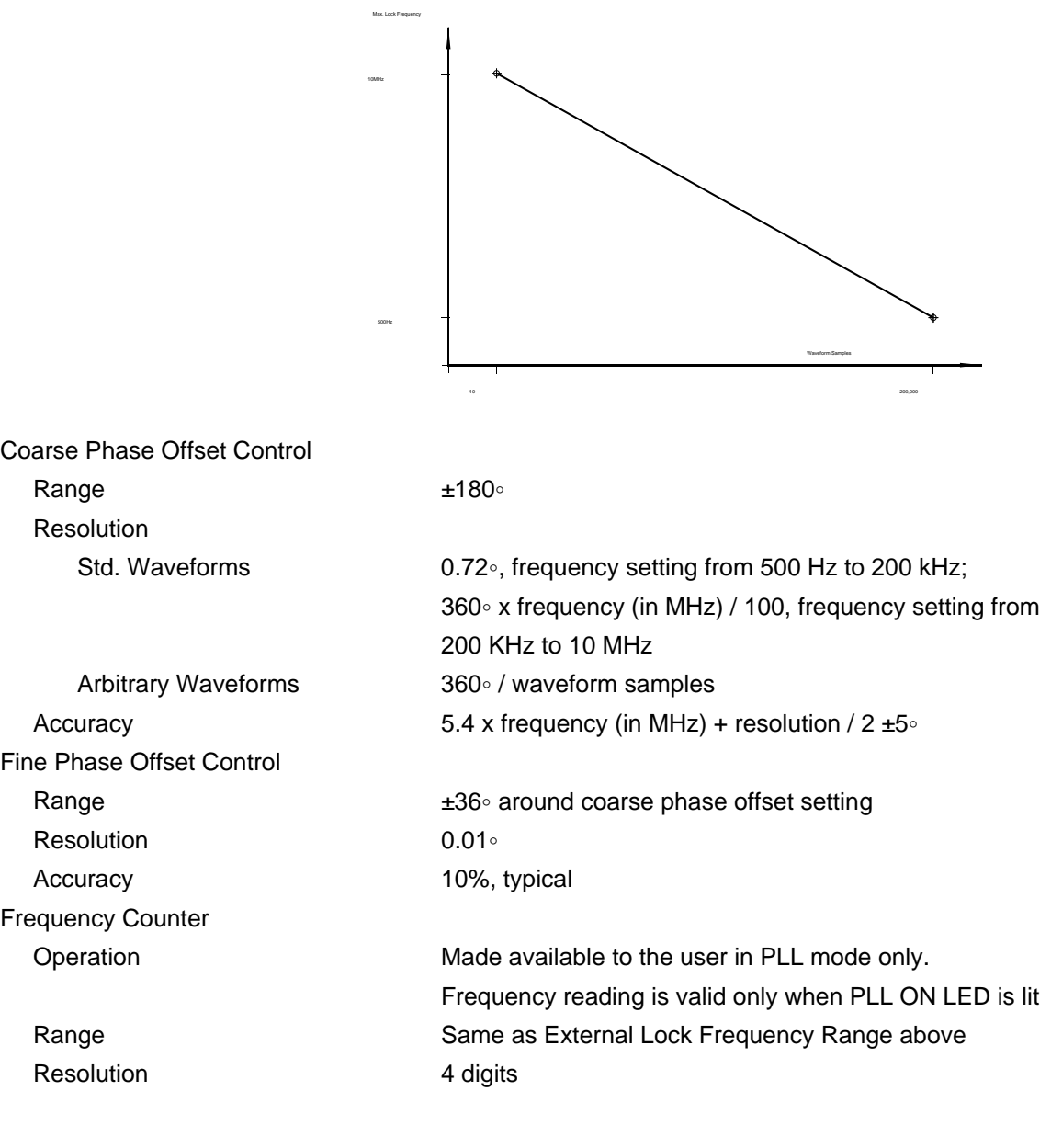

# **PM Characteristics**

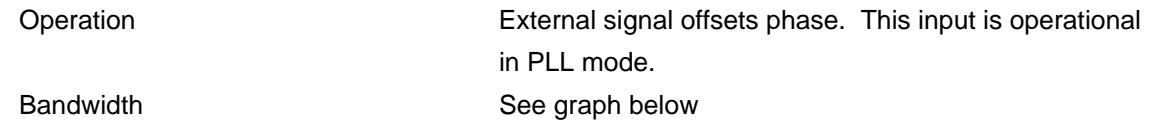

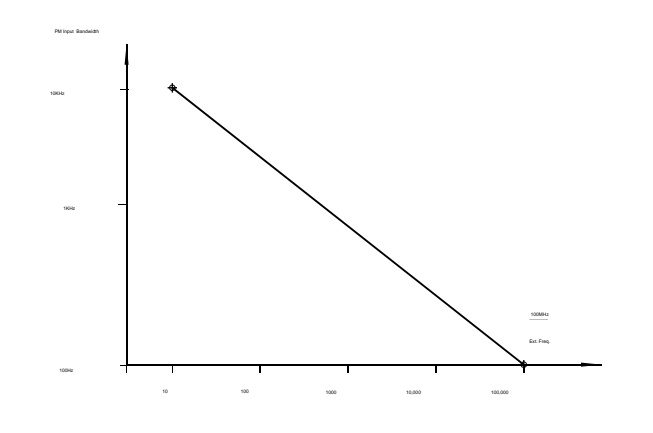

PM Input

Impedance  $100 K\Omega, \pm 5\%$ Sensitivity 20%/V, typical Accuracy  $\pm 30\%$ 

This page was intentionally left blank

### **REPAIR AND CALIBRATION REQUEST FORM**

To allow us to better understand your repair requests, we suggest you use the following outline when calling and include a copy with your instrument to be sent to the Racal Repair Facility.

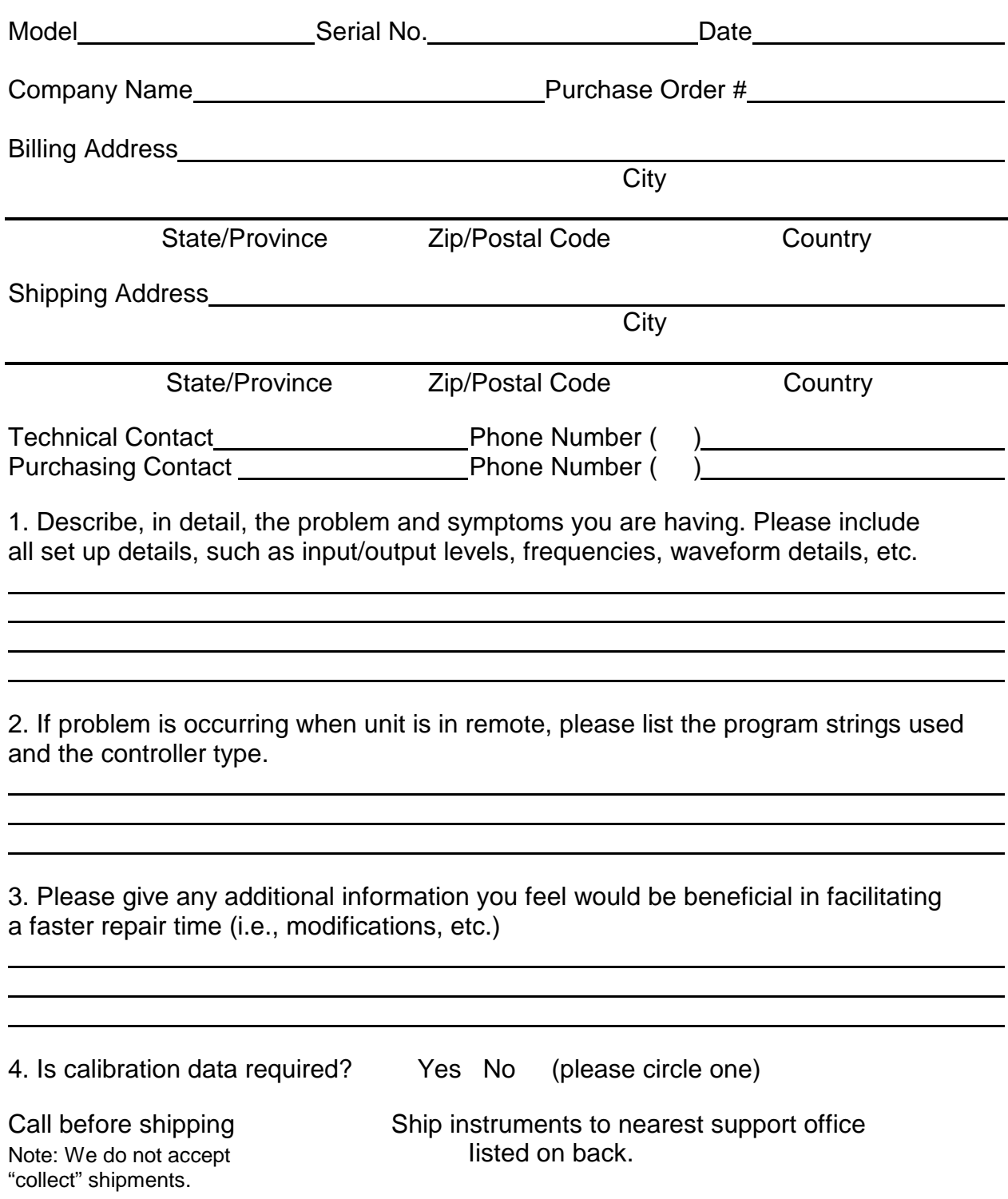

# **Support Offices**

Racal Instruments, Inc. 4 Goodyear Street Irvine, CA 92718-2002 Phone: 1-714-859-8999 1-800-RACAL-ATE 1-800-722-2528 FAX: 1-714-849-2505

Racal Instruments Ltd 480 Bath Road Slough, Berkshire SL1 6BE, England Phone: +44 (0) 1628 604455 FAX: +44 (0) 1628 662017

Racal Systems Electronique s.a. 18 Avenue Dutartre 78150 LeChesnay, France Phone: +33 (1) 3955 8888 FAX: +33 (1) 3955 6735

Racal Systems Elettronica Srl Strada 2-Palazzo C4 20090 Milanofiori Assago Milan, Italy Phone: +39 (2) 5750 1796 FAX: +39 (2) 5750 1828

Racal Elektronik System GmbH Frankenforster Strasse 21 51427 Bergisch-Gladbach ,1Germany Phone: +49 2204 92220 FAX: +49 2204 21491

Racal Australia Pty Ltd 3 Powells Road Brookvale, NSW 2100, Australia Phone: +61 (2) 936 7000 FAX: +61 (2) 936 7036

Racal Electronics Pte Ltd 26 Ayer Rajah Crescent, 04-06/07 Ayer Rajah Industrial Estate, Singapore 0513 Phone: +65 7792200 FAX: +65 7785400